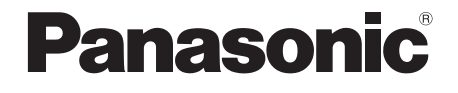

# **Instrukcja użytkowania**

# **Kompaktowy system stereo**

Model Nr SC-ALL7CD

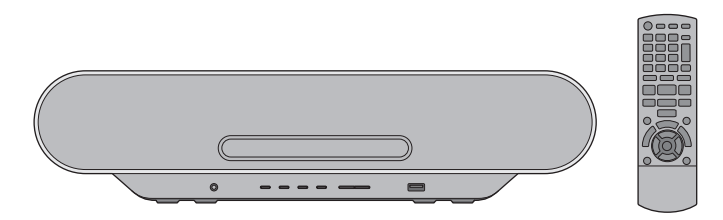

Dziękujemy za zakup tego produktu. Prosimy o uważne przeczytanie instrukcji przed użyciem produktu i zachowanie jej na przyszłość.

Przyrostek numeru modelu "EB" oznacza model przeznaczony na rynek brytyjski.

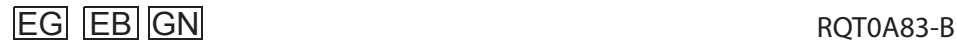

## Nota prawna

Nagrywanie i odtwarzanie treści na tym (lub dowolnym innym) urządzenieumoże wymagać pozwolenia od właściciel praw autorskich. Panasonic nei ma kompetencji, nie zezwala i wyraźnie zrzeka się jakichkolwiek praw, możliwości lub zamiaru uzyskania takich pozwoleń w twoim imieniu. Do ciebie należy upewnienie się, że korzystasz z tego lub jakiegokolwiek innego urządzenia zgodnie z obowiązującymi przepisami prawa autorskiego w twoim kraju.

## Uwaga dotycząca przewodu zasilającego AC

### **(W przypadku zasilacza sieciowego wtyczkę z trzema kołkami)**

Dla własnego bezpieczeństwa uważnie przeczytaj poniższy tekst.

Dla twojego bezpieczeństwa i wygody urządzenie jest dostarczane z wtyczką zasilającą trzy pin. Wtyczka wyposażona w bezpiecznik 5-amperowe. Jeżeli bezpiecznik należy wymienić upewnij się, że zastępczy ma 5 amper i że został zatwierdzony przez ASTA lub BSI do BS1362. Sprawdź oznaczenie · ASTA lub ♡ BSI Mark na korpusie bezpiecznika.

Jeśli wtyczka zawiera zdejmowaną pokrywę bezpiecznika upewnij się, że po wymianie bezpiecznika jest poprawnie założona.

Jeśli zgubisz pokrywę, wtyczki nie wolno używać, dopóki nie założysz pokrywy zastępczej.

Osłonę bezpiecznika możesz kupić u lokalnego sprzedawcy.

#### **Przed użyciem**

Zdejmij pokrywę złącza.

#### **Wymiana bezpiecznika**

Lokalizacja bezpiecznika różni się w zależności od typu wtyczki AC (dane A i B). Sprawdź wtyczkę AC i postępuj zgodnie z poniższymi instrukcjami.

Ilustracje mogą odbiegać od rzeczywistego wyglądu wtyczki.

1. Otwórz pokrywę bezpiecznika za pomocą śrubokręta.

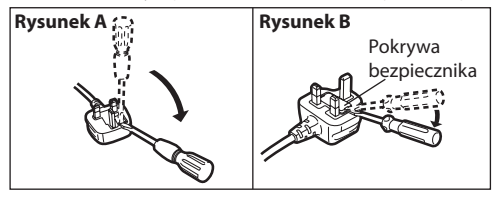

2. Wymień bezpiecznik i zamknij lub załóż osłonę bezpiecznika.

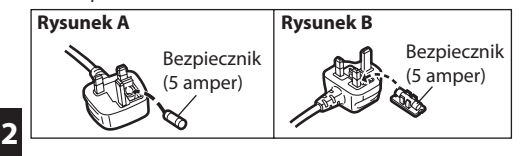

## Środki ostrożności

## **OSTRZEŻENIE**

#### **Urządzenie**

- By zminimalizować ryzyko zaprószenia ognia, porażenia, lub uszkodzenia produktu:
	- Nie wystawiaj tego urządzenia na działanie wody.
	- Nie wystawiaj akcesoriów (kabel zasilania AC, adapter AC itp.) na deszcz, wilgoć i inne działanie wody.
	- Nie umieszczaj obiektów wypełnionych wodą, jak doniczki, na akcesoriach.
	- Używaj tylko rekomendowanych akcesoriów.
- Nie zdejmuj obudowy.
- Nie naprawiaj urządzeń samodzielnie. Serwisowanie zostaw wykwalifikowanemu personelowi serwisu.
- Nie wrzucaj metalowych przedmiotów do urządzenia.
- Nie umieszczaj żadnych przedmiotów na tym urządzeniu.

#### **Kabel zasilania AC**

- By zminimalizować ryzyko zaprószenia ognia, porażenie, lub uszkodzenia produktu:
	- Upewnij się, że woltaż zasilania odpowiada temu pokazanemu na tym urządzeniu.
	- Włóż wtyczkę w pełni do gniazdka.
	- Nie ciągnij, nie zginaj, nie stawiaj ciężkich przedmiotów na kablu zasilania.
	- Nie trzymaj kabla mokrymi dłońmi.
	- Trzymaj za wtyczkę kabla podczas wypinania z gniazdka. – Nie używaj uszkodzonego kabla lub gniazdka.
- Wtyczka kabla jest urządzeniem do odłączania.
- Załóż urządzenie tak, żeby wtyczkę kabla można było natychmiast odłączyć.

## **OSTRZEŻENIE**

#### **Urządzenie**

- To urządzenie wykorzystuje technologię laserową. Użycie elementów sterujących, ustawień lub zastosowanie procedur innych niż określone w niniejszej instrukcji może sprowadzić niebezpieczeństwo napromieniowania.
- Nie umieszczaj źródeł otwartego ognia, takich jak zapalone świece, na tym urządzeniu.
- To urządzenie podczas użytkowania może odbierać zakłócenia radiowe powodowane przez telefony komórkowe. Zapobiegając takim zakłóceniom, zwiększ odległość pomiędzy tym urządzeniem a telefonem komórkowym.
- To urządzenie jest przeznaczone do pracy w klimacie umiarkowanym.

#### **Umieszczenie**

- Umieść urządzenie na równej powierzchni.
- By zredukować ryzyko wystąpienia pożaru, porażenia czy uszkodzenia produktu
- Nie umieszczaj tego urządzenia na półce z książkami, zabudowanym segmencie czy innej zamkniętej powierzchni, Upewnij się, że jest dobrze wentylowane
- Nie zatykaj wentylacji urządzenia gazetami, obrusami, zasłonami, czy podobnymi przedmiotami.
- Nie wystawiaj urządzenia na bezpośrednie działanie słońca, wysokie temperatury, wysoką wilgotność czy wibracje.

#### **Bateria**

- Istnieje niebezpieczeństwo wybuchu w przypadku nieprawidłowej wymiany baterii. Wymieniaj tylko na baterie typu zalecanego przez producenta.
- Nieprawidłowe obchodzenie się z bateriami może spowodować wyciek elektrolitu i może spowodować pożar.
- Wyjmij baterię, jeśli nie zamierzasz używać pilota przez dłuższy okres czasu. Przechowuj w chłodnym, ciemnym miejscu.
- Nie podgrzewaj, nie wystawiaj na działanie płomieni.
- Nie zostawiaj baterii na dłużej w samochodzie z zamkniętymi drzwiami i oknami, wystawionego na bezpośrednie działanie promieni słonecznych.
- Nie rozbieraj, nie powoduj zwarć.
- Nie ładuj baterii alkalicznych lub manganowych.
- Nie używaj baterii, jeżeli pokrycie zostało zerwane.
- Chcąc zutylizować baterię, skontaktuj się z lokalnymi władzami lub ze sprzedawcą celem uzyskania informacji o prawidłowym sposobie postępowania.

Oznaczenie produktu znajduje się na spodzie urządzenia.

## Akcesoria

Przed użyciem urządzenia należy sprawdzić akcesoria.

- **1 Pilot** (N2QAYB001075)
- **1 Baterie do pilota**
- (Dla Wielkiej Brytanii i Irlandii **1 Przewód zasilający AC** (K2CT2YY00097)
- $\Box$  (Dla Europy kontynentalnej) **1 Przewód zasilający AC** (K2CQ2YY00136)
- (Dla Australii i Nowej Zelandii) **1 Przewód zasilający AC** (K2CJ2YY00101)
- **1 Wewnętrzna antena DAB** (RFA3669)

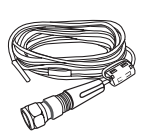

#### **O opisach w niniejszej instrukcji obsługi**

- Omawiane strony oznaczone są jako "→ OO".
- O ile nie podano inaczej, operacje wykonywane są przy użyciu pilota. Możesz również użyć elementów sterujących w tym urządzeniu, jeżeli są one takie same.

## Spis treści

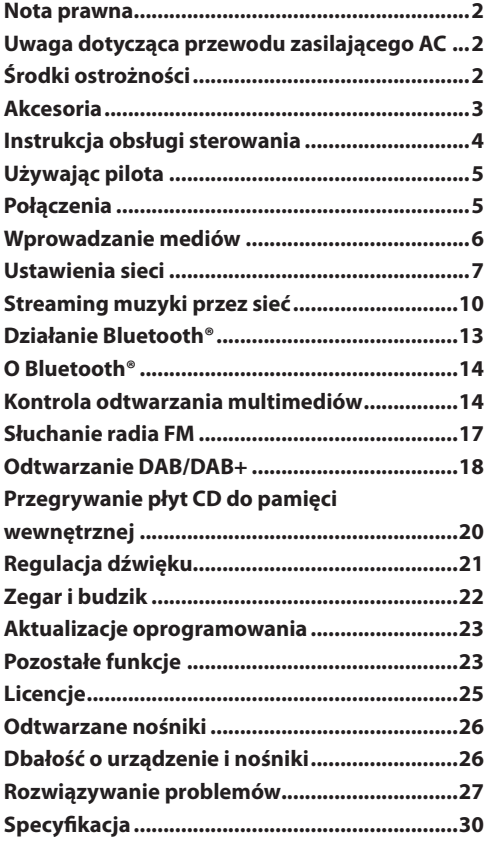

#### $\Box$

- Nie stosuj przewodu zasilającego z innymi urządzeniami.
- Numery produktów przewidziane w niniejszej instrukcji są odpowiednie na luty 2016. Mogą one ulec zmianie.

## Instrukcja obsługi sterowania

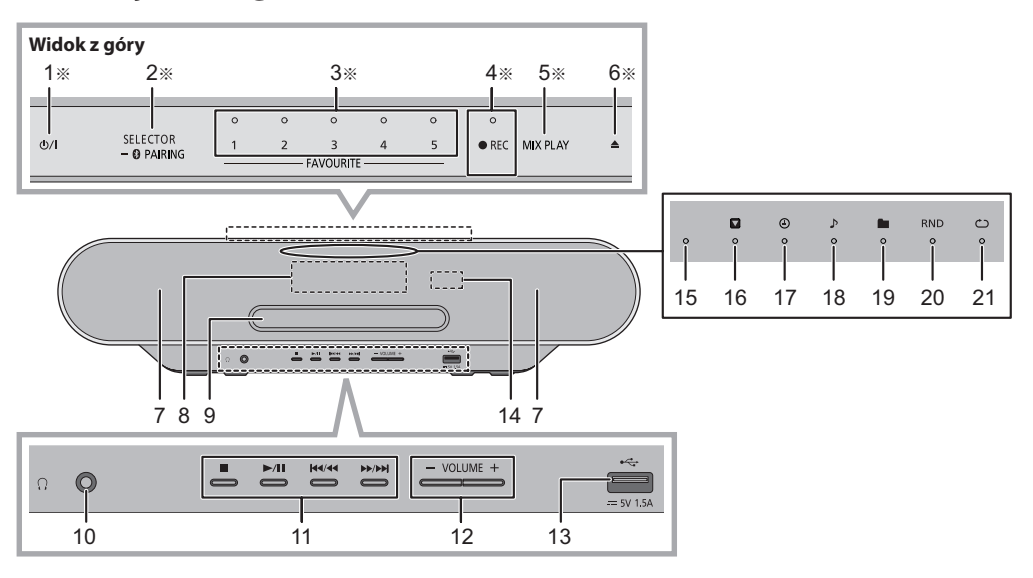

1 **Przełącznik czuwanie/włącz (/I)** Dotknij, by przełączyć urządzenie z trybu pracy do stanu

czuwania lub odwrotnie. W trybie czuwania urządzenie nadal pobiera energię.

- 2 Wybierz źródło dźwięku Na tym urządzeniu  $\mathsf{C}\square\square\prime\longrightarrow\mathsf{C}\square\mathsf{P}\square\mathsf{AMIEC}''\longrightarrow\mathsf{C}\square\mathsf{A}\square\mathsf{B}+''\longrightarrow\mathsf{C}\square\mathsf{F}\square\mathsf{M}''$ "SIEĆ" ← "BLUETOOTH" ← "USB" ↑ **↓**
	- Dotknij i przytrzymaj, aby wejść w tryb parowania ( $\rightarrow$  13) lub odłącz urządzenie Bluetooth® (→ 13).

Na pilocie: [MEMORY]: "PAMIĘC"  $[CD/\sqrt{3}]$ : "CD"  $\leftrightarrow$  "BLUETOOTH"  $[RADIO, EXT-IN]:$  " $DAB+'' \rightarrow$  " $FM'' \rightarrow$  " $UBB''$  $\uparrow$  "SIEĆ"  $\leftarrow$ 

- 3 ULUBIONE przyciski i wskaźniki wyboru ulubionej/ przechowywania i wyboru stacji radiowej ([1] to [5])  $(\rightarrow 12, 15, 17, 18)$
- 4 To urządzenie: Przycisk nagrywania i wskaźnik (→ 20) Pilot: Przycisk nagrywania (→ 20)
- 5 Jednodotykowe odtwarzanie mix  $(\rightarrow 15)$
- 6 Otwieranie lub zamykanie szuflady
- 7 Głośniki
	- Głośniki te nie mają ekranowania magnetycznego. Nie umieszczaj ich w pobliżu telewizora, komputera osobistego lub innych urządzeń magnetycznych.
- 8 Wyświetlacz
- 9 Szuflada na płytę
	- Nie umieszczaj żadnych przedmiotów w przedniej części szuflady.
- 10 Gniazdo słuchawkowe  $\binom{n}{k}$ 
	- Typ wtyczki: 3,5 mm stereo (nie dołaczona)
	- Unikaj dłuższego słuchania, by zapobiec uszkodzeniom słuchu.
	- Wysoki poziom ciśnienia akustycznego w słuchawkach może spowodować utratę słuchu.
	- Długie słuchanie przy maksymalnej głośności może uszkodzić słuch użytkownika.
- 11 Podstawowe sterowanie odtwarzaniem
- 12 Regulacja głośności (0 (min) do 50 (max))
- 13 Port USB  $(\rightarrow 6)$
- 14 Czujnik sygnału zdalnego sterowania Odległość: ok. 7 m bezpośredni kąt przedni: Ok. 30° w lewo i w prawo
- 15 Wskaźnik sieci
- 16 "**W**": Wskaźnik serwisowy wtórny
- 17 "<sup>o</sup>": Wskaźnik czasomierza odtwarzania
- 18 "": Wskaźnik utworu
- 19 ..<sup>■"</sup>: Wskaźnik albumu
- 20 "RND": Wskaźnik "Losowe"
- 21 " 7": Wskaźnik powtarzania
- 22 Włącz lub wyłacz urządzenie
- 23 Wybierz numer
	- By wybrać 2-cyfrowy numer Przykład: 16: [≥10] → [1] → [6]
	- By wybrać 3-cyfrowy numer
	- $Przykład: 124: [≥10] \rightarrow [≥10] \rightarrow [1] \rightarrow [2] \rightarrow [4]$

**4**

RQT0A83

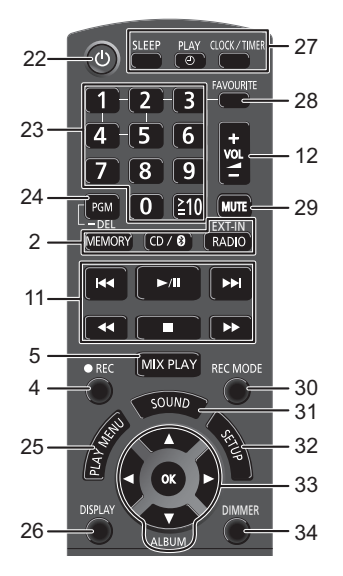

- 24 Ustaw funkcje programu/Usuń zaprogramowaną ścieżkę
- 25 Ustaw pozycję menu odtwarzania
- 26 Zmień wyświetlanej informacji
- 27 Zegar i czasomierz
- 28 Ustaw ulubione odtwarzanie ( $\rightarrow$  15)
- 29 Wycisz dźwięk Naciśnij ponownie, by anulować. "Wyciszenie" jest również anulowane, gdy głośność jest ustawiona lub gdy urządzenie jest wyłączone.
- 30 Wybierz tryb nagrywania ( $\rightarrow$  20)
- 31 Wejdź do menu dźwięku
- 32 Wejdź do menu ustawień
- 33 Wybór/OK
- 34 Panel wyświetlania i wskaźniki Wciśnij ponownie by wyjść.
- a Przełączniki te działają po dotknięciu znaków. Po każdorazowym dotknięciu przycisku, pojawi się sygnał dźwiękowy. Sygnał dźwiękowy może być wyłączony. (→ 24)
	- By w trakcie przenoszenia uniknąć przypadkowego przełączenia przycisków, wyłącz je wcześniej.

## Używanie pilota

Włóż baterię tak, by zaciski (+ i -) pasowały do tych w pilocie.

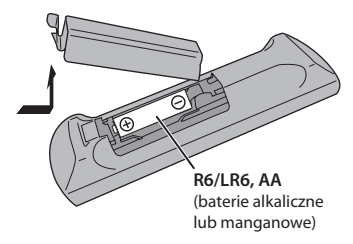

Skieruj pilota czujnikiem sygnału na urządzenie.

• By uniknąć zakłóceń, nie umieszczaj żadnych przedmiotów przed czujnikiem sygnału.

## Połączenia

**Podłącz przewód zasilający po zakończeniu innych podłaczeń.**

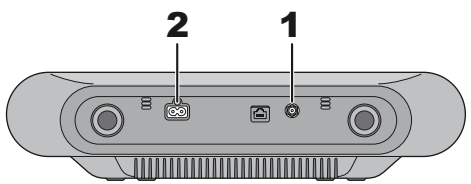

**1** Podłącz antenę.

To urządzenie może odbierać DAB/DAB + oraz stacje FM z anteny DAB.

- Przyczep antenę do ściany lub kolumny w pozycji gwarantującej najmniejszą ilość zakłóceń.
- Jeżeli odbiór radiowy jest słaby, użyj anteny zewnętrznej DAB (nie dołączona).

Taśma klejąca (nie dołączona)

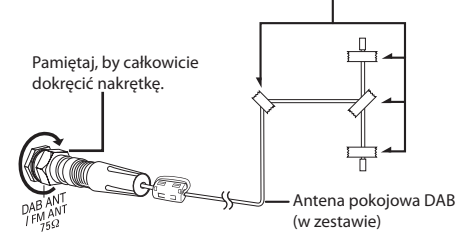

**2** Podłącz przewód zasilający AC.

 $\Box$  $\Rightarrow$  Do gniazda sieciowego (೧೧೧ Przewód sieciowy AC (w zestawie)  $ACIN \n<sup>2</sup>$ 

To urządzenie zużywa niewielką ilość energii elektrycznej (→ 30), nawet gdy jest wyłączone.

- W trosce o oszczędność energii, nieużywane urządzenie odłącz od gniazda sieciowego.
- Niektóre ustawienia zostaną utracone, gdy odłaczysz system. Będziesz musiał ponownie je ustawić.

## Wprowadzanie mediów

## **Wkładanie dysku**

- **1** Dotknij [], by otworzyć szufladę na płytę.
- **2** Włóż płytę etykietą skierowaną do góry.
- **3** Dotknij [<sup>1</sup>], by zamknąć szufladę.

## **Podłączanie urządzenia USB**

Wstaw urządzenie USB bezpośrednio. Nie stosuj przedłużacza USB.

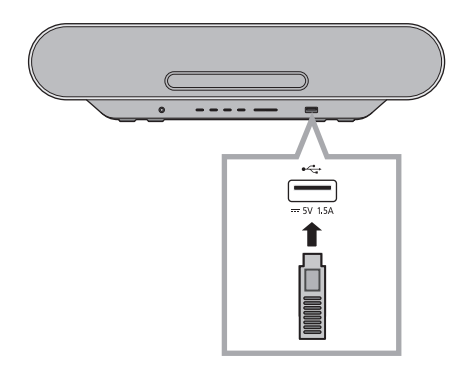

- Odłącz urządzenie USB po zakończeniu pracy.
- Przed odłączeniem urządzenia USB, wybierz źródło inne niż "USB".

## **Ładowanie urządzenia**

Ładowanie rozpoczyna się, gdy urządzenie (wartość: DC 5V/1.5) zostanie połączone z portem USB w urządzeniu.

- **1** Włącz urządzenie.
- **2** Wybierz źródło inne niż "USB".

## **3** Podłącz urządzenie.

- Potwierdź na ekranie podłączonego urządzenia, itd., by upewnić się, że ładowanie zaczęło.
- Po rozpoczęciu ładowania urządzenia możesz przełączyć urządzenie do trybu czuwania.
	- Podczas ładowania rozładowanego urządzenia, nie przełączaj urządzenia w tryb czuwania, zanim urządzenie zacznie działać.

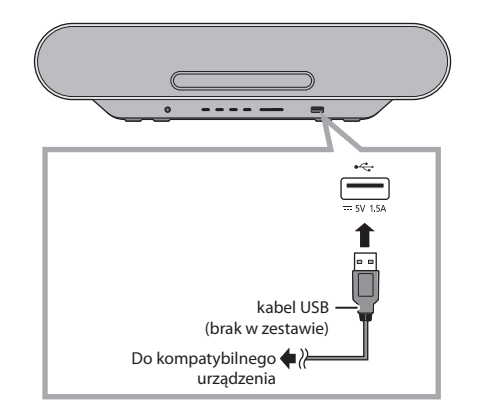

- Wymagany jest kabel kompatybilny z urządzeniem. Użyj kabla dostarczanego z urządzeniem.
- Nawet jeśli podłączysz kabel kompatybilny z portem USB w tym urządzeniu, urządzenie może nie być naładowane. W takim przypadku skorzystaj z ładowarki dostarczonej z urządzeniem.
- W zależności od urządzenia, użycie innych ładowarek może nie działać. Przed użyciem sprawdź instrukcję obsługi urządzenia.
- Nie podłączaj urządzenia o wartości wyższej niż 5V/1,5 A do tego urządzenia.
- By sprawdzić, czy ładowanie zostało ukończone, spójrz na ekran podłączonego urządzenia, etc.
- Gdy ładowanie zostanie ukończone, odłącz kabel USB od portu USB.

## $\Box$

• Przed rozpoczęciem przenoszenia urządzenia, usuń wszystkie nośniki i przełącz urządzenie w tryb czuwania.

## Ustawienia sieci

Możesz przesyłać muzykę z urządzenia z systemem iOS (iPhone/iPad/iPod), urządzenia Android™ lub PC (Windows) do głośników tego systemu za pomocą platformy smart media Qualcomm® AllPlayTM. By korzystać z tych funkcji, system musi przyłączyć się do tej samej sieci co kompatybilne urządzenia. Platforma Smart Media Qualcomm® AllPlay jest produktem Qualcomm Connected Experiences, Inc.

• Zaktualizuj oprogramowanie systemu, gdy ustawienia sieci zostaną ukończone. (→ 23)

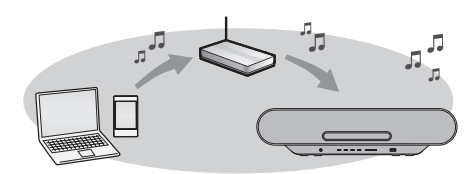

#### **Wybierz metodę ustawień sieci z poniższych opcji.**

#### **Połączenie LAN**

Metoda 1: "Korzystanie z aplikacji" "Panasonic Music **Streaming"" (z prawej)**

• Możesz dokonać ustawień sieci bezprzewodowej Aplikacji "Panasonic Music Streaming" (bezpłatne).

#### **Metoda 2: "Korzystanie z przeglądarki internetowej" (**→ **8)**

• By uzyskać dostęp do ustawień sieci tego urządzenia przeglądarki internetowej na smartfonie lub komputerze, itp.

#### **Metoda 3: "Korzystanie z WPS (Wi-Fi Protected SetupTM)" (→ 9)**

• Jeśli router bezprzewodowy obsługuje standard WPS, możesz ustawić lub skonfigurować połączenie przez naciśnięcie WPS albo przycisku wprowadzania kodu PIN **WPS** 

#### **Połączenie przewodowe LAN Metoda 4: "Za pomocą kabla LAN" (→ 9)**

• Możesz nawiązać stabilne połączenie z siecią za pomocą

kabla LAN.

#### $\Box$

• Ustawienie zostanie anulowane po wyznaczonym limicie czasu. W takim przypadku ponownie wykonaj ustawienie. By anulować to ustawienie w połowie, naciśnij [...].

## **Połączenie bezprzewodowe LAN**

System ten ma wbudowane WiFi® i może być podłączony do bezprzewodowego routera.

#### **Przygotowanie**

- Umieść ten system tak blisko routera bezprzewodowego, jak to możliwe.
- Nie podłączaj kabla LAN. Spowoduje to wyłączenie funkcji Wi-Fi®.

## **Metoda 1:**

Korzystanie z aplikacji "Panasonic Music **Streaming"**

Zapoznaj się również z dołączoną "Instrukcją szybkiej instalacii WiFi®".

- **1** Pobierz aplikację "Panasonic Muzyka na żywo" (bezpłatnie) na smartfona/tablet.
	- **iOS**: App Store
	- **Android**: Google Play<sup>TM</sup>

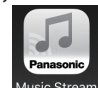

- **2** Uruchom aplikację i postępujć zgodnie z instrukcjami wyświetlanymi na ekranie.
- **3** Sprawdź, czy połączenie zostało zakończone.
	- Na wyświetlaczu urządzenia pojawia się "Sukces", gdy połączenie zostanie nawiązane. (Wskaźnik sieci (→ 4) zapali się.)
		- Jeśli zostanie wyświetlony komunikat "Błąd", naciśnij przycisk [OK], sprawdź nazwę sieci (SSID) i hasło, a następnie spróbuj ponownie.

Elementy operacji i wyświetlania na ekranie, itp. Aplikacji "Panasonic Music Streaming" podlegają zmianom.

By uzyskać najnowsze informacje, odwiedź **http://panasonic.jp/support/global/cs/audio/app/** (Strona wyłącznie w języku angielskim).

## **Metoda 2: Korzystanie z przeglądarki internetowej**

- Poniższy opis opiera się na smartfonie.
- **1** Włącz system.
- **2** Naciśnij [RADIO, EXT-IN] na pilocie kilkakrotnie wybierz "SIEĆ".
- **3** Naciśnij przycisk [SETUP] na pilocie, by wybrać "Ustawienia sieci", a następnie naciśnij przycisk [OK].
- **4** Naciśnij [◀,▶] na pilocie zdalnego sterowania, aby wybrać "Manual", a następnie naciśnij przycisk [OK].
- **5** Naciśnij [◀,▶] na pilocie, by wybrać "OK? Tak", a następnie naciśnij przycisk [OK]
	- Po naciśnięciu przycisku [OK] potwierdź "OK? Tak", poprzednie połączenie sieciowe ustawione na tym urządzeniu zostaną wyczyszczone.
	- "Ustawienie" będzie migać na wyświetlaczu.
- **6** Przejdź do ustawień Wifi na kompatybilnym urządzeniu.

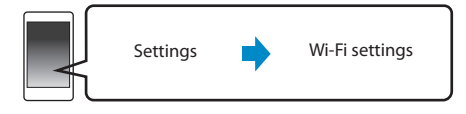

- **7** Wybierz "ALL7CD□□□□□△J", by połączyć się z tym systemem.
	- $\cdot$  " $\square$ " oznacza znak, który jest unikalny dla każdego zestawu.
	- Dłużej niż 1 minutę możepotrwać pojawienie się na liście WiFi.
	- Jeśli ta operacja nie działa prawidłowo, należy powtórzyć ją kilkakrotnie.
	- Upewnij się, że DHCP jest włączone w ustawieniach sieci w urządzeniu kompatybilnym.

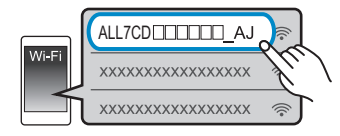

#### **O stronie ustawień sieci:**

Urządzenie iOS: Strona ustawień zostanie automatycznie wyświetlona w przeglądarce internetowej. Inne urządzenia niż iOS: Otwórz przeglądarkę internetową i odśwież stronę, by wyświetlić stronę z ustawieniami.

• Jeśli strona ustawień nie jest wyświetlana, wpisz "http://172.19.42.1/" w polu adresu URL.

**8** Wpisz nazwę urządzenia, a następnie wybierz "Następny".

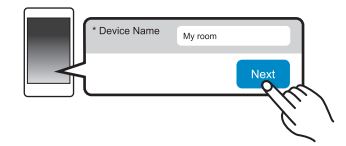

- Nazwa urządzenia zostanie wyświetlona jako nazwa tego systemu w sieci.
- Maksymalna liczba znaków, które mogą zostać wyświetlone: 32
- Emotikony nie są obsługiwane.
- Nazwa urządzenia zostanie ustawiona po wybraniu opcji "Dalej".
- Możesz również zmienić nazwę urządzenia po skonfigurowaniu poączenia sieciowego. (→ 10, "Stworzenie połączeń sieciowych")
- **9** Wybierz nazwę sieci (SSID) i wpisz hasło.
	- Sprawdź bezprzewodowy router by przeczytać nazwę sieci (SSID) i hasło.
	- Lista nazw sieci (SSID) pojawi się po wybraniu pola opcji "Nazwa sieci".
	- By pokazać wpisywane znaki w polu "Hasło" wybierz "Pokaż hasło".
	- Jeśli sieć wymaga specjalnych ustawień, odznacz "DHCP", by wyłączyć DHCP.
	- Możesz użyć konkretnego adresu IP, maski podsieci, bramy domyślnej głównego serwera DNS, itp.
	- By zaktualizować listę nazw sieci (SSID), wybierz "Odśwież listę".

### 10 Wybierz "Połącz", by zastosować ustawienia.

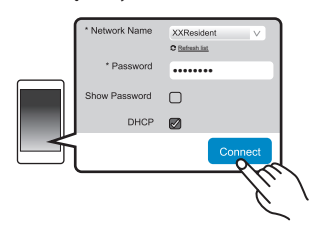

- Na wyświetlaczu urządzenia pojawi się "Sukces", gdy połączenie zostanie nawiązane. (Wskaźnik sieci (→ 4) zapali się.)
	- Jeśli zostanie wyświetlony komunikat "Błąd", naciśnij przycisk [OK], sprawdź nazwę sieci (SSID) i hasło, a następnie spróbuj ponownie.
- W zależności od urządzenia, nawiązanie połaczenia może nie być wyświetlane.
- **11** Upewnij się, że ponownie podłączysz urządzenie kompatybilne do domowej sieci bezprzewodowej.

## M

• Włącz Java i Cookies w ustawieniach przeglądarki.

## **Metoda 3: Korzystanie z WPS (WiFi Protected Setup)**

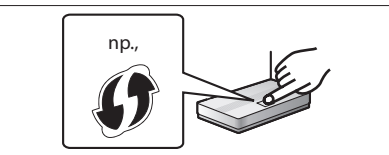

Kompatybilny bezprzewodowy router może mieć WPS znaku identyfikacyjnego.

- **1** Włącz system.
- Naciśnij [RADIO, EXT-IN] na pilocie, by wybrać "SIEĆ".

### $3$  Wejdź w tryb "WPS Push"

- 1 Naciśnij [SETUP] kilkakrotnie na pilocie, by wybrać "Konfiguracja sieci" a później wciśnij [OK]. "WPS Push" pokaże się na wyświetlaczu.
- 2 Naciśnij [OK].
- 3 Naciśnij [<, > na pilocie, by wybrać "OK? Tak", a następnie naciśnij przycisk [OK].
- Alternatywnie, naciskając i przytrzymując [>>/>>] na urządzeniu, dotknij i przytrzymaj [WYBÓR, – PAROWANIE] na urządzeniu przez co najmniej 4 sekundy. "WPS" miga na wyświetlaczu.

#### **4** Aktywuj przycisk WPS na routerze bezprzewodowym.

- Na wyświetlaczu urządzenia pojawia się, gdy połączenie zostanie nawiązane. "Sukces" (Wskaźnik sieci (→ 4) zapali się.)
- Komunikat "Błąd" może się pojawić, jeżeli połączenie nie zostanie nawiązane w wyznaczonym terminie. Naciśnij [OK]. Spróbuj nawiązac połączenie ponownie. Jeśli "Błąd" jest nadal wyświetlany, spróbuj innych metod.

### **Przy użyciu kodu PIN WPS**

- **1** Włącz system.
- **2** Naciśnij [RADIO, EXT-IN] kilkakrotnie na pilocie, by wybrać "SIEĆ".
- $3$  By wejść w tryb, WPS PIN"
	- 1 Naciśnij przycisk [SETUP] na pilocie, by wybrać "Ustawienia sieci", a następnie naciśnij przycisk [OK].
	- 2 Naciśnij [<, > ] na pilocie, by wybrać "WPS PIN", a następnie naciśnij przycisk [OK].
	- Alternatywnie, naciśnij i przytrzymaj [ $\blacktriangleleft$ / $\blacktriangleleft$ ] na urządzeniu, dotknij i przytrzymaj [WYBÓR, – PAROWANIE] na urządzeniu przez co najmniej 4 sekundy. Kod PIN pojawi się na wyświetlaczu.

**4** Wprowadź kod PIN do routera bezprzewodowego.

#### $\square$

- Gdy system przechodzi w tryb kodu PIN WPS, nie możesz wprowadzać ustawień za pomocą przycisku WPS. By użyć przycisku WPS, wyłącz system, wyłącz i włącz system, a potem powtórz ustawienia sieciowe.
- W zależności od routera, inne podłączone urządzenia mogą tymczasowo stracić połączenie.
- Szczegółowe informacje możesz znaleźć w instrukcji obsługi routera bezprzewodowego.

## **Połączenie przewodowe LAN**

## **Metoda 4:**

## **Użycie kabla LAN**

- **1** Odłącz przewód zasilający AC.
- **2** Urządzenie należy podłączyć do routera szerokopasmowego itp. przy użyciu kabla LAN.

np.,

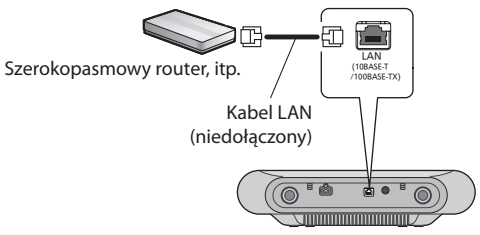

**3** Podłącz przewód zasilający do urządzenia i włącz system.

• Po nawiązaniu połączenia, wskaźnik sieci (→ 4) zapala się.

## LA

- Użyj kategorii 5 lub wyżej prostych kabli LAN (STP) podczas łączenia się z urządzeniami peryferyjnymi.
- Kabel sieci LAN musi być podłączony lub odłączony podczas gdy przewód zasilający jest odłączony.
- Podłączanie kabla innego niż kabel LAN w port LAN może spowodować uszkodzenie systemu.
- Jeśli kabel LAN jest odłączony, ustawienia związane z siecią (→ 10) zostaną zainicjowane. W takim przypadku ponownie wprowadź ustawienia.
- Gdy podłączony jest kabel LAN, funkcja Wi-Fi zostanie wyłączona.

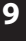

#### **Nawiązywanie połączeń sieciowych**

Możesz zmienić nazwę tego systemu w sieci i korzystać z określonego adresu IP, maski podsieci, bramy domyślnej głównego serwera DNS, itp.

Możesz również zmienić nazwę systemu przez zmianę ustawienia w aplikacji "Panasonic Music Streaming" (w wersji 3.1.0 lub nowszej) ( $\rightarrow$  w prawo). Szczegółowe informacje na temat aplikacji możesz znaleźć na poniższej witrynie.

**http://panasonic.jp/support/global/cs/audio/app** (Strona wyłącznie w języku angielskim).

#### **Przygotowanie**

- Wykonaj ustawienia sieciowe.  $(\rightarrow$  7)
- Podłącz urządzenie do tej samej sieci co system.
- Sprawdź adres IP tego systemu (→ 25) i zanotuj go.
- **1** Uruchom przeglądarkę internetową na urządzeniu a potem wpisz adres IP w pole adresowe, by wyświetlić stronę ustawień.
	- Kilka minut może potrwać pojawienie się strony ustawień w zależności od środowiska. W takim przypadku odśwież przeglądarkę.
	- Jeśli urządzenie jest połączone z Wi-Fi, tylko nazwa urządzenia może zostać zmieniona. Zamknij stronę ustawień po zmianie nazwy urządzenia.
		- By zmienić nazwę urządzenia, wybierz opcję "Zmień", a następnie wpisz nową nazwę urządzenia, wybierz "Zastosuj" by zapisać.
- **2** Wpisz nazwę urządzenia, a następnie wybierz "Następny".
	- Odnieś się do kroku 8 "Korzystanie z przeglądarki Internetowej" (→ 8) po szczegółowe informacje dotyczące nazwy urządzenia.

#### **3** Wybierz i wprowadź szczegóły.

- Jeśli sieć wymaga specjalnych ustawień, odznacz "DHCP", by wyłączyć DHCP.
	- Możesz użyć konkretnego adresu IP, maski podsieci, domyślnej bramy głównego serwera DNS, itp.

#### Wybierz "Połącz", by zastosować ustawienia.

• Po nawiązaniu połączenia, na wyświetlaczu urządzenia pojawi się "Sukces".

## Streaming muzyki przez sieć

Możesz przesyłać muzykę z urządzeń lub usług muzycznych online do głośników tego systemu oraz pozostałych głośników zasilanych przez AllPlay. Możesz również przesyłać strumieniowo muzykę tego systemu do innych głośników zasilanych przez AllPlay.

## **Streaming muzyki na urządzeniach sieciowych**

Możesz użyć funkcji AllPlay do strumieniowego przesyłania muzyki z sieci do głośników tego systemu za pomocą aplikacji "Panasonic Music Streaming" (bezpłatnie), itp.

- **iOS**: App Store
- **Android**: Google Play™

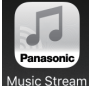

Elementy operacji i wyświetlania na ekranie, itp. Aplikacji "Panasonic Music Streaming" podlegają zmianom. Aby uzyskać najnowsze informacje, odwiedź

**http://panasonic.jp/support/global/cs/audio/app/** Inne aplikacje są dostępne. Szczegółowe informacje można znaleźć na stronie

**www.panasonic.com/global/consumer/homeav/ allseries/service**

(Strona wyłącznie w języku angielskim).

#### **Przygotowanie**

- Wykonaj ustawienia sieciowe.  $(\rightarrow$  7)
- Połącz następujące urządzenia do tej samej sieci, co system.
- Urządzenie z "Panasonic Music Streaming", itp. zainstalowano
- Urządzenie zawiera muzykę

**10** RQT0A83 Następujące kroki są oparte na "Panasonic Music Streaming".

- **1** Włącz system.
	- Sprawdzić, czy wskaźnik sieci (→ 4) zapala się.
	- Jeśli nie świeci się, sprawdź ustawienia sieciowe.  $(\rightarrow$  7)
- **2** Uruchom aplikację "Panasonic Music Streaming". • Zawsze używaj najnowszej wersji aplikacji.

**3** W "Głośnik", wybierz ten system jako głośniki wyjściowe.

- Jeśli masz kilka głośników zasilanych przez AllPlay, możesz cieszyć się idealną synchronizacją dźwięku z nich płynącą. By pogrupować głośniki, przeciągnij "<sup>8</sup> wybrane głośniki nad sobą.
	- Możesz również jednocześnie odtwarzać różne utwory na innych głośnikach zasilanych przez AllPlay.
	- Liczba głośników zasilanych przez AllPlay, które w tym samym czasie moga odtwarzać muzykę zależy od sytuacji użytkowania.
	- Po wyłączeniu jednego z głośników zasilanych AllPlay inne głośniki w tej samej grupie mogą zatrzymać odtwarzanie.
- **4** Wybierz źródło muzyki.
- **5** Wybierz utwór.

#### M

- System ten będzie wyświetlany jako "Panasonic ALL7CD", jeśli nazwa urządzenia nie zostanie ustawiona.
- Podczas odtwarzania muzyki z serwera DLNA (PC z systemem Windows 7 lub nowszy, smartfon, urządzenie Network Attached Storage (NAS), itp.), dodaj zawartość i folder do biblioteki programu Windows Media® Player, smartfona lub urządzenia NAS, etc.
- Lista odtwarzania Windows Media ® Player może odtwarzać tylko zawartość, która przechowywana jest w bibliotekach.
- Informacje o obsługiwanym formacie patrz "Specyfikacje" ( $\rightarrow$  30). – Formaty plików, które nie są obsługiwane przez serwer DLNA nie mogą być odtwarzane.
- W zalezności od zawartości i podłączonego sprzętu, odtwarzanie może nie być poprawne.
- Upewnij się, by zatrzymać odtwarzanie utworu w urządzeniu przed włączeniem go.

#### **Streaming muzyki online**

System ten jest zgodny z kilkoma usługami muzycznymi online.

Odwiedź następującą witrynę, by uzyskać informacje o kompatybilności.

#### **www.panasonic.com/global/consumer/homeav/ allseries/service**

#### **Przygotowanie**

- Upewnij się, że sieć jest podłączony do internetu.
- Połącz urządzenie z kompatybilnymi aplikacjami zainstalowanymi w tej samej sieci, co twój system.
- **1** Włącz system.
	- Sprawdź, czy wskaźnik sieci ( $\rightarrow$  4) zapala się.
	- Jeśli się nie świeci, sprawdź ustawienia sieciowe. $(\rightarrow$  7)
- **2** Uruchom aplikację i wybierz utwór odtwarzania.

### **Korzystanie ze Spotify**

Będziesz potrzebował Spotify Premium. Szczegółowe informacje znajdziesz na poniższej stronie internetowej. **www.spotify.com/connect/**

#### **Po kroku 2**

- **3** Wybierz kwadratowy obraz okładki piosenek w lewym dolnym rogu ekranu odtwarzania.
- **4** Z "( $\blacklozenge$ )", wybierz ten system jako głośniki wyjściowe. wyjściowych.
	- Aby cieszyć się idealną synchronizację dźwięku z wielu głośników zasilanych AllPlay, należy do grupy głośników za pomocą aplikacji "Panasonic Music Streaming" ( $\rightarrow$  10)
- **Korzystanie z usług muzycznych online innych niż Spotify**

#### **Po kroku 2**

- **3**  $Z_n$  $(0)$ ", wybierz ten system jako głośniki wyjściowe. wyjściowych.
	- W zależności od usługi, może być konieczne otwarcie w pełnym ekranie wyświetlania "((O))".
	- Jeśli masz kilka głośników zasilanych AllPlay, możesz cieszyć się idealną synchronizacją dźwięku. Wybierz "Grupa", a następnie wybierz głośniki do grupy.

#### ∩

- System ten będzie wyświetlany jako "Panasonic ALL7CD", jeśli nazwa urządzenia nie zostanie ustawiona.
- Wymagana jest rejestracja/subskrypcja.
- Usługa może być płatna.
- Usługi, ikony i specyfikacje mogą ulec zmianie.
- Szczegółowe informacje znajdziesz na stronie internetowej dostawcy muzyki.

### **Streaming muzyki w tym systemie**

Możesz korzystać z aplikacji "Panasonic Music Streaming" (→ 10) do strumieniowania źródła muzyki tego systemu (CD /wewnętrzna pamięć/radio/USB/źródło Bluetooth®) do innych głośników zasilanych AllPlay.

#### **Przygotowanie**

- Skompletuj ustawienia sieciowe.  $(\rightarrow 7)$
- Przygotuj wybrane źródło dźwięku na tym systemie (na przykład włóż płytę CD)
- Zainstaluj aplikację "Panasonic Music Streaming" na urządzeniu.
- Podłącz urządzenie i głośniki zasilane AllPlay do tej samej sieci, co system.

#### **1** Włącz system.

- Sprawdzić, czy wskaźnik sieci (→ 4) zapali się.
- Jeśli się nie zaświeci, sprawdź ustawienia sieciowe. ( $\rightarrow$  7)
- **2** Uruchom aplikację "Panasonic Music Streaming". • Zawsze używaj najnowszej wersji aplikacji.
- **3** Z "Głośnik", wybierz głośnik streamingu tego systemu audio.
	- Aby strumieniować audio tego systemu na inne głośniki zasilane AllPlay, przeciągnij "<sup>8</sup> wybrane głośniki nad sobą.
- **4** Wybierz wymagane źródło muzyki z listy.

#### **5** Wybierz ten system.

Urządzenie zacznie czytać informacje o wybranym źródle muzyki z tego systemu.

- System przejdzie do trybu wyboru wybranego źródła muzyki.
- Głośnik wybrany w kroku 3 i ten system zostaną automatycznie grupowane.
- W zależności od wybranego źródła muzyki, odtwarzanie może się rozpocząć. Jeśli na urządzeniu pojawi się lista zawartości, wybierz wybraną zawartość, by rozpocząć odtwarzanie.
- Liczba głośników zasilanych AllPlay, które mogą odtwarzać utwór w tym samym czasie zależy od sytuacji użytkowania.
- Po wyłaczeniu jednego z głośników zasilanych AllPlay, inne głośniki w tej grupie mogą przestać odtwarzać.

### $\Box$

- Jeśli wybrany kanał nie został zaprogramowany, zostanie wyświetlony komunikat "No Preset".
- System ten będzie wyświetlany jako "Panasonic ALL7CD", jeśli nazwa urządzenia zostanie ustawiona.

## **Zapisywanie stacji pod (Ulubione) [1] do [5]**

**(Tylko podczas odtwarzania za pomocą aplikacji internetowej radia)**

#### **To urządzenie jest zgodne z Qualcomm® AllPlayTM Radio zasilane przez TuneIn. Możesz zaprogramować stacje odtwarzane za pomocą aplikacji radiowej "AllPlay Radio".**

Qualcomm® AllPlayTM Radio TuneIn zasilany jest produktem Qualcomm Connected Experiences, Inc.

Możesz zapisać do 5 stacji pod (Ulubione) [1] do [5].

• Stacja wcześniej przechowywane zostaną nadpisane, gdy zapiszesz na nich inne stacje (Ulubione) [1] do [5].

#### **Przygotowanie**

- Upewnij się, że sieć jest podłączona do internetu.
- Połącz urządzenie z zainstalowaną na tej samej sieci aplikacją "AllPlay Radio", co ta system.

## **1** Włącz system.

- Sprawdzić, czy wskaźnik sieci (→ 4) zapali się.
- Jeśli się nie zaświeci, sprawdź ustawienia sieciowe.  $(\rightarrow$  7)
- **2** Uruchom aplikację "AllPlay Radio" i wybierz stację, która chcesz odtworzyć. • Zawsze używaj najnowszej wersji aplikacji.
- **3** Naciśnij i przytrzymaj jeden z [1] do [5] aż na wyświetlaczu pojawi się "P  $\Box$ ". (" $\Box$  " oznacza numer.)

### **Słuchanie zaprogramowanej stacji**

Naciśnij jeden z [1] do [5]

#### □

• Materiał video odtwarzany w tej funkcji może nie synchronizować wideo i audio.

## Działanie Bluetooth®

Używając połączenia Bluetooth®, możesz słuchać bezprzewodowo dźwięku z urządzenia Bluetooth®.

• Odwołaj się do instrukcji urządzenia Bluetooth® po dalsze instrukcje jak połączyć się urządzeniem Bluetooth®.

### **Podłączenie przez menu Bluetooth®**

#### **Przygotowanie**

• Włącz funkcję Bluetooth® na urządzeniu i umieść je niedaleko tego urządzenia.

#### **Parowanie Bluetooth®**

- Naciśnij [CD/<sup>8</sup>] kilka razy, by wybrać "BLUETOOTH". • Jeśli "Parowanie" jest sygnalizowane na wyświetlaczu, przejdź do kroku 3.
- **2** Naciśnij [PLAY MENU], by wybrać "Parowanie", a następnie naciśnij [OK].
	- Alternatywnie, dotknij i przytrzymaj [Selector 8 PAIRING] na urządzeniu.
- **3** Wybierz "SC-ALL7CD" z menu Bluetooth® urządzenia Bluetooth®.
	- Adres MAC (np 6C: 5A: B5: B3: 0F: 1D) może być wyświetlany przed "SC-ALL7CD".
	- Nazwa podłączonego urządzenia przez kilka sekund pojawi się na wyświetlaczu.
- **4** Rozpocznij odtwarzanie na urządzeniu Bluetooth®.

## **Parowanie Bluetooth®**

- Naciśnij [CD/<sup>8</sup>] kilka razy, by wybrać "BLUETOOTH". • "Gotowy" pojawi się na wyświetlaczu.
- **2** Wybierz "SC-ALL7CD" z menu urządzenia Bluetooth®. • Nazwa podłączonego urządzenia przez kilka sekund pojawi się na wyświetlaczu.
- **3** Rozpocznij odtwarzanie na urządzeniu Bluetooth®.

### $\Box$

- Jeśli zostaniesz zapytany o kod dostępu, wpisz "0000".
- Możesz zarejestrować maksymalnie 8 urządzeń z tym urządzeniem. Jeżeli 9 urządzenie zostanie połączone, to które nie zostało wykorzystane najdłużej zostanie zastąpione.
- To urządzenie może być połączone tylko do jednego urządzenia naraz.
- W trybie Bluetooth®, to urządzenie spróbuje się połączyć z ostatnio używanym urządzeniem Bluetooth®. Jeśli połączenie się nie uda, spróbuj ustanowić je ponownie. ("Połączenie" zostanie zasygnalizowane na wyświetlaczu podczas tego procesu). Jeśli próba połączenia nie powiedzie się, spróbuj ponownie nawiązać połączenie.

## **Tryb transmisji Bluetooth®**

Można zmienić tryb transmisji z priorytetów jakość transmisji lub jakość dźwięku.

#### **Przygotowanie**

- Naciśnij [CD/8] kilka razy, by wybrać "Bluetooth".
- Jeśli urządzenie Bluetooth jest już podłączone, odłącz je.
- Naciśnij kilkakrotnie [PLAY MENU], aby wybrać "Tryb Link".
- **2** Naciśnij [◀,▶], by wybrać tryb, a następnie naciśnij [OK]. **Tryb 1:** Nacisk na łączność

**Tryb 2:** Nacisk na jakość dźwięku

#### na ann.

- Wybierz "Tryb 1", jeśli dźwięk jest przerywany.
- Materiał video odtwarzany w tej funkcji może nie synchronizować wideo i audio. W takim przypadku wybierz .Trvb 1".
- Domyślne ustawienie fabryczne to "Tryb 2".

#### **Poziom wejściowy Bluetooth®**

Jeśli poziom wejściowy dźwięku z urządzenia Bluetooth jest zbyt niski, zmień ustawienie poziomu wejściowego.

#### **Przygotowanie**

• Podłącz urządzenie Bluetooth®.

- **1** Naciśnij kilkakrotnie [PLAY MENU], aby wybrać "Poziom wejściowy".
- **2** Naciśnij [◀,▶], by wybrać poziom, następnie naciśnij  $[OK]$

 $n$ Poziom 0" $\leftrightarrow$   $n$ Poziom +1" $\leftrightarrow$   $n$ Poziom +2" 

#### $\Box$

- Wybierz "Poziom 0", jeśli dźwięk jest zniekształcony.
- Domyślne ustawienie fabryczne to "Poziom 0".

## **Odłączanie Bluetooth®**

- **1** Podczas gdy urządzenie jest podłączone Bluetooth®: Naciśnij [PLAY MENU], by wybrać "Rozłącz się?".
- **2** Naciśnij [◀,▶], by wybrać "OK? Tak", a następnie naciśnij [OK].

#### na ann.

- Możesz też odłączyć urządzenie Bluetooth® przez dotknięcie i przytrzymanie [Selector – @ PAIRING] na urządzeniu.
- Urządzenie Bluetooth® zostanie wyłaczone, jeśli (na przykład, "CD") zostanie wybrane na innym źródle dźwięku.

## O Bluetooth®

**Panasonic nie ponosi żadnej odpowiedzialności za dane i/lub informacje przetwarzane podczas transmisji bezprzewodowej.**

## **Wykorzystywane pasmo częstotliwości**

• System wykorzystuje pasmo częstotliwości 2,4 GHz.

## **Certyfikacja tego urządzenia**

- System ten jest zgodny z ograniczeniami częstotliwości i otrzymał certyfikat na podstawie przepisów częstotliwości. Zatem zezwolenie bezprzewodowe nie jest konieczne.
- Poniższe działania są karalne w niektórych krajach:
- Rozkładanie na cześci lub modyfikacja systemu.
- Usuwanie oznaczeń specyfikacji.

## **Ograniczenia dotyczące stosowania**

- Nie gwarantuje się bezprzewodowej transmisji i/ lub wykorzystania ze wszystkimi urządzeniami wyposażonymi w Bluetooth.
- Wszystkie urządzenia muszą być zgodne z normami ustalonymi przez Bluetooth SIG, Inc..
- W zależności od specyfikacji i ustawień urządzenia, połaczenie może zostać zerwane lub niektóre operacje mogą być inne.
- Ten system obsługuje funkcje zabezpieczeń Bluetooth®. Jednak w zależności od warunków otoczenia i/ lub ustawień roboczych, to zabezpieczenie może nie być wystarczające. Ostrożnie przesyłaj dane bezprzewodowo do tego systemu.
- Ten system nie może transmitować danych do urządzenia Bluetooth.

## **Zakres stosowania**

• Używaj tego urządzenia na maksymalna odległość 10 m. Zakres może się zmniejszyć w zależności od środowiska, przeszkód i zakłóceń.

## **Zakłócenia z innych urządzeń**

- Ten system może nie działać poprawnie, a problemy takie jak hałas i skoki dźwiękowe mogą powstać na skutek interferencji fal radiowych, jeśli system ten znajdzie się zbyt blisko innych urządzeń Bluetooth® lub urządzeń wykorzystujących pasmo 2,4 GHz.
- Ten system może nie działać poprawnie, jeśli fale radiowe z pobliskiej stacji nadawczej są zbyt silne.

### **Użycie zgodne z przeznaczeniem**

- System przeznaczony jest do normalnego, ogólnego użytku.
- Nie korzystaj z tego systemu w pobliżu urządzeń lub w środowisku, które jest wrażliwe na zakłócenia częstotliwości radiowej (lotniska, szpitale, laboratoria, itp).

## Kontrola odtwarzania

## multimediów

Następujące znaki wskazują dostępności funkcji.

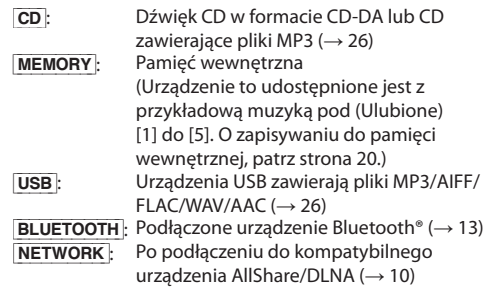

## **Basic play**

 $(CD, MEMORY, USB, BLEIFOOTH, NETWORK)$ 

#### **Przygotowanie**

- Włącz urządzenie
- Włóż nośnik lub podłącz urządzenie zgodne ze standardem/AllShare/DLNA Bluetooth®. ( $\rightarrow$  6, 10, 13)

**1** Wybierz źródło dźwięku. Płyta:

Naciskaj [CD/8] kilka razy, by wybrać "CD". Pamięć wewnętrzna: Naciskaj [MEMORY] by wybrać "MEMORY". Urządzenie USB: Naciskaj [RADIO, EXT-IN] kilka razy, by wybrać "USB". Urządzenie Bluetooth®: Naciskaj [CD/8] kilka razy, by wybrać "Bluetooth". Dla kompatybilnego urządzenia/DLNA AllShare:

Gdy system ten zostanie wybrany jako głośniki wyjściowe, źródło dźwięku zmieni się na źródło. • Alternatywnie, kilkakrotnie naciśnij [radio, EXT-IN], by wybrać "SIEĆ".

(Po wybraniu za pomocą tego urządzenia, dotknij kilkakrotnie [WYBÓR, - @ PAROWANIE]).

#### 2 Naciśnij [ $/$ II], by rozpocząć odtwarzanie. • MEMORY: Po uruchomieniu [>/II], odtwarzanie

rozpocznie się od pierwszego do ostatniego utworu w pamięci wewnętrznej.

#### **Podstawowe elementy sterujące**

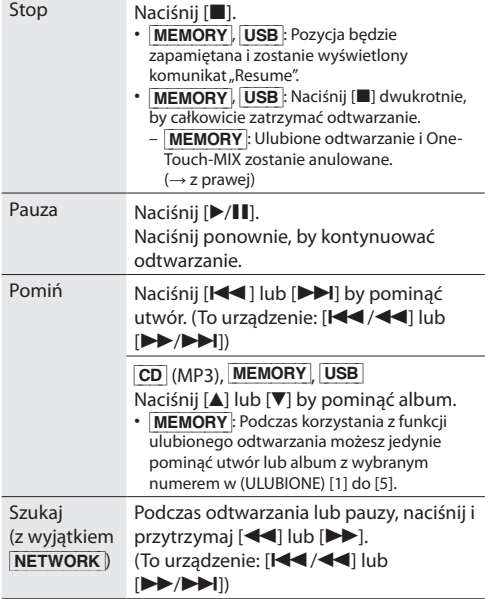

#### **■** To display information  $(CD, MEMORY, USB, BLEITOOTH)$

Możesz wyświetlać utwór, artystę, nazwę albumu, rodzaj pliku, szybkość transmisji i inne informacje. (Dane zmieniają się w zależności od źródła dźwięku).

Naciśnij [DISPLAY] kilkakrotnie.

#### np. MEMORY

"M<sup>-</sup>ATT<sup>-</sup>DT": Numer dla (Ulubione) [1] do [5], liczba albumów, liczba utworów

(Na przykład "M1 A2T030" oznacza, że (Ulubione) [1], składa się z 2 płyt i 30 utworów).

np. USB (MP3)

"A□□□": numer albumu "T□□□": Numer ścieżki

 $\left( \right.$   $\Box$ " oznacza numer.)

#### $\Box$

- Aby korzystać z pilota zdalnego sterowania tego urządzenia w urządzeniu Bluetooth, urządzenie Bluetooth musi obsługiwać AVRCP (Audio Video profil zdalnego sterowania). W zależności od stanu urządzenia, kontrolowanie może nie działać.
- **NETWORK**: Niektóre elementy sterujące mogą nie działać w zależności od używanej aplikacji, itp.
- CD, MEMORY, USB Utwory możesz wybierać za pomocą przycisków numerycznych.
- Maksymalna liczba wyświetlanych znaków : Ok. 32
- Ten system obsługuje ver. 1 i 2 znaczników ID3.
- Dane tekstowe, które nie są obsługiwane nie będą wyświetlane lub zostaną pokazane inaczej.

#### **Ulubione odtwarzanie (MEMORY)**

Możesz odtwarzać swoje ulubione zawartości z pamięci wewnętrznej przechowywane w jednym z (Ulubione) [1] do [5].

#### **Przygotowanie**

Włącz urządzenie.

- **1** Naciśnij [MEMORY] by wybrać "PAMIĘĆ".
- **2** Naciśnij [FAVOURITE] a następnie nacisnąć jeden z [1] do [5] na pilocie.
	- Alternatywnie, naciśnij jeden z (Ulubione) [1] do [5] na tym urządzeniu.

#### **One-touch MIX (MEMORY)**

Możesz włączyć urządzenie i rozpocząć odtwarzanie wszystkich treści z pamięci wewnętrznej losowo i wielokrotnie, przy pojedynczym naciśnięciu przycisku.

Naciśnij [MIX PLAY].

- Odtwarzanie rozpocznie się i "MIX" wyświetli się przez kilka sekund.
- Źródło dźwięku automatycznie zmieni się na "MEMORY".
- "RND" i "Ż" wskaźników zaświecą się.

### $Tryby$  odtwarzania (CD, MEMORY, USB)

Wybierz tryb odtwarzania.

- **1** Naciśnij [PLAY MENU], by wybrać "Tryb odtwarzania" lub "Powtórz".
- **2** Naciśnij [◀,▶], by wybrać ustawienie, a następnie naciśnij [OK].

#### Tryb odtwarzania

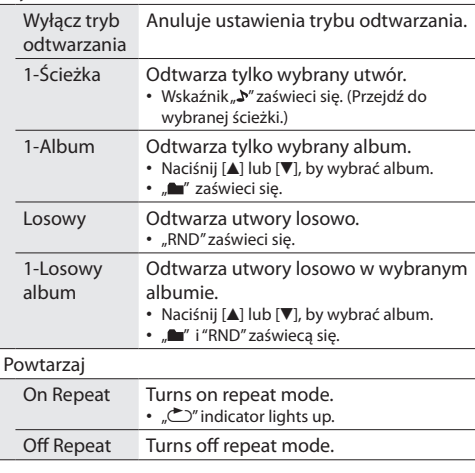

## $\Box$

- Podczas odtwarzania losowego nie można pomijać utworów, które zostały odtworzone lub wciskając przyciski numeryczne.
- Funkcja trybu odtwarzania nie działa z "zaprogramowanym odtwarzaniem".
- Tryb zostanie wyłączony po otwarciu szuflady, wyjmij urządzenie USB lub rozpocznij nagrywanie.
- MEMORY: W przypadku korzystania z funkcji odtwarzania jednoprzyciskowego MIX , [PLAY MENU] nie działa.

#### **Programowanie odtwarzania**  $(CD, MEMORY, USB)$

Funkcja ta pozwala na zaprogramowanie do 24 utworów.

#### $\boxed{\text{CD}}$  (CD-DA)

- **1** Naciśnij [PGM, -DEL] w trybie zatrzymania. • "Program" wyświetli się przez kilka sekund.
- **2** Naciskaj przyciski numeryczne, by wybrać żądany utwór.
	- Wykonaj tę czynność ponownie, by zaprogramować inne utwory.
- **3** Naciśnij [ $/$ II] by rozpocząć odtwarzanie.

## CD (MP3), USB, MEMORY

- **1** Naciśnij [PGM, -DEL] w trybie zatrzymania. • "Program" wyświetli się przez kilka sekund.
- **2** Naciśnij  $[$ **A**, $\Psi$ ], by wybrać album.
- **3** Naciśnij [ $\blacktriangleright$ ] a następnie za pomocą przycisków numerycznych wybierz utwór.
- **4** Naciśnij [OK]. • Wykonaj kroki od 2 do 4, by ponownie zaprogramować inne utwory.
- **5** Naciśnij [ $\blacktriangleright$ /II], by rozpocząć odtwarzanie.

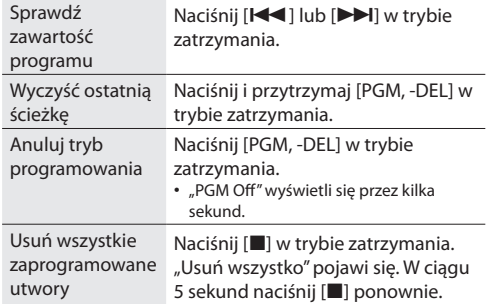

## $\Box$

• Pamięć programu zostanie skasowana po otwarciu szuflady, wyjmij urządzenie USB lub rozpocznij nagrywanie.

## Słuchanie radia FM

Możesz zaprogramować do 30 kanałów. Kanały 1 do 5 zostaną ustawione jako ulubione stacje pod (Ulubione) [1] do [5]. (→ w prawo, "Zmiana stacji zapisanych w punkcie (Ulubione) [1] do [5]")

#### **Przygotowanie**

- Upewnij się, że antena jest podłączona.  $(\rightarrow 5)$
- Włącz urządzenie.
- Naciśnij kilkakrotnie przycisk [RADIO, EXT-IN], by wybrać "FM".

#### **Automatyczne programowanie stacji**

- Naciśnij [PLAY MENU], by wybrać "A.Preset".
- Press Naciśnij [<, D], by wybrać "Najniższa" lub "Aktualna" oraz a następnie naciśnij [OK].

#### **Najniższa:**

Aby rozpocząć automatyczne ustawienie przy najniższej częstotliwości ("FM 87.50").

#### **Aktualna:**

Rozpoczęcie automatycznego ustawienia z aktualną częstotliwością.\*1

- Tuner zacznie prezentować wszystkie stacje, może odbierać kanały w porządku rosnącym.
- \*1: Aby zmienić czestotliwość, patrz "Strojenie ręczne".

### **Słuchanie ustawionego kanału**

Za pomocą przycisków numerycznych, [KI ] lub [ $\blacktriangleright$ wybierz zaprogramowaną stację.

- Alternatywnie, naciśnij [**[44/44]** lub [**PP/PPI**] na tym urządzeniu, gdy "Preset" jest wybrany jako tryb strojenia \*2.
- Możesz wybrać kanały od 1 do 5, dotykając jednego z (Ulubione) od [1] do [5] na tym urządzeniu.

## **Strojenie ręczne**

Naciśnij [<<] lub [>>], by dostroić się do stacji.

• Alternatywnie, naciśnij [**[44/44**] lub [**PP/PPI**] na tym

urządzeniu, gdy "Ręczny" jest wybrany jako tryb strojenia \*2. By dostroić automatycznie, naciśnij i przytrzymaj przycisk, aż częstotliwość zacznie szybko się zmieniać.

#### \*2: By zmienić tryb strojenia

- 1 Naciśnij kilkakrotnie [PLAY MENU], by wybrać "dostosuj tryb".
- 2 Naciśnij [<, >), by wybrać opcję "Ręczny" lub "Ustaw", a następnie naciśnij [OK].

## **Ręczne programowanie stacji radiowych**

- **1** Podczas słuchania audycji radiowych naciśnij [PGM, -DEL].
- **2** Naciśnij przyciski numeryczne, by wybrać numer stacii.
	- Wykonanaj kroki od 1 do 2 ponownie, by zaprogramować więcej stacji.

#### $\Box$

• Stacja wcześniej przechowywane będą nadpisywane, gdy inna stacja zostanie zapisana na tym samym zaprogramowany kanale.

## **Zmiana stacji zapisanych w ramach (Ulubione) [1] do [5]**

Możesz łatwo zmienić stacje zapisane pod (Ulubione) [1] do [5].

Podczas słuchania audycji radiowych naciśnij i przytrzymaj jeden z [1] do [5], aż na wyświetlaczu pojawi się "P $\Box$ ".

 $\left( \right.$ ,  $\Box$ " oznacza numer.)

#### ſŒ

• Zmieniając stacje zapisane pod (Ulubione) [1] do [5], kanały 1 do 5 są również zmieniana na tych samych odpowiednich stanowiskach.

#### **Wyświetlanie bieżącego stanu sygnału FM**

Europa kontynentalna:

Kilkakrotnie naciśnij [DISPLAY], by wybrać "Status FM". Inne:

Naciśnij [DISPLAY].

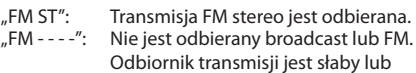

- monofoniczny. "FM Mono": Ustawiłeś "FM Mode" na "Mono".  $(\rightarrow 27)$  "Jeśli
	- hałas jest nadmierny podczas odbioru FM").

#### ſŒ

"Stereo" wyświetli się, gdy urządzenie dostroi się do audycji stereo.

## **Wyświetlanie danych tekstowych RDS (Tylko dla Europy kontynentalnej)**

Ten system może wyświetlać informacje tekstowe nadawane przez system danych radiowych (RDS) dostępne w niektórych obszarach. Naciśnij kilkakrotnie [DISPLAY].

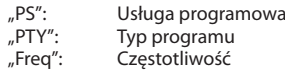

#### L

• RDS jest dostępny tylko wtedy, gdy odbierane jest stereo.

## Odtwarzanie DAB/DAB+

#### **Przygotowanie**

- Upewnij się, że antena DAB jest podłączona. (→ 5)
- Włącz urządzenie.
- Wciśnij wielokrotnie [RADIO, EXT-IN], wybierając "DAB+".

## **Zapamiętywanie stacji**

Aby słuchać audycji DAB/DAB+, dostępne stacje Muszą zostać zapamiętane w urządzeniu.

• Wybierając opcję "DAB+" po raz pierwszy, urządzenie automatycznie uruchomi "DAB Auto Scan" i automatycznie zapamięta stacje dostępne w danym regionie.

#### $\square \square$

• Jeśli automatycznie skanowanie nie powiodło się, na wyświetlaczu wyświetlona zostanie informacja "Scan failed". Odszukaj miejsce z najlepszym odbiorem sygnału ( $\rightarrow$  19, "Sprawdzanie i poprawianie jakości odbioru sygnału"), po czym ponownie wyszukaj stacje DAB/DAB+.

## **Ponowne wyszukiwanie stacji DAB/DAB+**

Po dodaniu nowych stacji lub przeniesieniu anteny ponownie wykonaj automatyczne skanowanie.

- Kilkakrotnie wciśnij [PLAY MENU], wybierz, Auto Scan", a następnie wciśnij [OK].
- **2** Gdy na wyświetlaczu migać będzie napis "Start?", wciśnij [OK].

## $\Box$

• Podczas aktualizowania zapamiętanych stacji, zaprogramowane stacje zostaną usunięte. Nastaw je ponownie (→ poniżej).

### **Odtwarzanie zapamiętanych stacji**

Wciśnij [<<i></a>] lub [>>] aby wybrać stację.

• Ewentualnie wciśnii [**] 44/44**] lub [DD/DDI] jeśli opcja "Station" została wybrana jako tryb strojenia\*<sup>1</sup>.

### **Programowanie stacji DAB/DAB+**

Możesz zaprogramować do 20 kanałów DAB/DAB+. Kanały od 1 do 5 zostaną zapisane jako ulubione stacje z adnotacją (ULUBIONE) [1] do [5]. ( $\rightarrow$  na prawo, "Zmiana stacji zapisanych jako (ULUBIONE) [1] do [5]")

- **1** Podczas odtwarzania audycji DAB/DAB+ , wciśnij [PGM, -DEL].
- **2** Wciskaj przyciski numeryczne, aby wybrać odpowiedną liczbę.

#### M

- Nie można programować stacji kiedy nie jest ona nadawana lub został wybrany tryb poboczny.
- Stacja zapisana na danym kanale zostanie usunięta, jeśli inna stacja zostanie zapisana na tym kanale.

## **Zmiana stacji zapisanych jako (ULUBIONE) [1] do [5]**

Możesz w łatwy sposób zmienić ulubione stacje zapisane jako (ULUBIONE) [1] do [5].

Podczas odtwarzania audycji DAB/DAB+ wciśnij i przytrzymaj jeden z przycisków 1-5, aż na wyświetlaczu pojawi się "P $\Box$ ".

 $\left( \square \right)^{n}$  oznacza numer.)

M

• Podczas zmiany ulubionych stacji, zapisanych pod (ULUBIONE) [1] do [5], kanały 1-5 również zostaną zmienione na analogiczne stacje.

## **Odtwarzanie zaprogramowanych stacji DAB/DAB+**

Wciśnij klawisze numeryczne, [K4] lub [DD] w celu wyboru stacji.

- Ewentualnie wciśnij [KKY] lub [DD/DDI] na urządzeniu kiedy opcja "Preset" została wybrana jako tryb strojenia\*1.
- Możesz wybrać kanał od 1 do 5 poprzez wciśnięcie jednej ze stacji (ULUBIONE) [1] do [5] na urządzeniu.
- \*1: Zmiana trybu strojenia

 1 Wciskaj [PLAY MENU], aż na wyświetlaczu pojawi się opcja "Tune Mode".

2 Wciśnij [<, D], aby wybrać "Station" lub "Preset", a następnie wciśnij [OK].

∩

- W celu wyboru stacji poprzez oprogramowanie, upewnij się, że stacje zostały też wcześniej ustawione ręcznie.
- Aby zaprogramować kolejne stacje, użyj metody opisanej w dziale "Odtwarzanie zapamiętanych stacji" (→ na lewo).

## **Odtwarzanie w trybie pobocznym**

Niektóre stacje DAB/DAB+ umożliwiają ich odbiór w trybie pobocznym. Podczas takiego nadawania na wyświetlaczu pojawi się ikona " $\blacksquare$ ".

- Kiedy wyświetli się ikona " $\blacksquare$ ", wciśnij [PLAY MENU] i wybierz, DAB Secondary".
- **2** Wciśnij [,], aby wybrać tryb poboczny i wciśnij [OK].

#### ∩

• Ustawienia powrócą do nadawania w trybie głównym jeśli zostaną wprowadzone jakiekolwiek zmiany (np. zostanie zmieniona stacja).

## **Wyświetlacz**

Wciśnij [DISPLAY], aby zmienić opcje wyświetlania.

Informacje będą przewijać się na wyświetlaczu po każdorazowym naciśnięciu przycisku:

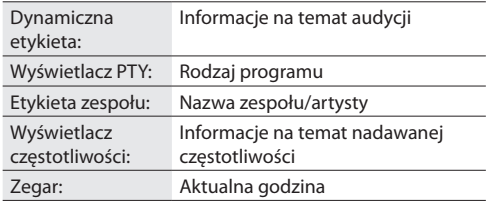

#### **Automatyczne nastawianie zegara**

Jeśli audycje Dab/Dab+ zawierają informację na temat godziny, to zegar ustawi się automatycznie.

- **1** Kilkakrotnie wciśnij [PLAY MENU] i wybierz "Auto Clock Adj".
- **2** Wciśnij [◀,▶], wybierając "On Adjust", a następnie wciśnij [OK].

#### $\Box$

• Wybierz "Off Adjust", aby wyłączyć opcję automatycznego nastawiania zegara.

## **Sprawdzenie i poprawianie jakości odbioru sygnału**

Aby sprawdzić jakość odbioru sygnału, co najmniej jeden blok częstotliwości musi zostać zapamiętany.

- Jeśli po wyborze opcji "DAB+" lub automatycznym skanowaniu na wyświetlaczu pojawi się informacja "Scan Failed" przejdź do "Ręczna regulacja jednego bloku częstotliwości" (→ poniżej)
- Jeśli na urządzeniu zostały już zapamiętane jakiekolwiek stacje, przejdź do "Kontrola jakości odbioru sygnału  $DAB/DAB +''(\rightarrow$  po prawej)

## **Ręczna regulacja jednego bloku częstotliwości**

Użyj tej funkcji do skanowania jednego bloku częstotliwości po zainstalowaniu anteny DAB.

#### **Przygotowanie**

Zapoznaj się z częstotliwościami, które mogą być odbierane w danym regionie (np. 12B 225,648 MHz).

- **1** Kiedy zostanie wyświetlona informacja "Scan Failed", dostosuj odpowiednią pozycję anteny DAB .
- **2** Wciśnij kilkakrotnie [PLAY MENU], aby wybrać opcję "Manual Scan".
- **3** Wciśnij [◀,▶], po czym wybierz blok częstotliwości odbierany w twoim regionie, a następnie wciśnij [OK].

## $\Box$

- Jeśli stacje radiowe zostały zapamiętane, przejdź do "Ponowne wyszukiwanie stacji DAB/DAB+", aby urządzenie zapamiętało stacje na innych blokach częstotliwości. (→ 18)
- Jeśli informacja "Scan Failed" wyświetla się w dalszym ciągu, powtarzaj kroki 1-3 do czasu, aż stacja zostanie zapamiętana. Jeśli sytuacja nie ulegnie poprawie, spróbuj użyć zewnętrznej anteny DAB lub skonsultuj się ze sprzedawcą.

## **Kontrola jakości odbioru sygnału DAB/ DAB +**

- **1** W trakcie odtwarzania audycji DAB/DAB+: Kilkakrotnie wciśnij [PLAY MENU] i wybierz "Signal Quality", po czym potwierdź, wybierając [OK].
	- Zostanie wyświetlony aktualny blok częstotliwości oraz aktualna jakość odbioru sygnału.

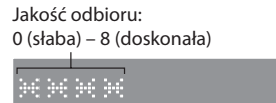

- **2** Jeśli jakość sygnału jest słaba, zmień położenie anteny, aby poprawić odbiór.
- **3** W celu sprawdzenia jakości odbioru innych bloków częstotliwości: Ponownie wciśnij [<, D], a następnie wybierz odpowiednią częstotliwość.
- **4** Wciśnij [OK], aby wyjść.

#### po

• Jeśli antena została zainstalowana, wykonaj automatyczne skanowanie oraz zaktualizuj zapamiętane stacje. (→ 18)

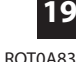

## Przegrywanie płyt CD do pamięci wewnętrznej

Możesz przegrywać płyty CD do pamięci wewnętrznej tego urządzenia. Zostaną one zapisane pod wybranym przez ciebie numerem w opcji (ULUBIONE) [1] do [5]. Utwory zostaną zapisane w wysokiej jakości i będą tej samej długości co oryginał. Podczas kopiowania nagrań możesz jednocześnie je odtwarzać.

- Obsługiwane formaty nagrywania: Płyty audio CD w formacie CD-DA
- Na urządzeniu zostały nagrane próbki utworów na każdym kanale znajdującym się w opcji (ULUBIONE) [1] do [5]. W celu nadpisania na nich nowych utworów, wciśnij "To Overwrite, Press REC" podczas kopiowania muzyki z płyty CD. (l po prawej)
- Możesz także usunąć istniejące utwory przed nagraniem nowych. (I 21, "Usuwanie zawartości pamięci wewnętrznej ( MEMORY )")

#### **Przygotowanie**

- Włącz urządzenie.
- Włóż płytę.
- Kilkakrotnie wciśnij [CD/8] i wybierz "CD".
- Wybierz tryb nagrywania. (l poniżej)

Nie odłączaj zasilania urządzenia podczas nagrywania.

## M

- Nie można sprawdzić ilości wolnego miejsca w pamięci wewnętrznej urządzenia.
- Po rozpoczęciu nagrywania, tryby odtwarzania i ustawienia programów zostaną wyczyszczone.
- Podczas nagrywania dostępne są jedynie wybrane opcje, takie jak regulacja głośności, zatrzymanie nagrywania włączenie/ wyłączenie urządzenia.

## **Wybór trybu nagrywania**

Możesz wybrać dwa tryby nagrywania.

Kilkakrotnie wciśnij [REC MODE], aby wybrać właściwy tryb.

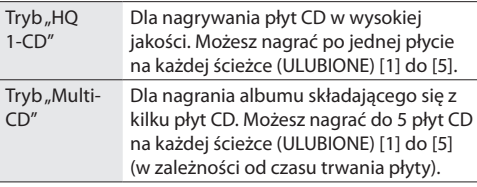

## M

- Fabrycznie urządzenie ustawione jest na tryb "HQ 1-CD".
- Nie ma możliwości użycia dwóch trybów nagrywania na jednej ścieżce (ULUBIONE) [1] do [5].

## **Nagrywanie płyt CD w wysokiej jakości (tryb "HQ 1-CD")**

- **1** Wciśnij [● REC] w trybie zatrzymania. • Zostanie wyświetlona informacja "Select Number".
- **2** Wybierz ścieżkę od [1] do [5], gdzie zostaną nagrane utwory.
	- **Jeśli na wybranej ścieżce nagrany jest już utwór**
		- Na wyświetlaczu pojawi się informacja "To Overwrite, Press REC"
			- Wciśnij [ REC], aby nadpisać i kontynuować nagrywanie.
			- Wciśnij [■], aby anulować.
	- **Jeśli wybrana ścieżka jest pusta**
		- Rozpocznie się nagrywanie.
	- Po rozpoczęciu nagrywania, wskaźnik [<sup>•</sup> REC] będzie świecił się na czerwono.

#### **Zakończenie nagrywania**

Gdy nagrywanie dobiegnie końca, na wyświetlaczu przez kilka sekund wyświetlać będzie się napis "Writing". Następnie wskaźnik [● REC] wyłączy się.

#### **Aby przerwać nagrywanie**

Wciśnij [<sup>11</sup>].

• Po naciśnięciu przycisku [] nagrywanie zostanie zatrzymane.

## **Nagrywanie albumu składającego się z**  kilku płyt CD (tryb "Multi-CD")

- **1** Wciśnii [ REC] w trybie nagrywania. • Zostanie wyświetlona informacja "Select number".
- **2** Wybierz ścieżkę od [1] do [5], gdzie zostaną nagrane utwory.
	- Podczas nagrywanie kolejnej płyty, wybierz tę samą ścieżkę, co za pierwszym razem.

#### **Nagrywanie pierwszej płyty**

- Jeśli na wybranej ścieżce nagrany jest już utwór: • Aby nadpisać, wciśnij  $[$   $\blacktriangleright$ ,  $\nabla$ ] i wybierz opcję "To Overwrite, Press REC", następnie wybierz
	- [ REC], aby kontynuować nagrywanie.
- Wciśnii [**]**, aby anulować.
- Jeśli wybrana ścieżka jest pusta:
- Rozpocznie się nagrywanie.
- **Nagrywanie kolejnej płyty**
	- Na wyświetlaczu pojawi się napis "To Add Songs, Press REC".
		- Aby dodać bieżący utwór do wybranej ścieżki, wciśnii [ REC].
		- $-$  Aby anulować, wciśnij [ $\blacksquare$ ].
- Po rozpoczęciu nagrywania, wskaźnik [<sup>•</sup> REC] będzie świecił się na czerwono.

- **3** Zakończenie nagrywania
	- Gdy nagrywanie dobiegnie końca na wyświetlaczu przez kilka sekund świecić będzie się napis "Writing". Następnie wskaźnik [ REC] wyłączy się.
- **4** Aby nagrać kolejną płytę, włóż ją do odtwarzacza i postępuj zgodnie z instrukcją, zaczynając od kroku nr 1.

#### **Aby przerwać nagrywanie**

Wciśnij [<sup>11</sup>].

- Po naciśnięciu przycisku [ $\blacksquare$ ] nagrywanie zostanie zatrzymane.
- **Usuwanie zawartości pamięci**   $w$ ewnętrznej (MEMORY)
- **1** Wciśnij [MEMORY] aby wybrać "MEMORY".
- **2** Podczas pracy w trybie zatrzymania, kilkakrotnie wciśnij [SETUP], aby wybrać "Del Mode".
- **3** Wciśnij  $\left[\bigtriangleup,\bigtriangleright\right]$  i wybierz "1-Mem Del" lub "All Del", a następnie wciśnij [OK].

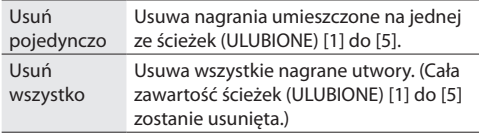

**4** Kiedy wybrana została opcja "1-Mem Del" wskaźniki (ULUBIONE) [1] do [5] będą migać Wybierz ścieżkę od [1] do [5], zawierającą utwory, które chcesz usunąć.

**Kiedy wybrana została opcja "All Del"** Wskaźniki (ULUBIONE) [1] do [5] podświetlą się Przejdź do punktu nr 5.

**5** Wciśnij [OK] w celu potwierdzenia usunięcia. • Aby anulować wciśnij  $[$ . W trakcie usuwania zawartości na wyświetlaczu migać będzie informacja "Deleting".

Kiedy informacja "Deleting" zostanie wyświetlona, nie odłączaj urządzenia od zasilania. Może to doprowadzić do uszkodzenia całej zawartości pamięci wewnętrznej.

## Regulacja dźwięku

Dźwięk można korygować poprzez użycie następujących funkcji.

- **1** Kilkakrotnie wciśnij [SOUND], aby wybrać odpowiedni efekt.
- **2** Wciśnij [2, 1], aby wybrać opcję, a następnie wciśnij [OK].

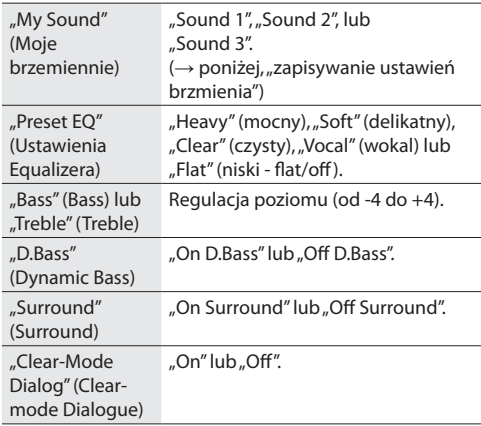

• W niektórych przypadkach może nastąpić obniżenie jakości dźwięku. Należy wtedy wyłączyć efekty dźwiękowe.

## **Zapisywanie ustawień brzemienia**

Możesz zapisać ustawione efekty jako "Sound 1", "Sound 2" lub "Sound 3" w opcji "My Sound".

- **1** Ustaw preferowane efekty dźwiękowe. (→ powyżej)
- **2** Wciśnij [SETUP] aby wybrać "Save My Sound".
- **3** Wciśnij [<, D], aby wybrać numer ustawienia po czym wybierz [OK].
	- Zostanie wyświetlona informacja "Saved".
	- Starsze ustawienia zostaną zastąpione przez nowe jeśli ponownie wybierzesz ten sam numer ustawienia.

## **Wybór zapisanych ustawień dźwięku**

- Wciśnij [DŹWIĘK], aby wybrać "My Sound".
- **2** Wciśnij [◀,▶], aby wybrać preferowany numer ustawienia, a następnie wybierz [OK].

## Zegar i budzik

#### **Nastawianie zegara**

Zegar wyświetla godzinę w formacie 24-godzinnym.

#### **Pobieranie informacji z urządzenia sieciowego**

Poprzez użycie aplikacji "Panasonic Music Streaming" możesz pobierać informacje z urządzenia sieciowego.  $(\rightarrow 10)$ .

#### **Przygotowanie**

- Skonfiguruj ustawienia sieciowe.  $(\rightarrow$  7)
- Zainstaluj aplikację "Panasonic Music Streaming" na twoim urządzeniu.
- Podłącz swoje urządzenie do odpowiedniej sieci.
- **1** Włącz system.
	- Sprawdź czy zapalił się wskaźnik sieci ( $\rightarrow$  4).
	- Jeśli wskaźnik się nie świeci, sprawdź ustawienia sieciowe.  $(\rightarrow 7)$
- **2** Uruchom aplikację "Panasonic Music Streaming". • Zawsze używaj najnowszej wersji aplikacji
	- Informacje dotyczące zegara zostaną wysłane do systemu.

#### **Ręczne nastawienie zegara**

- Wciśnij [CLOCK/TIMER] i wybierz "Clock".
- **2** Wciśnij [▲▼], aby ustawić godzinę, a następnie wybierz [OK].

**Aby sprawdzić aktualną godzinę,**

wciśnij [CLOCK/TIMER].

### $\Box$

- Po odłączeniu urządzenia od zasilania zegar zostanie wyzerowany.
- W celu zachowania dokładności, resetuj zegar regularnie.

## **Wyłącznik czasowy**

Możesz ustawić czas po jakim urządzenie wyłączy się automatycznie.

Wciskaj [SLEEP], aby ustawić czas po jakim ma nastąpić wyłączenie (w minutach).

"Sleep 30" $\rightarrow$  "Sleep 60" $\rightarrow$  "Sleep 90" $\rightarrow$  "Sleep 120" ↑ 1999 Months (anulowanie) < 1999 Months (Apple 1999 Months (Apple 1999 Months 1999 Months 1999 Months 1999 Months 1999 Months 1999 Months 1999 Months 1999 Months 1999 Months 1999 Months 1999 Months 1999 Months 1999 Month j j j j j j j j j j j j

 $\Box$ 

- Czas pozostały do wyłączenia się urządzenia wyświetlany jest ciągle, jeśli nie są wykonywane inne operacje.
- Włącznik i wyłącznik czasowy mogą być wyświetlane jednocześnie. Włącznik czasowy zawsze jest głównym zegarem na urządzeniu.

### **Włącznik czasowy**

Możesz ustawić dokładną godzinę, kiedy urządzenie ma zostać automatycznie włączone.

#### **Przygotowanie**

Nastaw zegar.

- **1** Kilkakrotnie wciśnij [CLOCK/TIMER], a następnie wybierz "Timer Adj".
- **2** Wciśnij [**▲,▼**], aby ustawić czas rozpoczęcia ("On Time"), następnie wciśnij [OK].
- **3** Wciśnij [▲,▼], aby ustawić czas zakończenia ("Off Time"), następnie wciśnij [OK].
- **4** Wciśnij [▲,▼] aby wybrać źródło muzyki\*, po czym wybierz [OK].

#### **Nastawianie budzika**

- **1** Wybierz źródło muzyki oraz dostosuj głośność.
- $2$  Wciśnij [ $\odot$ , PLAY]. • Wskaźnik "F" zaświeci się. Aby anulować, wybierz [ $\odot$ , PLAY] ponownie.
- **3** Wciśnij [ $\bigcup$ ], aby aktywować stan czuwania.

#### **Aby sprawdzić ustawienia,**

Kilkakrotnie wciśnij [CLOCK/TIMER] i wybierz "Timer Adj". (W stanie czuwania, dwukrotnie wciśnij [CLOCK/TIMER].)

#### $\Box$

- Budzik włącza się na niskim poziomie dźwięku a z czasem głośność narasta, aż osiągnie ustalony poziom.
- Jeśli budzik jest włączony, będzie włączał się codziennie.
- Jeśli podczas pracy budzika wyłączysz i ponownie włączysz urządzenie, budzik nie wyłączy się na ustawionym czasie zakończenia.
- \* "CD", "USB", "MEMORY", "DAB+" i "FM" mogą być ustawione jako źródło muzyki.

**22**

RQT0A83

## Aktualizacje oprogramowania

Okazjonalnie Panasonic może udostępniać aktualizacje, które poprawią działanie urządzenia. Wszystkie aktualizacje są bezpłatne.

Aktualizacji można również dokonać bezpośrednio na urządzeniu dzieki apliakcji "Panasonic Music Streaming" (wersja 3.1.0 lub nowsza) (→ 10). Więcej informacji na temat aplikacji znajdziesz na stronie:

**http://panasonic.jp/support/global/cs/audio/app/** (Strona dostępna jedynie w języku angielskim.)

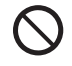

#### **Pobieranie trwa ok. 10 minut. NIE ODŁĄCZAJ urządzenia od zasilania jeśli wyświetlona jest poniższa informacja:** "Updating" or "Upd  $\square \square$  %"

("□" oznacza liczbę.)

• Podczas procesu aktualizacji, żadne inne operacje nie mogą być wykonywane.

#### **Przygotowanie**

- Włącz system.
- Połącz się z siecią domową.  $(\rightarrow$  7)
- Upewnij się, że sieć podłączona jest do internetu.
- **1** Kilkakrotnie wciśnij [RADIO, EXT-IN] i wybierz "NETWORK".
- **2** Kilkakrotnie wciśnii [SETUP] i wybierz "FW Update", po czym wciśnij [OK].
- **3** Wciśnij [◀,▶], aby wybrać "OK? Yes", a następnie wciśnij [OK], w celu rozpoczęcia aktualizacji.

• Aby anulować aktualizację, wybierz "OK? No".

Po rozpoczęciu aktualizacji, wyświetli się wskaźnik "Updating". Stan aktualizacji wyświetlany jest jako "Upd □□%". ("□" oznacza liczbę.)

**4** Po zakończeniu aktualizacji, wyświetlony zostanie wskaźnik "Sukces". Odłącz kabel zasilający i podłącz go ponownie po upływie 1 minuty.

#### $\square$

- • Informacja"No Need" zostanie wyświetlona jeśli nie są dostępne żadne aktualizacje.
- • W zależności od połączenia internetowego, pobieranie może potrwać nieco dłużej lub może nie działać prawidłowo.

### **Sprawdzanie wersji oprogramowania**

Kilkakrotnie wciśnij [SETUP], aby wybrać "FW Version", następnie wciśnij [OK]. Aktualna wersja oprogramowania zostanie wyświetlona.

Wyświetlana jest wersja zainstalowanego firmware.

• Aby wyjść, wciśnij [OK].

## Pozostałe funkcje

## **Automatyczne wyłączenie**

Urządzenie posiada fabryczne ustawienie, które automatycznie przełączy je w tryb czuwania jeśli nie będzie używane przez około 20 minut.

#### **Aby wyłączyć tę funkcję**

- **1** Kilkakrotnie wciśnij [SETUP] i wybierz "Auto Off".
- **2** Wciśnij  $[4,1]$ , po czym wybierz "Off", a następnie wciśnij [OK].

## $\Box$

- Aby ponownie włączyć tę funkcję wciśnij "On" w kroku nr 2.
- Ustawienia te nie mogą być modyfikowane kiedy radio ustawione jest jako źródło muzyki oraz kiedy włączona jest opcja "Net Standby".
- Jeśli funkcja "Net Standby" jest włączona, opcja automatycznego wyłączenia jest aktywna. Aby zmienić ustawienia, zmień "Net Standby" na "Off".  $\rightarrow$  24)
- Jeśli urządzenie korzysta z połączenia Bluetooth°, funkcja nie działa.
- • Podczas odtwarzania AllPlay, funkcja nie działa.

## **Stan czuwania podczas połączenia Bluetooth®**

Kiedy na urządzeniu Bletooth<sup>®</sup> wybrane zostanie "SC-ALL7CD" automatycznie wyjdzie ono ze stanu czuwania i nawiąże połączenie Bluetooth<sup>®</sup>.

- **1** Kilkakrotnie wciśnij [SETUP], aby wybrać "BLUETOOTH Standby".
- **2** Wciśnij [(,), wybierz "On", a następnie wciśnij [OK].

### M

- Aby wyłączyć tę funkcję wybierz opcję "Off" w kroku nr 2.
- Domyślnie ustawienie fabryczne to "Off". Po włączeniu tej funkcji zużycie energii wzrośnie.

## **Zmiana kodu pilota**

W przypadku kiedy inne urządzenie Panasonic reaguje na pilota z tego zestawu, należy zmienić jego kod.

- Kilkakrotnie wciśnij [CD/**3**], aby wybrać "CD".
- **2** Na urządzeniu wciśnij i przytrzymaj [■], a na pilocie wybierz [2]. Na wyświetlaczu powinna ukazać się informacja "Remote 2".
- **3** Wciśnij i przytrzymaj [OK] oraz [2] na pilocie przez minimum 4 sekundy.

#### M

• Aby wrócić do trybu "Remote 1", powtórz powyższe kroki, zamieniając [2] na [1].

## **Ustawienia sygnału dźwiękowego**

Klikając we włącznik znajdujący się w górnej części panelu, usłyszysz sygnał dźwiękowy, jest to domyślne ustawienie fabryczne.

#### **Aby wyłączyć tę funkcję**

- **1** Kilkakrotnie wciśnii [SETUP], aby wybrać "Buzzer".
- **2** Wciśnij [◀,▶], wybierz "Off", a następnie wciśnij [OK].

### $\Box$

- Aby włączyć tę funkcję, wybierz "On" w kroku nr 2.
- • Funkcja działa również kiedy urządzenie jest wyciszone.

### **Stan czuwania połączenia sieciowego**

To urządzenie włączy się automatycznie z trybu czuwania, jeśli zostanie wybrane jako urządzenie sieciowe głośników wyjściowych.

Przed podłączeniem urządzenia do sieci domowej funkcja ta jest wyłączona. Zostanie ona uaktywniona kiedy po raz pierwszy podłączysz głośniki do sieci.

Możesz również włączyć stan czuwania połączenia sieciowego w następujący sposób:

**1** Kilkakrotnie wciśnij [SETUP], aby wybrać "Net Standby", a następnie wciśnij [OK].

**2** Wciśnij [◀,▶], wybierz "On", a następnie wciśnij [OK].

• Kiedy funkcja "Net Standby" jest w trybie "On"

- Sieć (LAN/Wi-Fi) będzie aktywna nawet w trybie czuwania.
- Pobór mocy w trybie czuwania wzrośnie. Aby zmniejszyć zużycie energii, wyłącz funkcję "Net Standby".

#### **Aby wyłączyć funkcję stanu czuwania połączenia sieciowego:**

Wybierz "Off" w kroku nr 2.

- Kiedy funkcja "Net Standby" jest w trybie "Off"
	- Sieć (LAN/Wi-Fi) będzie nieaktywna jeśli stan czuwania zostanie wyłączony, a źródło ustawione na inne niż "NETWORK".

Sieć (LAN/Wi-Fi) będzie aktywna po włączeniu urządzenia.

- Stan czuwania połączenia sieciowego będzie aktywny, jeśli urządzenie jest połączone z siecią, a funkcja "Stadby" jest ustawiona na "On"
- Aby wyłączyć funkcję stanu czuwania połączenia sieciowego należy wybrać inne źródło niż "NETWORK" przed włączeniem trybu czuwania.

## $\Box$

- • Funkcja ta powróci do ustawień domyślnych jeśli zresetujesz sieć. (→ 25)
- • Jeśli ta funkcja jest włączona, początkowe części utworów mogą nie być odtwarzane.
- • Opcje tej funkcji mogą się różnić w zależności od używanej aplikacii.
- • W przypadku wyboru głośników jako urządzenia sieciowego, możliwe że nie włączą się one automatycznie. W takim
- przypadku rozpocznij odtwarzanie ręcznie.

## **Ustawienia sieci LAN**

Można włączyć lub wyłączyć funkcje sieci bezprzewodowej LAN.

- **1** Kilkakrotnie wciśnij [RADIO, EXT-IN], aby wybrać "NETWORK".
- **2** Kilkakrotnie wciśnij [SETUP], aby wybrać "Wireless LAN", a następnie wciśnij [OK].
- **3** Wciśnij  $[4,1]$  i wybierz "On" lub "Off", a następnie wciśnij [OK].

#### M

• Funkcja ta jest włączona przy fabrycznych ustawieniach.

## **Siła sygnału Wi-Fi**

Sprawdzanie sygnału Wi-Fi w miejscu podłączenia systemu.

#### **Przygotowanie**

Podłącz urządzenie do sieci Wi-Fi (→ 7)

- **1** Kilkakrotnie wciśnij [RADIO, EXT-IN], aby wybrać "NETWORK".
- **2** Kilkakrotnie wciśnij [SETUP], aby wybrać "Signal Level", a następnie wciśnij [OK]. Na wyświetlaczu pojawi się wskaźnik "Level  $\Box$ ".  $\left(\right.\!\int_{\mathcal{U}}\prod^{\prime\prime}$  oznacza liczbę.) • Wciśnij [OK], aby wyjść.

### M

- • "3"jest zalecanym poziomem sygnału. Aby poprawić siłę sygnału połączenia, zmień położenie urządzenia lub routera.
- Jeśli poziom sygnału wskazywać będzie "Level 0", urządzenie nie będzie w stanie nawiązać połączenia. (→ 29)

### **Nazwa sieci bezprzewodowej (SSID)**

Aby wyświetlić nazwę sieci, z którą urządzenie jest połączone (SSID).

- **1** Kilkakrotnie wciśnij [RADIO, EXT-IN], aby wybrać "NETWORK".
- **2** Kilkakrotnie wciśnij [SETUP], aby wybrać "Net Info", a następnie wciśnij [OK].
- **3** Kilkakrotnie wciśnij [2, 1], aby wybrać "SSID", po czym kliknij [OK]. • Aby wyjść, wciśnij [OK].

### $\square$

- Jeśli wyświetli się informacia "No Connect", urządzenie nie jest połączone z siecią.
- Znaki, które nie mogą zostać wyświetlone zastępowane są "\*".

## **Adres IP/MAC**

Aby sprawdzić adres IP lub Wi-Fi MAC.

- **1** Kilkakrotnie wciśnij [RADIO, EXT-IN], aby wybrać "NETWORK".
- **2** Kilkakrotnie wciśnij [SETUP], aby wybrać "Net Info", a następnie wybierz [OK].
- **3** Kilkakrotnie wciśnij [◀,▶], aby wybrać "IP Addr." lub "MAC Addr.", a następnie wciśnij [OK]. Adres IP lub MAC zostanie częściowo wyświetlony.
- Na pilocie wybierz [**◀,▶**], aby zobaczyć resztę adresu IP lub MAC.
	- Aby wyjść, kliknij [OK].
	- Wskaźnik "-" wyświetlany w lewym górnym rogu lub " " wyświetlany w lewym dolnym rogu wskazują odpowiednio początek i koniec adresu.

### **Resetowanie sieci**

Aby zresetować ustawienia sieciowe.

- **1** Kilkakrotnie wciśnij [RADIO, EXT-IN], aby wybrać "NETWORK".
- Kilkakrotnie wciśnij [SETUP], aby wybrać "Net Reset", a następnie wciśnij [OK].
- Wciśnij [<, $\blacktriangleright$ ], wybierz "OK? Yes", po czym kliknij [OK]. • Na wyświetlaczu pojawi się informacja "Network Initializing". Sieć została zresetowana, kiedy na wyświetlaczu pojawi się wskaźnik "NETWORK".

#### $\Box$

• Ta funkcja nie dotyczy ustawień "Wireless LAN".

## Licencje

Logo Bluetooth® jest zarejestrowanym znakiem towarowym firmy Bluetooth SIG, Inc., a jego użycie przez Panasonic Corporation jest przedmiotem odpowiedniej licencji.

Inne znaki towarowe i nazwy handlowe należą do ich właścicieli

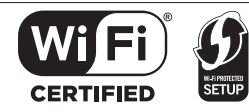

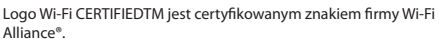

Identyfikator Wi-Fi Protected SetupTM jest certyfikowanym znakiem Wi-Fi Alliance®.

"Wi-Fi®" jest zarejestrowanym znakiem towarowym firmy Wi-Fi Alliance®.

"Wi-Fi Protected SetupTM", "WPATM", i "WPA2TM są znakami handlowymi Wi-Fi Alliance®.

Qualcomm jest znakiem towarowym firmy Qualcomm Incorporated, zarejestrowanej w Stanach Zjednoczonych oraz innych krajach i wykorzystywany jest za jej zgodą. AllPlay jest znakiem towarowym Qualcomm Connected

Experiences, Inc. i wykorzystywany jest za jej zgodą Tuneln jest znakiem towarowym firmy TuneIn Inc., zarejestrowanej w Stanach Zjednoczonych oraz innych krajach i wykorzystywany jest za jej zgodą.

Program Spotify podlega licencji osób trzecich, którą znaleźć można pod adresem:

www.spotify.com/connect/third-party-licenses

DLNA, jego logo oraz DLNA CERTIFIED są znakami towarowymi, znakami usługowymi oraz certyfikatami firmy Digital Living Network Alliance.

Windows jest znakiem towarowym lub zarejestrowanym znakiem towarowym firmy Microsoft Corporation w Stanach Zjednoczonych lub innych krajach.

Google Play i Android są znakami towarowymi firmy Google Inc.

Technologia automatycznego kodowania MPEG Layer-3 posiada licencje firmy Fraunhofer IIS and Thomson.

iPad, iPhone, iPod, oraz iPod touch są znakami towarowymi firmy Apple Inc., zarejestrowanej w Stanach Zjednoczonych oraz innych krajach.

App Store jest znakiem towarowym firmy Apple Inc.

 **Informacje na temat nagrywanych utworów**

Należy pamiętać, że jeśli utwór nie został nagrany poprawnie z powodu jakichkolwiek wad, firma Panasonic nie ponosi odpowiedzialności za straty wynikające z tak nagranej treści, ani za jakiekolwiek szkody powstałe w wyniku takiego nagrania. To samo odnosi się również do naprawy urządzenia.

## Odtwarzane nośniki

## **Kompatybilne płyty CD**

• Płyty CD z logiem:

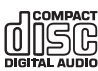

- To urządzenie może odtwarzać płyty zgodne z formatem CD-DA.
- To urządzenie może odtwarzać płyty CD-R/RW zgodne z formatem CD-DA oraz pliki MP3.
- Urządzenie może nie być w stanie odtwarzać niektórych płyt ze względu na ich nieodpowiednie nagranie.
- Przed rozpoczęciem odtwarzania, sfinalizuj płytę na której nagrane zostały utwory.
- Jeśli na płycie znajdują się pliki MP3 oraz utwory w formacie CD-DA, urządzenie odtworzy pliki z wewnętrznej części płyty.
- Urządzenie nie odtwarza plików zapisanych przy użyciu zapisu pakietowego.
- Płyta musi być zgodna z 1 lub 2 poziomem ISO9660 (z wyjątkiem formatów rozszerzonych).

## $\Box$

- Niektóre płyty CD-R / RW nie mogą być odtwarzane ze względu na stan nagrania.
- Pliki MP3 są zdefiniowane jako ścieżki, a katalogi są zdefiniowane jako albumy.
- To urządzenie może odtwarzać do:
	- 99 utworów CD-DA
- 999 utworów MP3, 255 albumów (wliczając folder źródłowy)
- Utwory niekonieczne zostaną odtworzone w kolejności w jakiej zostały nagrane.

#### **Kompatybilne urządzenia USB**

- To urządzenie nie gwarantuje połączenia ze wszystkimi urządzeniami USB.
- Pliki FAT12, FAT16 i FAT32 są obsługiwane.
- Urządzenie obsługuje port USB 2.0 High Speed.
- Urządzenia USB o pojemności większej niż 32 GB mogą nie działać w niektórych warunkach.
- Obsługiwane formaty plików i rozszerzeń: MP3 (".mp3"), AIFF (".aiff"), FLAC (".flac"), WAV (".wav"), AAC (".m4a")
- W zależności od sposobu utworzenia plików, mogą one nie być odtwarzane w kolejności w jakiej zostały ponumerowane lub nie będą odtworzone w ogóle.

#### $\Box$

- Pliki są zdefiniowane jako ścieżki, a katalogi jako albumy.
- To urządzenie może odtwarzać do:
- 800 albumów (wliczając folder źródłowy)
- 8000 utworów
- 999 utworów na jednym albumie

## Dbałość o urządzenie i nośniki

Przed konserwacją odłącz urządzenie od zasilania.

## **Urządzenie należy czyścić miękką, suchą szmatką**

- W przypadku większych zabrudzeń, użyj wilgotnej ściereczki, aby dokładnie wytrzeć brud, a następnie wytrzyj urządzenie suchą szmatką.
- Podczas czyszczenia osłony głośników, użyj delikatnej ściereczki. Nie używaj chusteczek lub innych materiałów, które mogą się rozpaść. Małe kawałki mogą utknąć wewnątrz obudowy głośnika.
- Do czyszczenia tego urządzenia nigdy nie używaj alkoholu, rozpuszczalnika ani benzyny.
- Przed użyciem chemicznie impregnowanej szmatki, należy uważnie przeczytać jej instrukcję użytkowania.

## **Czyszczenie płyt**

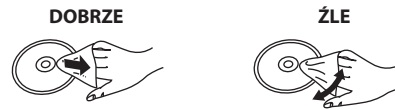

Użyj wilgotnej szmatki, po czym wytrzyj płytę na sucho.

## **Środki ostrożności**

- Trzymaj płytę za krawędzie, aby uniknąć porysowania oraz pobrudzenia jej krawędzi.
- Nie naklejaj na płytę etykiet.
- Nie używaj sprayów do czyszczenia, benzyny, rozpuszczalników lub innych płynów antystatycznych.
- Nie używaj następujących płyt:
	- Płyt z klejem pozostałym po usunięciu naklejek lub etykiet (płyty z wypożyczalni itp).
	- Płyt mocno porysowanych lub pękniętych.
	- Płyt o nieregularnych kształtach, takich jak np. kształt serca.

## **Pozbycie się urządzenia**

Urządzenie zapamiętuje ustawienia użytkownika. Przed jego pozbyciem się, upewnij się, że cała jego zawartość wewnętrzna została usunięta poprzez użycie opcji "All Del". Następnie przywróć ustawienia fabryczne urządzenia.

(→ 21, "Usuwanie zawartości pamięci wewnętrznej  $(MEMORY)$ ").

(→ 27, "Powrót do ustawień fabrycznych")

**26** RQT0A83

## Rozwiązywanie problemów

Przed wezwaniem serwisu, wykonaj następujące kroki. Jeśli nie masz pewności co do niektórych punktów kontrolnych lub jeśli nie rozwiążą one problemu, skontaktuj się ze sprzedawcą w celu uzyskania dodatkowych informacji.

Czy twoje oprogramowanie jest aktualne? Firma Panasonic cały czas rozwija swoje technologie w celu zapewnienia klientom usług najwyższej jakości. (→ 23)

#### **W celu uzyskania wsparcia oraz pomocy dotyczącej produktu, odwiedź stronę:**

**http://panasonic.jp/support/global/cs/audio/** (Dostępna tylko w języku angielskim.)

#### **Powrót do ustawień fabrycznych**

Wykonaj tę procedurę w następującym przypadku: • W celu wyczyszczenia i zresetowania ustawień.

- 1 Włącz urządzenie.
- 2 Wciśnij i przytrzymaj  $[\bigcup I]$  aż na wyświetlaczu pojawi się informacja "Reset?".
- 3 Cały czas trzymając przycisk  $[\bigcup I]$ , wciśnij [SELECTOR, – PAIRING]. Następnie puść przyciski. Na wyświetlaczu pojawi się informacja "Reset", a wszystkie przyciski zaczną migać. Poczekaj, aż wyświetli się informacja<br>"Initializing". Po ukazaniu się wskaźnika "----------" urządzenie "Initializing". Po ukazaniu się wskaźnika "-się wyłączy.

#### m

- Urządzenie powróci do ustawień fabrycznych. Należy ponownie wprowadzić nowe ustawienia.
- Aby zresetować ustawienia sieci, należy skorzystać z funkcji resetowania sieci.  $(\rightarrow 25)$
- Wszystkie nagrania na urządzeniu zostaną zachowane. – Nie można przywrócić próbek utworów nagranych fabrycznie.

## **Problemy ogólne**

#### **Urządzenie nie włącza się.**

• Po podłączeniu zasilania poczekaj około 10 sekund i włącz urządzenie.

#### **Podczas odtwarzania słychać szumy.**

• Umieść zasilacz oraz kabel zasilający z dala od innych urządzeń.

#### **Urządzenie nie działa.**

- Jeden z mechanizmów bezpieczeństwa może być aktywny.
- 1 Wciśnij [/I], aby urządzenie przeszło w stan czuwania. • Jeśli urządzenie nie przejdzie w stan czuwania, wciśnij i przytrzymaj [] przez około 10 sekund. Urządzanie przejdzie w tryb czuwania. Alternatywnie odłącz urządzenie od zasilania, poczekaj 1 minutę i ponownie je podłącz.
- 1 Wciśnij [/I], aby włączyć urządzenie. Jeśli urządzenie nadal nie działa poprawie, skontaktuj się ze sprzedawcą.

#### **Ładowanie nie rozpoczyna się.**

- Wybierz inne źródło niż "USB".
- Jeżeli ładowanie nie rozpoczyna się w trybie czuwania: Włącz urządzenie. Sprawdź czy ładowanie się rozpoczęło, a następnie przełącz urządzenie na tryb czuwania. (→ 6)

#### **Słychać szumy lub dźwięk jest przerywany.**

• Upewnij się, że żadne urządzenie mogące zakłócać częstotliwość radiową (np. telefon komórkowy) nie znajduje się w pobliżu urządzenia.

#### **Przełączniki na panelu głównym urządzenia nie działają.**

• Przyciski te reagują na dotyk. Użyj palców, aby je aktywować. Przyciski mogą nie działać, jeśli masz na sobie rękawiczki lub dotykasz ich paznokciami.

#### **Pilot**

#### **Pilot nie działa prawidłowo.**

Bateria wyczerpała się lub umieszczona jest nieprawidłowo. (→ 5)

**Płyta**

#### **Błędne wyświetlenie lub nierozpoczęcie odtwarzania**

• Upewnij się, że płyta jest kompatybilna z tym urządzeniem. (l 26) • Soczewka jest wilgotna. Odczekaj około godziny, po czym spróbuj ponownie.

**USB**

#### **Brak reakcji na przyciski [/].**

• Odłącz urządzenie USB i podłącz je ponownie. Opcjonalnie, odłącz urządzenie od zasilania, a następnie podłącz je ponownie.

#### **Napęd USB lub jego zawartość nie może zostać odtworzona.**

- Format dysku USB lub jego zawartość nie są kompatybilne z tym urządzeniem (→ 26).
- Porty USB tego urządzenia mogą nie działać z niektórymi urządzeniami USB.

#### **Powolne działanie dysku USB.**

• Odczytanie plików o dużym rozmiarze lub przy wysokim stanie pamięci USB zajmuje więcej czasu.

#### **Wyświetlany czas odtwarzania różni się od rzeczywistego.**

• Skopiuj pliki do innego urządzenia USB lub sformatuj je po utworzeniu kopii zapasowej.

## **Radio**

#### **Odbiór DAB/DAB+ jest słaby.**

- Trzymaj antenę z dala od telewizora, komputera i innych kabli.
- Skorzystaj z anteny zewnętrznej.

#### **Podczas odbioru FM słychać szumy.**

- Zmień ustawienia audio na tryb mono.
- 1 Kilkakrotnie wciśnij [PLAY MENU], aby wybrać "FM Mode".
- 2 Wciśnij [2, 1] i wybierz "Mono", a następnie kliknij [OK]. Dźwięk będzie nadawany w trybie mono.
- Aby anulować, wybierz "Stereo" lub zmień częstotliwość.
- W normalnych okolicznościach wybierz "Stereo".

#### **Podczas odbioru audycji radiowych słychać szumy.**

- Upewnij się, że antena zainstalowana jest poprawnie.  $(\rightarrow 5)$
- Zmień pozycję anteny.
- Staraj się zachować jak największą odległość anteny od zasilacza.
- Jeżeli w pobliżu znajdują się inne budynki lub wzniesienia, użyj zewnętrznej anteny.
- Wyłącz telewizor lub inne urządzenia audio lub umieść je w osobnym pomieszczeniu.
- Jeśli występują zakłócenia, umieść urządzenie z dala od telefonów komórkowych.

## **Bluetooth®**

#### **Parowanie nie może zostać ukończone.**

• Sprawdź czy urządzenie Bluetooth® działa poprawnie.

#### **Urządzenie nie może zostać podłączone.**

- Parowanie urządzenia nie powiodło się lub została zmieniona rejestracia. Spróbuj sparować urządzenia ponownie (→ 13)
- Głośniki mogą być sparowane z innym urządzeniem. Odłącz je i spróbuj sparować ponownie. (→ 13)
- Jeśli problem powtarza się, wyłącz urządzenie i spróbuj ponownie.

#### **Urządzenie jest połączone, ale nie słychać odtwarzanych utworów.**

• Dla niektórych wbudowanych urządzeń Bluetooth®, musisz ustawić wyjście audio na "SC-ALL7CD" ręcznie. Zapoznaj się z instrukcją obsługi urządzenia w celu uzyskania szczegółów.

#### **Dźwięk jest przerywany.**

- Urządzenie jest poza zasięgiem łączności 10 m. Umieść urządzenie Bluetooth bliżej tego urządzenia.
- Pozbądź się zakłóceń pomiędzy urządzeniami.
- Inne urządzenia wykorzystujące pasmo częstotliwości 2,4 GHz, takie jak routery bezprzewodowe, kuchenki mikrofalowe, telefony bezprzewodowe itp. zakłócają odbiór. Umieścić urządzenie Bluetooth bliżej głośników i zwiększ jego odległość od innych urządzeń.
- Wybierz "Mode 1" aby uzyskać stabilne połączenie.  $(\rightarrow 13)$

## **Sieć**

#### **Nie można połączyć się z siecią.**

- Sprawdź połączenie i ustawienia sieciowe.  $(\rightarrow$  7) • Jeśli sieć działa w trybie niewidocznym, podczas nawiązywania połączenia zmień jej ustawiania na tryb widoczny lub połącz się z urządzeniem, wykorzystując sieć LAN. (→ 9)
- Zabezpieczenie Wi-Fi na tym urządzeniu, obsługuje jedynie system WPA2TM . Twój router musi być kompatybilny z WPA2TM. Szczegółowe informacje dotyczące systemów bezpieczeństwa obsługiwanych przez twój router znajdziesz w jego instrukcji obsługi lub bezpośrednio u dostawcy usługi internetowej.
- Upewnij się, że funkcja multicast na routerze bezprzewodowym jest włączona.
- W zależności od routerów, przycisk WPS może nie działać. Spróbuj innych metod.  $(\rightarrow 7)$
- Sprawdź ustawienia "Wireless LAN".  $(\rightarrow 24)$

#### **Nie można wybrać tego urządzenia jako systemu głośników wyjściowych.**

- Upewnij się, że urządzenia są podłączone do tej samej sieci, co ten system.
- Podłącz urządzenia do sieci.
- Wyłącz router sieci bezprzewodowej, a następnie włącz go ponownie.
- Zresetuj urządzenie, a następnie ponownie wybierz je jako system głośników wyjściowych.

#### **Odtwarzanie nie rozpoczyna się. Dźwięk jest przerywany.**

- W przypadku korzystania z pasma 2,4 GHz na routerze bezprzewodowym i jednoczesnego korzystania z innych urządzeń, takich jak kuchenki mikrofalowe, telefony komórkowe, itp. może dość do przerwania połączenia. Zwiększ odległość między tymi urządzeniami.
- Jeśli router bezprzewodowy obsługuje pasmo 5 GHz, spróbuj z niego skorzystać.
- Aby przejść do pasma 5 GHz, zmień ustawienia sieci za pomocą przeglądarki internetowej (l 8). Na etapie 9, należy wybrać nazwę sieci (SSID) dla pasma 5 GHz.
- Nie umieszczaj urządzenia w metalowych szafkach. Może to spowodować utratę sygnału.
- Umieść urządzenie bliżej routera.
- Jeśli kilka urządzeń korzysta jednocześnie z tego samego routera, wyłącz inne urządzenia lub zmniejsz zakres wykorzystywania przez nie sieci.
- Jeśli odtwarzanie zatrzyma się, sprawdź jego status na wyświetlaczu.
- Podłącz urządzenia do sieci.
- Zresetuj router bezprzewodowy.
- Spróbuj skorzystać z połączenia LAN. (→ 9)

## **Informacje**

#### **Na wyświetlaczu mogą pojawić się następujące informacje i wartości.**

### **"--:--"**

• Podłączyłeś zasilanie p oraz pierwszy lub doszło do awarii zasilania. Nastaw zegar (→ 22).

#### **"Adjust Clock"**

• Zegar nie jest nastawiony. Ustaw odpowiednią godzinę.

#### **"Adjust Timer"**

• Zegar odtwarzania nie jest nastawiony. Ustaw zegar odtwarzania.

#### **"Auto Off"**

• Urządzenie nie było używane przez ostatnie 20 minut i zostanie wyłączone w ciągu minuty. Naciśnij dowolny przycisk, aby anulować.

#### **"Change To CD Mode"**

Nagrywanie można rozpocząć tylko wtedy, kiedy "CD" ustawione jest jako źródło. Kilkakrotnie wciśnij [CD/ $\mathbf{Q}$ ], aby wybrać "CD". ( $\rightarrow$  20)

#### **"DL Error"**

- Pobieranie oprogramowania nie powiodło się. Naciśnij dowolny przycisk, aby wyjść. Spróbuj ponownie później.
- Nie można znaleźć serwera. Naciśnij dowolny przycisk, aby wyjść. Upewnij się, że sieć bezprzewodowa jest podłączona do internetu.

#### **"Error"**

• Została wykonana nieprawidłowa operacja. Przeczytaj instrukcję i spróbuj ponownie.

#### **"F" / "F " ("" oznacza liczbę.)**

• Wyniknął problem związany z funkcjonowaniem urządzenia. • Zanotuj wyświetlaną liczbę, odłącz kabel sieciowy i skonsultuj się ze sprzedawcą.

#### **"Fail"**

• Aktualizacja lub zmiana ustawień nie powiodła się. Przeczytaj instrukcje i spróbuj ponownie.

#### **"Initializing"**

• System jest w trakcie inicjalizacji. Gdy proces dobiegnie końca, na wyświetlaczu przez kilka sekund pojawi się informacja "Complete" lub -". Poczekaj, aż komunikat zniknie.

#### **"Level 0"**

- Brak sygnału pomiędzy urządzeniem, a routerem. Wykonaj następujące czynności:
- Sprawdź czy router bezprzewodowy jest włączony.
- Wyłącz i włącz ponownie urządzenie.
- Zresetuj ustawienia sieci bezprzewodowej.  $(\rightarrow 7)$
- Jeśli problem będzie się powtarzał, skontaktuj się ze sprzedawcą.

#### **"Linking"**

- Urządzenie próbuje połączyć się z ostatnio podłączonym urządzeniem Bluetooth®, jeśli wybrana została opcja "BLUETOOTH".
- System nawiązuje połączenie z routerem, aby dokonać zmian w ustawieniach sieciowych. W zależności od rodzaju routera, czynność ta może potrwać kilka minut. Spróbuj przenieść urządzenie bliżej routera bezprzewodowego.

#### **"Network Initializing"**

- **"Setup in Progress, Try Again"**
- Urządzenie jest w trakcie wykonywania procesów wewnętrznych.
- Poczekaj około 3 minut.
- Nie odłączaj zasilania, może to spowodować awarię.

#### **"No Connect"**

- System nie może połączyć się z siecią.
- Sprawdź połączenie sieciowe. (→ 7)

#### **"M Full" ("" oznacza liczbę.)**

• Wybrana ścieżka (ULUBIONE) [1] do [5] zawiera utwory z 5 płyt CD. Nie możesz nagrać więcej niż 5 płyt na jednej ścieżce. Przed rozpoczęciem nowego nagrywania usuń aktualne pliki. (→ 21)

#### **"Memory Error"**

• Wyłącz urządzenie i odłącz kabel zasilający. Odczekaj co najmniej 1 minutę, a następnie podłącz zasilanie. Włącz urządzenie i spróbuj ponownie.

Jeśli problem nie został rozwiązany, zawartość pamięci wewnętrznej jest uszkodzona. Usuń całą zawartość pamięci wewnętrznej poprzez opcję "All Del" (→ 21) i nagraj utwory ponownie.

#### **"Memory Full"**

• Nie ma wystarczającej ilości miejsca w pamięci wewnętrznej. Usuń nagraną zawartość przed rozpoczęciem nowego nagrywania. (→ 21)

#### **"No Device"**

• Urządzenie USB nie jest prawidłowo podłączone. Przeczytaj instrukcje i spróbuj ponownie (→ 6).

#### **"No Disc"**

• Włóż płytę do odtwarzacza (→ 6).

#### **"No Play"**

- Płyta nie może zostać odtworzona ponieważ nie jest nagrana w formacie CD-DA lub MP3.
- Sprawdź zawartość płyty. Urządzenie może odtwarzać jedynie odpowiednie formaty plików (→ 26)
- Pliki w urządzeniu USB mogły zostać uszkodzone. Sformatuj urządzenie USB i spróbuj ponownie.
- Urządzenie może mieć problem. Wyłącz urządzenie i włącz je ponownie.

#### **"No Preset"**

• Wybrany kanał nie został zaprogramowany. Zaprogramuj (→ 12, 18)

### **"No Signal"**

• Dana stacja nie może zostać odebrana. Sprawdź antenę (→ 5).

#### **"No Track"**

• Na urządzeniu USB, pamięci wewnętrznej lub pod wybraną ścieżką nie znajduje się żaden utwór.

#### **"Not Supported"**

- Podłączyłeś nieobsługiwane urządzenie USB.
- Jeśli zostało ono podłączone do ładowania, wybierz inne źródło niż "USB".

#### **"PGM Full"**

• Liczba zaprogramowanych utworów jest większa niż 24.

#### **"Playerror"**

• Odtworzyłeś nieobsługiwany plik. System pominie ten utwór i odtworzy następny.

#### **"Reading"**

Urządzenie jest w trakcie sprawdzania informacji "CD"/ "USB"/ "MEMORY". Po zniknięciu wyświetlanej informacji możesz rozpocząć odtwarzanie.

#### **"Remote " ("" oznacza liczbę.)**

- Pilot i urządzenie używają różnych kodów. Zmień kod na pilocie. – Gdy zostanie wyświetlony komunikat "Remote 1", naciśnij i przytrzymaj klawisz [OK] oraz [1] przez co najmniej 4 sekundy.
- Gdy zostanie wyświetlony komunikat "Remote 2", naciśnij i przytrzymaj klawisz [OK] oraz [2] przez co najmniej 4 sekundy.

#### **"Scan Failed"**

• Nie można odebrać stacji. Sprawdź antenę i spróbuj automatycznego skanowania. (→ 18).

Jeśli informacja "Scan Failed" jest nadal wyświetlana, znajdź miejsce o najlepszym poziomie odbioru sygnału i skorzystaj z funkcji "Manual Scan" ( $\rightarrow$  19).

#### **"SCMS CD Can't Rec"**

• Płyta jest zabezpieczona przed kopiowaniem i nie może zostać nagrana.

#### **"Sound Not Set" ("" oznacza liczbę.)**

• Pod wybraną ścieżka nie ma zapisanych ustawień dźwięku. Zapisz ustawiania dźwięku. (→ 21)

#### **"Try me!"**

• Urządzenie działa w trybie demo. Przywróć ustawienia fabryczne.  $(\rightarrow 27)$ 

#### **"USB Over Current Error"**

• Urządzenie USB pobiera zbyt dużo energii. Wybierz źródło inne niż "USB", wyjmij je z portu USB i wyłącz urządzenie.

### **"VBR"**

• Urządzenie nie może wyświetlić czasu odtwarzania dla utworów o zmiennej przepływności (VBR).

### **"Wait"**

- Informacja ta jest wyświetlona podczas wyłączania urządzenia.
- Informacja ta miga kiedy urządzenie nawiązuje kontakt z siecią ustawienia kanału.

#### **Wskaźnik sieci (**→ **4) miga**

• Może to nastąpić w przypadku przerwania połączenia.

## Specyfikacja

## **Specyfikacja ogólna**

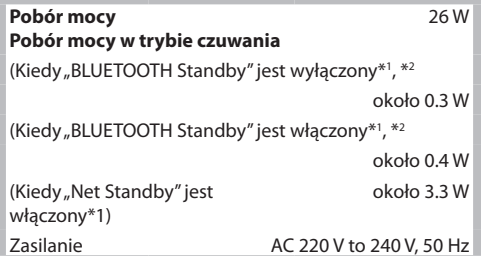

#### **Wymiary (szer./wys./głęb.)**

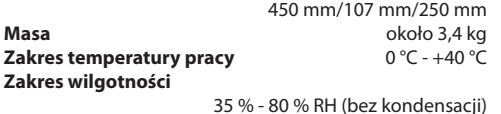

## **WZMACNIACZ**

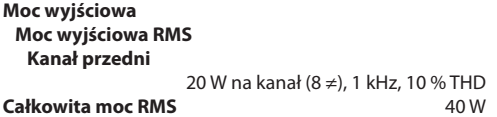

## **TUNER**

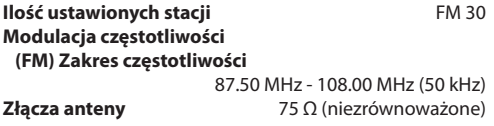

## **DAB**

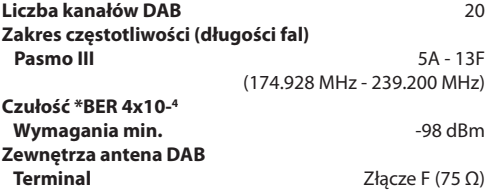

## **PŁYTY CD**

## **Odtwarzane płyty CD (8 cm lub 12 cm)** CD, CD-R/RW (CD-DA, MP3\*3 ) **Odbiór Długość fali** 790 nm (CD) **PAMIĘĆ WEWNĘTRZNA Pamięć Ilość pamięci** 4 GB (ekwiwalent około 5 płyt CD nagranych w formacie  $HQ$  1-CD")\*4 **Pamięć nagrywania Formaty nagrywania** WAV (\*.wav) /format "HQ 1-CD", MP3\*3 (\*.mp3) /format "Multi-CD"  **Szybkość transmisji** 1141 kbps (WAV),

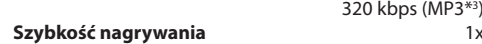

## **GŁOŚNIK**

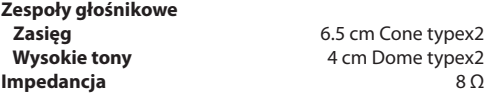

## **TERMINAL**

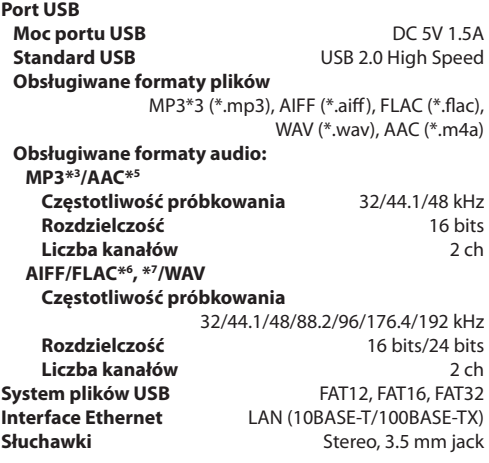

## ■ Bluetooth<sup>®</sup>

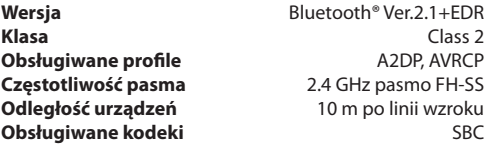

## **Wi-Fi**

#### **Wi-Fi Standard WLAN** IEEE802.11a/b/g/n  **Zakres częstotliwości** 2.4 GHz band/5 GHz band  **Zabezpieczenie** WPA2TM **Wersja WPS** Version 2.0 **Obsługiwane format audio (AllPlay) MP3\*3 /AAC Częstotliwość próbkowania** 32/44.1/48 kHz  **Rozdzielczość** 16 bits  **Liczba kanałów** 2 ch  **FLAC\*6 /ALAC/WAV Częstotliwość próbkowania** 32/44.1/48/88.2/96/176.4/192 kHz  **Rozdzielczość** 16 bits/24 bits  **Liczba kanałów** 2 ch

## $\Box$

- Dane mogą ulec zmianie bez powiadomienia użytkownika.
- Masa i wymiary podane są w przybliżeniu.
- Całkowite zniekształcenia harmoniczne są mierzone za pomocą cyfrowego analizatora widma.
- \*1: Przed włączeniem trybu czuwania żadne urządzanie USB nie powinno być podłączone.
- \*2: Tryb czuwania sieci jest nieaktywny.
- \*3: MPEG-1 Layer 3, MPEG-2 Layer 3
- \*4: Ekwiwalent 25 płyt CD o długości 70-min, nagranych w trybie "Multi-CD".
- \*5: Obsługa jedynie formatu AAC-LC.
- \*6: Nieskompresowane pliki FLAC mogą działać niepoprawnie.
- \*7: Obsługiwany rozmiar bloku: 1152 4096.

FLAC Decoder Copyright (C)

2000,2001,2002,2003,2004,2005,2006,2007, 2008,2009 Josh Coalson Redystrybucja, korzystanie w postaci źródłowej i binarnej, z

modyfikacjami lub bez, są dozwolone jedynie kiedy zostaną spełnione następujące warunki:

- Redystrybucja kodu źródłowego musi zawierać powyższą informację o prawach autorskich, niniejszą listę warunków i poniższe zastrzeżenie.
- Redystrybucja w postaci binarnej musi zawierać powyższą informację o prawach autorskich, niniejszą listę warunków i poniższe zastrzeżenie w dokumentacji i/lub innych materiałach dostarczonych wraz z dystrybucją.
- Ani nazwa Fundacji Xiph.org, ani nazwy wspólników firmy nie mogą być używane do celów promowania produktów wyprowadzonych z niniejszego oprogramowania bez wcześniejszej wyraźnej, pisemnej zgody.

TO OPROGRAMOWANIE JEST OFEROWANE PRZEZ WŁAŚCICIELI PRAW AUTORSKICH I OSOBY, KTÓRE NAD NIM PRACOWAŁY, W STANIE "JAK JEST" ("AS IS") I NIE NIESIE ZA SOBA ŻADNYCH GWARANCJI, W TYM, ALE NIE TYLKO, GWARANCJI PRZYDATNOŚCI HADNLOWEJ ORAZ PRZYDATNOŚCI DO JAKIEGOKOLWIEK CELU. ANI ORGANIZACJA ANI JEJ CZŁONKOWIE W ŻADNYM WYPADKU NIE ODPOWIADAJĄ ZA JAKIEKOLWIEK BEZPOŚREDNIE, POŚREDNIE, PRZYPADKOWE, SZCZEGÓLNE, PRZYKŁADOWE ORAZ WTÓRNE SZKODY (W TYM, ALE NIE OGRANICZAJĄC SIĘ DO, SZKODY WYNIKAJĄCE Z NABYCIA SUBSTYDIALNYCH DÓBR I USŁUG, STRAT WYNIKAJĄCYCH Z UŻYCIA OPROGRAMOWANIA, UTRATY DANYCH BĄDŹ UTRATY ZYSKÓW CZY ZAKŁÓCEŃ W DZIAŁALNOŚCI DANEJ FIRMY) NIEZALEŻNIE OD TEGO, W JAKI SPOSÓB I NA SKUTEK CZYJEJ ODPOWIEDZIALNOŚCI ZOSTAŁY SPOWODOWANE, NIEZALEŻNIE CZY POWSTAŁY W WYNIKU UMOWY, ODPOWIEDZIALNOŚCI BEZPOŚREDNIEJ CZY DELIKTU (W TYM ZANIEDBANIA I INNYCH) WYNIKAJĄCYCH Z UŻYTKOWANIA TEGO OPROGRAMOWANIA W JAKIKOLWIEK SPOSÓB, NAWET JEŚLI ISTNIAŁO PRAWDOPODOBIEŃSTWO WYRZĄDZENIA SZKODY.

Niniejszy produkt obejmuje następujące oprogramowanie:

(1) oprogramowanie stworzone niezależnie przez lub dla Panasonic Corporation, (2) oprogramowanie stanowiące własność osób trzecich, na które Panasonic Corporation udzielono licencji,

(3) oprogramowanie na licencji GNU General Public License, Wersja 2.0(GPL V2.0) (4) oprogramowanie na licencji GNU LESSER General Public License, Wersja 2.1 (LGPL V2.1), i/lub<br>(5) oprogramo

wanie o wolnym dostepie inne niż oprogramowanie na licencji GPL V2.0  $i$ /lub LGPL V2.1.

Oprogramowanie z kategorii (3) - (5) jest rozpowszechniane w nadziei, że okaże się ono przydatne, jednak BEZ JAKIEJKOLWIEK GWARANCJI, w tym nawet rękojmi w zakresie WARTOŚCI HANDLOWEJ lub PRZYDATNOŚCI DO OKREŚLONEGO CELU.

Co najmniej w ciągu trzech (3) lat od dostarczenia niniejszego produktu, Panasonic przekaże każdej osobie trzeciej, która skontaktuje się z nami na podane poniżej dane kontaktowe, za opłatą nieprzekraczającą kosztów fizycznego dostarczenia kodu, kompletną i przeznaczoną do odczytu komputerowego kopię właściwego kodu źródłowego objętą licencjami GPL V2.0, LGPL V2.1 lub innymi licencjami do tego zobowiązującymi, wraz z odpowiednim oświadczeniem o prawach autorskich dotyczącym tej kopii.

Informacje Kontaktowe:

oss-cd-request@gg.jp.panasonic.com

Kod źródłowy oraz oświadczenie o prawach autorskich są również nieodpłatnie dostępne na naszej stronie internetowej podanej poniżej. http://panasonic.net/avc/oss/

LICENCJA GNU LESSER GENERAL PUBLIC LICENSE

Wersja 2.1, Luty 1999

Prawa autorskie: Copyright (C) 1991, 1999 Free Software Foundation, Inc. 51 adres: Franklin Street, Fifth Floor, Boston, MA 02110-1301 USA Każdy jest uprawniony do powielania i rozpowszechniania dosłownych kopii niniejszego dokumentu licencyjnego, przy czym nie zezwala się na dokonywanie w nim zmian.

[Jest to pierwsza wydana wersja licencji Lesser GPL. Stanowi ona również następczynię licencji GNU Library Public License, wersja 2, stąd też nadano jej numer wersji 2.1.] Preambuła

Licencje na większość oprogramowania mają na celu pozbawienie Cię swobody w jego udostępnianiu i zmienianiu. W przeciwieństwie do tego, licencje GNU General Public Licenses zmierzają do zagwarantowania Twojej swobody w zakresie udostępniania i zmieniania darmowych programów - tak, aby zapewnić wolny dostęp do oprogramowania wszystkim jego użytkownikom.

Niniejsza licencja, Lesser General Public License, ma zastosowanie do niektórych pakietów oprogramowania o szczególnym przeznaczeniu - zwykle bibliotek stworzonych przez Free Software Foundation oraz innych autorów, którzy zdecydują się z niej skorzystać. Ty również możesz z niej skorzystać; niemniej sugerujemy, aby najpierw uważnie przemyśleć, która licencja: niniejsza bądź zwykła licencja General Public License, stanowi lepszą strategię w konkretnym przypadku, w oparciu o poniższe wyjaśnienia.

Odnosząc się do wolnego oprogramowania, mamy na myśli wolność użycia, a nie cenę. Nasze licencje General Public Licenses stworzone są po to, abyś: mógł swobodnie rozpowszechniać kopie wolnego oprogramowania (i pobierać, zgodnie z życzeniem, opłaty za taką usługę); otrzymał kod źródłowy lub miał możliwość jego uzyskania zgodnie ze swoim życzeniem; mógł zmieniać oprogramowanie i używa jego elementów w nowych wolnych programach; a także byś posiadał informację o możliwości wykonywania wymienionych czynności.

W celu ochrony Twoich praw, potrzebne jest nałożenie ograniczeń zakazujących dystrybutorom pozbawiania Cię ich lub też zwracania się o ich zrzeczenie. Ograniczenia te przekładają się na pewne obowiązki, które musisz spełnić rozpowszechniając kopie biblioteki lub ją zmieniając.

Na przykład, rozpowszechniając kopie biblioteki, czy to nieodpłatnie, czy za opłatą, musisz przekazać odbiorcom wszystkie prawa, które my przekazaliśmy Tobie. Musisz zapewnić, by oni również otrzymali, lub też mieli możliwość uzyskania, kodu źródłowego. Jeśli połączysz z biblioteką inny kod, musisz dostarczyć odbiorcom kompletne pliki obiektowe, tak by mogli oni je ponownie połączyć z biblioteką po dokonaniu w niej zmian i rekompilacji. Musisz również przedstawić im niniejsze warunki, tak, aby byli świadomi swoich praw.

Chronimy Twoje prawa metodą, na którą składają się dwa kroki: (1) zastrzegamy prawa autorskie do biblioteki oraz (2) oferujemy Ci niniejszą licencję, która uprawnia do powielania, rozpowszechniania i/lub modyfikacji biblioteki.

Aby chronić każdego rozpowszechniającego, pragniemy w sposób bardzo jasny zaznaczyć, że wolna biblioteka nie jest objęta żadną gwarancją. Ponadto, jeśli biblioteka zostanie zmodyfikowana przez kogoś innego, a następnie przekazana dalej, odbiorcy powinni wiedzieć, że otrzymana przez nich wersja nie jest wersją pierwotną, tak by dobre imię pierwotnego autora nie zostało naruszone wskutek problemów, które spowodowały inne osoby.

W końcu, patenty na oprogramowanie stanowią ciągłe zagrożenie dla istnienia każdego wolnego programu. Pragniemy zapewnić, że firma nie może skutecznie nałożyć ograniczeń na użytkowników wolnego programu poprzez uzyskanie ograniczonej licencji od posiadacza patentu. Stąd też, nalegamy, aby każda licencja na korzystanie z patentu uzyskana dla wersji biblioteki była zgodna z pełną swobodą korzystania określoną w niniejszej licencji.

Większość oprogramowania GNU, w tym niektóre biblioteki, objęta jest zwykłą licencją GNU General Public License. Niniejsza licencja, GNU Lesser General Public License, ma zastosowanie do niektórych wyznaczonych bibliotek i nieco różni się od zwykłej licencji General Public License. Korzystamy z tej licencji w przypadku niektórych bibliotek, aby pozwolić na łączenie ich z programami, do których dostęp nie jest wolny.

Jeśli program zostaje połączony z biblioteką, czy to statycznie, czy z wykorzystaniem wspólnej biblioteki, taka kombinacja stanowi w świetle prawa utwór złożony, będący opracowaniem pierwotnej biblioteki. Zwykła licencja General Public License zezwala więc na takie połączenie jedynie wtedy, gdy cała kombinacja spełnia jej kryteria wolnego dostępu. Licencja Lesser General Public dopuszcza łagodniejsze kryteria dla połączenia innego kodu z biblioteką.

Licencję tę nazywamy "Lesser" (Mniejszą) General Public License, ponieważ czyni ona<br>Mniej dla ochrony wolności użytkownika niż zwykła licencja General Public License. Ponadto, zapewnia ona innym twórcom darmowego oprogramowania Mniejszą przewagę nad konkurencyjnymi twórcami oprogramowania, do którego dostęp nie jest wolny. Wady te są przyczyną, z której korzystamy ze zwykłej licencji General Public License w przypadku wielu bibliotek. Niemniej, Mniejsza licencja zapewnia korzyści w pewnych szczególnych okolicznościach.

Na przykład, w rzadkich sytuacjach, wystąpić może szczególna potrzeba skłonienia do najszerszego możliwego wykorzystania danej biblioteki, tak by stała się ona faktycznym standardem. Aby osiągnąć ten cel, programy, które nie są w wolnym dostępie, muszą mieć możliwość skorzystania z biblioteki. Częstszą przyczyną jest to, że wolna biblioteka spełnia te same funkcje, co powszechnie używana biblioteka nieznajdująca się w wolnym dostępie. W takim wypadku, nie można uzyskać wiele poprzez ograniczenie wolnej biblioteki jedynie do wolnego oprogramowania, stąd też korzystamy z licencji Lesser General Public License.

W innych przypadkach, zezwolenie na korzystanie z określonej biblioteki w programach, do których dostęp nie jest wolny, umożliwia większej liczbie osób korzystanie z szerokiego zasobu wolnego oprogramowania. Na przykład, zezwolenie na użycie GNU C Library daje o wiele większej liczbie osób możliwość korzystania z całego systemu operacyjnego GNU, jak również jego wariantu, systemu operacyjnego GNU/Linux.

Chociaż licencja Lesser General Public License stanowi Mniejszą ochronę wolności użytkowników, zapewnia ona użytkownikowi programu połączonego z Biblioteką swobodę i środki pozwalające na korzystanie z programu przy użyciu zmodyfikowanej wersji Biblioteki.

Dokładne warunki w zakresie powielania, rozpowszechniania i modyfikacji podane zostały poniżej. Należy zwracać szczególną uwagę na różnicę pomiędzy "utworem<br>opartym na bibliotece" i "utworem korzystającym z biblioteki". Pierwszy zawiera kod pochodzący z biblioteki, podczas gdy drugi musi zostać z biblioteką połączony, aby .<br>mógł działać.

LICENCJA GNU LESSER GENERAL PUBLIC LICENSE WARUNKI POWIELANIA, ROZPOWSZECHNIANIA I MODYFIKACJI

0. Niniejsza Umowa Licencyjna ma zastosowanie do każdej biblioteki oprogramowania lub innego programu, które zawierają oświadczenie umieszczone przez posiadacza praw autorskich lub inną upoważnioną osobę, stwierdzające, że mogą one być rozpowszechniany na warunkach niniejszej licencji Lesser General Public License (zwanej również "niniejszą Licencją").

Odniesienie do każdego licencjobiorcy następuje w drugiej osobie liczby pojedynczej  $(xty'')$ 

"Biblioteka" oznacza zbiór funkcji oprogramowania i/lub danych sporządzonych w celu ich wygodnego połączenia z aplikacjami (które używają niektórych z tych funkcji i danych), tak aby stworzyć pliki wykonywalne.

Poniżej "Biblioteka" odnosi się do każdej takiej biblioteki oprogramowania lub utworu, które zostały rozpowszechnione na niniejszych warunkach. "Utwór oparty na Bibliotece" oznacza bądź Bibliotekę, bądź dowolne jej opracowanie w świetle prawa autorskiego: tj. utwór zawierający Bibliotekę lub jej część, ze zmianami lub bez nich, lub/i w prosty sposób przetłumaczoną na inny język. (W dalszej części, tłumaczenie objęte jest terminem "modyfikacja" bez ograniczeń,)

"Kod źródłowy" dla utworu oznacza preferowaną wersję utworu dla dokonywania v niej modyfikacji. W przypadku biblioteki, kompletny kod źródłowy oznacza całość kodu źródłowego dla wszystkich modułów, które zawiera, wraz z jakimikolwiek powiązanymi plikami definicji interfejsu oraz skryptami wykorzystywanymi do kontroli kompilacji i .<br>instalacji biblioteki.

Działania inne niż powielanie, rozpowszechnianie i modyfikacja nie są objęte niniejszą Licencją; pozostają one poza jej zakresem. Działanie polegające na korzystaniu z<br>programu z użyciem Biblioteki nie jest ograniczone, a efekt pracy takiego programu<br>objęty jest licencją tylko jeśli jego zawartość stanowi ut (niezależnie od wykorzystania Biblioteki w narzędziu dla jego napisania). To, czy sytuacja taka ma miejsce, jest uzależnione od tego, jakie działania wykonuje Biblioteka, a jakie program, który korzysta z Biblioteki.

1. Po jego otrzymaniu, możesz powielać i rozpowszechniać dosłowne kopie kompletnego kodu źródłowego Biblioteki za pomocą dowolnych środków, pod warunkiem, że w sposób wyraźny i właściwy umieścisz na każdej kopii właściwe oświadczenie o prawach autorskich i wyłączeniu gwarancji; zachowaj bez zmian wszystkie oświadczenia dotyczące niniejszej Licencji oraz o braku jakiejkolwiek gwarancji; ponadto rozpowszechniaj Bibliotekę wraz z kopią niniejszej licencji.

Możesz pobierać opłatę za fizyczne działanie polegające na przenoszeniu kopii, a także, wedle Twojego wyboru, możesz za opłatą oferować ochronę gwarancyjną.

2. Możesz modyfikować swoją kopię lub kopie Biblioteki bądź jakiejkolwiek jej części, tworząc w ten sposób utwór oparty na Bibliotece, a także powielać i rozpowszechniać takie modyfikacje lub utwór, zgodnie z postanowieniami powyższej Sekcji 1, o ile spełniasz również następujące warunki:

a) Zmodyfikowany utwór musi sam w sobie stanowić bibliotekę oprogramowania. b) Musisz zapewnić, aby zmodyfikowane pliki posiadały wyraźne informacje o tym, że zmieniłeś te pliki oraz o dacie każdej zmiany.

c) Musisz zapewnić, aby na cały utwór bez żadnej opłaty udzielona została licencja zgodnie z warunkami niniejszej Licencji.

RQT0A83

d) Jeżeli funkcjonalność w zmodyfikowanej Bibliotece odnosi się do funkcji lub tabeli z danymi, które mają być dostarczane przez aplikację używającą rzeczonej funkcjonalności, przy czym ta funkcja lub tabela jest inna niż argument przekazywany, kiedy rzeczona funkcjonalność jest wywoływana, należy w dobrej wierze starać się, aby w przypadku niedostarczenia takiej funkcji lub tabeli przez aplikację, rzeczona funkcjonalność nadal działała i realizowała jakąkolwiek część swojego zakresu przeznaczenia, która nadal będzie miała znaczenie.

(Na przykład, funkcja w bibliotece polegająca na obliczaniu pierwiastków kwadratowych ma przeznaczenie, które jest zdefiniowane w pełni prawidłowo, niezależnie od aplikacji. Dlatego też, Podsekcja 2d wymaga, aby jakakolwiek funkcja lub tabela dostarczana przez aplikację, a wykorzystywana przez tę funkcję, była opcjonalna: jeśli aplikacja jej nie dostarczy, funkcja obliczania pierwiastka wego musi nadal ten pierwiastek obliczać.)

Wymagania te mają zastosowanie do zmienionego utworu jako całości. Jeśli dające się zidentyfikować części tego utworu nie pochodzą z Biblioteki i można rozsądnie uznać je za niezależne i oddzielne utwory same w sobie, niniejsza Licencja wraz z jej warunkami, nie ma zastosowania do tych części, jeśli rozpowszechniasz je jako oddzielne utwory. Jeśli jednak rozpowszechniasz wskazane części jako element całości,<br>którą stanowi utwór oparty na Bibliotece, rozpowszechnianie takiej całości musi podlegać warunkom niniejszej Licencji, której zezwolenia dla innych licencjobiorców rozciągają się na tą całość, a więc na każdy element, bez względu na to, kto go napisał.

Dlatego też, niniejsza sekcja nie ma na celu roszczenia praw lub kwestionowania Twojego prawa do utworu napisanego w całości przez Ciebie; zmierza ona do wykonywania prawa do kontrolowania rozpowszechniania opracowań lub utworów zbiorowych opartych na Bibliotece.

Ponadto, samo gromadzenie innego utworu nieopartego na Bibliotece łącznie z Biblioteką (lub utworem na niej opartym) na nośnikach przechowywania danych lub środkach rozpowszechniania, nie prowadzi do objęcia tego utworu zakresem niniejszej Licencji.

3. Możesz zdecydować o zastosowaniu warunków zwykłej licencji GNU General Public License zamiast niniejszej Licencji do danej kopii Biblioteki. Aby tego dokonać, musisz zmienić wszystkie oświadczenia odnoszące się do niniejszej Licencji, tak, aby odnosiły się one do zwykłej licencji GNU General Public License, wersja 2 zamiast niniejszej Licencji. (Jeśli pojawiła się nowsza wersja zwykłej licencji GNU General Public License niż wersja 2, możesz, zgodnie z życzeniem, wskazać tę wersję w zamian.) Nie dokonuj żadnych innych zmian w tych oświadczeniach.

Z chwilą, gdy ta zmiana zostanie dokonana w danej kopii, jest ona dla tej kopii nieodwracalna, przez co zwykła licencja GNU General Public License ma zastosowanie do wszystkich następnych kopii i opracowań stworzonych z tej kopii.

Ta opcja jest użyteczna, jeśli chciałbyś skopiować część kodu Biblioteki do programu, który biblioteką nie jest.

4. Możesz powielać i rozpowszechniać Bibliotekę (lub jej część bądź jej opracowanie, zgodnie z Sekcją 2) w kodzie obiektowym lub formie wykonywalnej zgodnie z niami powyższych Sekcji 1 i 2, pod warunkiem, że dołączysz do niej kompletny właściwy kod źródłowy do odczytu komputerowego, który musi być rozpowszechniany zgodnie z postanowieniami powyższych Sekcji 1 i 2 za pomocą środka zwykle stosowanego do wymiany oprogramowania.

Jeśli rozpowszechnianie kodu obiektowego dokonywane jest poprzez oferowanie dostępu do kopii ze wskazanego miejsca, zaoferowanie równoważnego dostępu do kopiowania kodu źródłowego z tego samego miejsca spełnia wymaganie dotyczące rozpowszechniania kodu źródłowego, nawet jeśli osoba trzecia nie jest zmuszona do kopiowania kodu źródłowego wraz z kodem obiektowym.

5. Program, który nie zawiera żadnej pochodnej lub części Biblioteki, ale jest przeznaczony do pracy z Biblioteką poprzez jego kompilację lub połączenie z nią,<br>zwany jest"utworem, który korzysta z Biblioteki". Taki utwór samoistnie nie jest vaniem Biblioteki, w związku z czym nie jest objęty zakresem niniejszej Licencji.

Jednakże, połączenie "utworu, który korzysta z Biblioteki" z Biblioteką tworzy plik wykonywalny, który stanowi pochodną Biblioteki (jako że zawiera jej części), a nie "utwór, który korzysta z Biblioteki". W związku z tym, taki plik wykonywalny jest objęty niniejszą Licencją.

Sekcja 6 określa warunki rozpowszechniania takich plików wykonywalnych.

W przypadku gdy "utwór, który korzysta z Biblioteki" używa materiału z pliku nagłówka, stanowiącego część Biblioteki, kod obiektowy dla tego utworu może stanowić opracowanie Biblioteki, nawet jeśli opracowaniem jej nie jest kod źródłowy. To, czy taka sytuacja ma miejsce, jest szczególnie ważne, jeśli utwór może być łączony bez Biblioteki, a także, jeśli utwór sam w sobie jest biblioteką. Prawo nie określa wyraźnie granicy, której przekroczenie stanowi o zaistnieniu takiej sytuacji.

W przypadku gdy taki plik obiektowy używa jedynie parametrów numerycznych rozmieszczeń struktury danych i metod dostępu, a także małych makr i małych funkcji otwartych (o długości 10 lub mniej wierszy), korzystanie z pliku obiektowego jest nieograniczone, bez względu na to, czy w świetle prawa jest to opracowanie. (Pliki wykonywalne zawierające ten kod obiektowy wraz z częściami Biblioteki nadal podlegać będą Sekcji 6.)

W przeciwnym razie, jeśli utwór stanowi pochodną Biblioteki, możesz rozpowszechniać kod obiektowy dla tego utworu zgodnie z postanowieniami Sekcji 6. Każdy plik wykonywalny zawierający ten utwór również podlegał będzie Sekcji 6, bez względu na to czy jest połączony bezpośrednio z samą Biblioteką, czy też nie.

6. Na zasadzie wyjątku od powyższych Sekcji, możesz również wiązać lub łączyć "utwór, który korzysta z Biblioteki" z Biblioteką, aby stworzyć utwór zawierający części Biblioteki, a także rozpowszechniać taki utwór na wybranych przez Ciebie warunkach, pod warunkiem, że warunki te zezwalają na modyfikację utworu na własny użytek klienta, a także na inżynierię odwrotną dla wyszukiwania i usuwania błędów w takich modyfikacjach.

Do każdej kopii utworu musisz załączyć wyraźną informację, że Biblioteka jest w niej używana oraz że Biblioteka i jej użycie są objęte niniejszą Licencją. Musisz dostarczyć kopię niniejszej Licencji. Jeśli utwór podczas wykonywania wyświetla oświadczenia o prawach autorskich, musisz załączyć oświadczenie o prawach autorskich dla Biblioteki wśród nich, jak również jako odsyłacz przekierowujący użytkownika do kopii niniejszej Licencji. Ponadto, musisz wykonać jedną z następujących czynności:

a) Dołączyć do utworu kompletny właściwy kod źródłowy do odczytu komputerowego dla Biblioteki, zawierający wszelkie zmiany zastosowane w utworze (które muszą być rozpowszechnianie zgodnie z powyższymi Sekcjami 1 i 2); a także, jeśli utwór jest plikiem wykonywalnym połączonym z Biblioteką, dołączyć kompletny "utwór, który korzysta z Biblioteki" do odczytu komputerowego, w formie kodu obiektowego i/lub kodu źródłowego, tak, aby użytkownik mógł zmodyfikować Bibliotekę, a następnie ponownie połączyć, by stworzyć zmodyfikowany plik wykonywalny zawierający zmodyfikowaną Bibliotekę. (Zrozumiałym jest, że użytkownik, który zmienia zawartość plików definicji w Bibliotece, niekoniecznie będzie miał możliwość ponownej kompilacji aplikacji, aby korzystać ze zmodyfikowanych definicji.)

b) Używać odpowiedniego wspólnego mechanizmu do połączenia z Biblioteką. Odpowiedni mechanizm to taki, który (1) korzysta w czasie wykonywania programu z kopii biblioteki znajdującej się już w systemie komputerowym użytkownika, a nie kopiuje funkcji biblioteki do pliku wykonywalnego, jak również (2) będzie działał prawidłowo ze zmodyfikowaną wersją biblioteki, jeśli użytkownik taką zainstaluje, o ile ta zmodyfikowana wersja ma interfejs kompatybilny z wersją, przy pomocy której wykonano utwór.

c) Dołączyć do utworu pisemną ofertę, ważną przez co najmniej trzy lata, na dostarczenie temu użytkownikowi materiałów określonych w powyższej Podsekcji 6a, za opłatą nieprzekraczającą kosztów takiego dostarczenia.

d) Jeśli rozpowszechnianie utworu odbywa się poprzez oferowanie dostępu do kopii z określonego miejsca, zaoferować równoważny dostęp do kopiowania materiałów określonych powyżej z tego samego miejsca.

e) Zweryfikować, czy użytkownik otrzymał już kopię tych materiałów bądź też, czy już wysłałeś temu użytkownikowi kopię.

Dla pliku wykonywalnego wymagana forma "utworu, który korzysta z Biblioteki" musi zawierać jakiekolwiek dane lub programy użytkowe, które potrzebne są dla powielenia z niego pliku wykonywalnego. Jednakże, w drodze szczególnego wyjątku, materiały, które mają zostać rozpowszechnione, nie muszą zawierać niczego, co zwykle jest rozpowszechniane (czy to w formie źródłowej, czy binarnej) wraz z głównymi komponentami (kompilator, jądro itd.) systemu operacyjnego, na który plik wykonywalny jest uruchamiany, o ile taki komponent sam nie towarzyszy plikowi wykonywanemu.

Może zdarzyć się tak, że wymaganie niniejsze stoi w sprzeczności z ograniczeniami licencyjnymi innych prawnie zastrzeżonych bibliotek, które zwykle nie towarzyszą iowi operacyjnemu. Taka sprzeczność oznacza, że nie możesz używać zarówno ich, jak i Biblioteki razem w pliku wykonywalnym, który rozpowszechniasz.

7. Możesz umieścić funkcjonalności biblioteki, które stanowią utwór oparty na Bibliotece obok siebie w jednej bibliotece wraz z innymi funkcjonalnościami biblioteki nieobjętymi niniejszą licencją, jak również rozpowszechniać taką złożoną bibliotekę, pod warunkiem, że oddzielne rozpowszechnianie utworu opartego na Bibliotece, jak i tych innych funkcjonalności biblioteki, jest poza tym dozwolone oraz pod warunkiem, że wykonasz następujące dwie czynności:

a) Dołączysz do złożonej biblioteki kopię rzeczonego utworu opartego na Bibliotece, niepołączonego z jakimikolwiek innymi funkcjonalnościami biblioteki. Takie rozpowszechnienie podlega postanowieniom powyższych Sekcji b) Dołączysz do złożonej biblioteki wyraźną informację o tym, że jej część jest utworem

opartym na Bibliotece, jak również wyjaśniającą gdzie znaleźć można towarzyszącą samodzielną formę tego utworu.

8. Nie wolno Ci powielać, modyfikować, udzielać sublicencji, rozpowszechniać lub łączyć z Biblioteką w zakresie innym niż wyraźnie określony w niniejszej Licencji. Każda próba powielania, modyfikowania, udzielania sublicencji, rozpowszechniania lub łączenia z Biblioteką w inny sposób jest nieważna i

automatycznie pozbawi Cię praw wynikających z niniejszej Licencji. Jednakże osoby, które otrzymały od Ciebie kopie lub prawa zgodnie z niniejszą Licencją, nie utracą swoich licencji, o ile będą ich w pełni przestrzegać.

9. Nie jesteś zobowiązany do przyjmowania warunków niniejszej Licencji, jako że jej nie podpisałeś. Niemniej, nic innego nie udziela Ci zezwolenia na modyfiko bądź rozpowszechnianie Biblioteki lub jej opracowań. Działania te są zabronione przez prawo, jeśli nie przyjmiesz warunków niniejszej Licencji. W związku z tym, poprzez modyfikację lub rozpowszechnienie Biblioteki (lub jakiegokolwiek utworu na niej opartego), wskazujesz na to, iż wyrażasz zgodę na warunki niniejszej Licencji zezwalające na dokonywanie tych czynności, a także na wszystkie jej warunki w zakresie rozpowszechniania, powielania lub modyfikacji Biblioteki bądź utworów na niej opartych.

10. Za każdym razem, gdy dalej rozpowszechniasz Bibliotekę (lub jakikolwiek utwór na niej oparty), odbiorca automatycznie otrzymuje licencję od pierwotnego licencjodawcy na powielanie, rozpowszechnianie, modyfikację i łączenie z Biblioteką zgodnie z niniejszymi warunkami. Nie możesz nakładać jakichkolwiek innych ograniczeń na wykonywanie przez odbiorców praw przyznanych im w niniejszej licencji. Nie jesteś odpowiedzialny za egzekwowanie przestrzegania przez osoby trzecie niniejszej Licencji.

11. Jeśli w wyniku orzeczenia sądu lub zarzutu naruszenia patentu, lub z jakiegokolwiek innego powodu (również poza kwestiami patentowymi), zostaną na Ciebie nałożone warunki (czy to w drodze zarządzenia sądu, umowy lub w inny sposób), które są sprzeczne z warunkami niniejszej Licencji, nie zwalniają Cię one od przestrzegania warunków niniejszej Licencji. W wypadku, gdy rozpowszechnianie nie jest możliwe w sposób, który jednocześnie wypełniałby Twoje zobowiązania wynikające z niniejszej Licencji oraz jakiekolwiek inne właściwe zobowiązania, nie możesz wskutek tego

rozpowszechniać Biblioteki w ogóle. Na przykład, gdyby licencja na korzystanie z patentu nie zezwalała na rozpowszechnianie Biblioteki bez tantiem przez osoby, które otrzymały kopie bezpośrednio lub pośrednio od Ciebie, jedynym sposobem, który pozwalałby Ci na wypełnienie zobowiązań zarówno z takiej licencji, jak i niniejszej Licencji, byłoby całkowite powstrzymanie się od rozpowszechniania Biblioteki.

Jeśli jakakolwiek część niniejszej sekcji zostanie uznana za nieważną lub niemożliwą do wyegzekwowania w danych okolicznościach, zastosowanie ma mieć pozostała część tej sekcji, jak również cała sekcja w innych okolicznościach.

Niniejsza sekcja nie ma na celu skłaniania Cię do naruszania żadnych patentów lub innych roszczeń co do prawa własności bądź też do kwestionowania zasadności takich roszczeń; jedynym celem niniejszej sekcji jest ochrona uczciwości systemu rozpowszechniania darmowego oprogramowania, który jest wprowadzany przez praktyki publicznych licencji. Wiele osób wniosło hojny wkład w tworzenie szerokiej gamy oprogramowania rozpowszechnianego przez ten system w nadziei na konsekwentne jego zastosowanie; to do autora/darczyńcy należy decyzja, czy chciałby rozpowszechniać oprogramowanie przez jakikolwiek inny system, a licencjobiorca nie może mu tego wyboru narzucać.

Niniejsza sekcja ma na celu obszerne wyjaśnienie tego, co ma w zamyśle wynikać z pozostałej treści niniejszej Licencji.

12. Jeżeli rozpowszechnianie i/lub korzystanie z Biblioteki jest w niektórych państwach ograniczone czy to przez patenty, czy przez interfejsy będące przedmiote autorskich, pierwotny posiadacz praw autorskich, który obejmuje Bibliotekę niniejszą Licencją, może dodać wyraźne ograniczenie geograficznego zasięgu rozpowszechniania, wyłączając te państwa, przez co rozpowszechnianie będzie dozwolone jedynie pośród i w granicach państw w ten sposób niewyłączonych. W takim wypadku, niniejsza Licencja obejmuje to ograniczenie jak gdyby wpisane zostało do jej treści.

13. Free Software Foundation może każdorazowo publikować zmienione i/lub nowe wersje licencji Lesser General Public License.

Takie nowe wersje będą w swoim założeniu podobne do wersji obecnej, jednak mogą różnić się w szczegółach, tak by rozwiązywać nowe problemy i kwestie.

Każda wersja otrzymuje wyróżniający ją numer wersji. Jeśli Biblioteka określa numer wersji niniejszej Licencji, który ma zastosowanie do niej, jak i "każdej późniejszej wersji", masz możliwość wyboru stosowania się do warunków zarówno tej wersji, jak i każdej późniejszej wersji opublikowanej przez Free Software Foundation. Jeśli zaś Biblioteka nie określa numeru wersji licencji, możesz wybrać dowolną wersję kiedykolwiek opublikowaną przez Free Software Foundation.

14. Jeśli chciałbyś włączyć części Biblioteki do innych wolnych programów, których warunki rozpowszechniania nie są zgodnie z niniejszymi, napisz do autora oprogramowania z prośbą o zezwolenie. Jeśli chodzi o oprogramowanie, do którego prawa autorskie posiada Free Software Foundation, napisz do niej; czasami dopuszczamy w zakresie tego wyjątki. W naszej decyzji kierować będziemy się dwoma celami: zagwarantowaniem wolnego statusu wszystkich pochodnych naszego wolnego oprogramowania oraz promowaniem udostępniania i ponownego wykorzystania oprogramowania w ogóle.

BRAK GWARANCJI

15. PONIEWAŻ LICENCJA NA BIBLIOTEKĘ UDZIELANA JEST NIEODPŁATNIE, NIE JEST ONA OBJĘTA ŻADNĄ GWARANCJĄ, W ZAKRESIE DOZWOLONYM PRZEZ MAJĄCE ZASTOSOWANIE PRAWO.

W BRAKU PRZECIWNEGO ZASTRZEŻENIA NA PIŚMIE, POSIADACZE PRAW AUTORSKICH I/LUB INNE OSOBY DOSTARCZAJĄ BIBLIOTEKĘ "W STANIE, W JAKIM JEST" BEZ ŻADNEGO RODZAJU GWARANCJI, CZY TO WYRAŹNEJ, CZY DOROZUMIANEJ, W TYM TAKŻE RĘKOJMI W ZAKRESIE WARTOŚCI HANDLOWEJ LUB PRZYDATNOŚCI DO OKREŚLONEGO CELU. PONOSISZ PEŁNE RYZYKO CO DO JAKOŚCI I DZIAŁANIA BIBLIOTEKI. W PRZYPADKU, GDY BIBLIOTEKA OKAŻE SIĘ WADLIWA, PRZYJMUJESZ NA SIEBIE ODPOWIEDZIALNOŚĆ ZA KOSZTY WSZELKICH POTRZEBNYCH NAPRAW, SERWISU, CZY POPRAWEK.

16. O ILE NIE ZOSTANIE TO PRZEWIDZIANE PRZEZ MAJĄCE ZASTOSOWANIE PRAWO LUB UZGODNIONE NA PIŚMIE, ŻADEN POSIADACZ PRAW AUTORSKICH LUB INNA OSOBA, KTÓRA MOŻE MODYFIKOWAĆ I/LUB ROZPOWSZECHNIAĆ BIBLIOTEKĘ W ZAKRESIE DOZWOLONYM W POWYŻSZYCH POSTANOWIENIACH, NIE BĘDZIE W ŻADNYM WYPADKU PONOSIŁA WOBEC CIEBIE ODPOWIEDZIALNOŚCI ODSZKODOWAWCZEJ, WŁĄCZAJĄC W TO JAKIEKOLWIEK ODSZKODOWANIA ZWYCZAJNE, SZCZEGÓLNE, ZA SZKODY UBOCZNE LUB WYNIKOWE, POWSTAŁEJ W WYNIKU KORZYSTANIA LUB NIEUMIEJĘTNOŚCI KORZYSTANIA Z BIBLIOTEKI (W TYM UTRATY DANYCH, NIEDOKŁADNOŚCI DANYCH LUB TEŻ STRAT PONIESIONYCH PRZEZ CIEBIE LUB OSOBY TRZECIE, BĄDŹ TEŻ NIEZDOLNOŚCI BIBLIOTEKI DO DZIAŁANIA Z JAKIMKOLWIEK INNYM OPROGRAMOWANIEM), NAWET JEŚLI TAKI POSIADACZ PRAW AUTORSKICH LUB INNA OSOBA ZOSTAŁY POINFORMOWANE O MOŻLIWOŚCI POWSTANIA TAKICH SZKÓD.

KONIEC WARUNKÓW

Jak Zastosować Te Warunki Do Twoich Nowych Bibliotek

Jeśli stworzysz nową bibliotekę i będziesz chciał zapewnić jej maksymalną możliwą użyteczność dla odbiorców, polecamy uczynienie z niej wolnego oprogramowania, które każdy może rozpowszechniać i zmieniać. Możesz to zrobić poprzez zezwolenie na rozpowszechnianie na niniejszych warunkach (lub zamiast nich na warunkach zwykłej licencji General Public License).

Aby zastosować niniejsze warunki, dołącz do biblioteki następujące informacje. Najbezpieczniej dołączyć je na początku każdego pliku źródłowego, tak aby najskuteczniej zakomunikować wyłączenie gwarancji; ponadto każdy plik powinien przynajmniej posiadać wiersz dotyczący praw autorskich "copyright" oraz wskazanie gdzie można znaleźć pełną informację.

<jeden wiersz, aby podać nazwę biblioteki i przekazać krótką ogólną informację o jej funkcjach.> Prawa autorskie: Copyright (C) <rok> <wskazanie autora>

Niniejsza biblioteka stanowi wolne oprogramowanie; możesz rozpowszechniać ją dalej i/lub modyfikować na warunkach licencji GNU Lesser General Public License tak jak została opublikowana przez Free Software Foundation; zarówno wersję 2.1 Licencji, jak i (wedle Twojego wyboru) dowolną wersję późniejszą.

Ta biblioteka jest rozpowszechniana w nadziei, że okaże się przydatna, jednak BEZ JAKIEJKOLWIEK GWARANCJI, w tym nawet rękojmi w zakresie WARTOŚCI HANDLOWEJ lub PRZYDATNOŚCI DO OKREŚLONEGO CELU. Aby uzyskać więcej szczegółów, zobacz licencję GNU Lesser General Public License.

ieneś otrzymać kopię licencji GNU Lesser General Public License wraz z niniejszą biblioteką; jeśli tak się nie stało, napisz do Free Software Foundation, Inc., na adres: 51 Franklin Street, Fifth Floor, Boston, MA 02110-1301 USA

Dodaj również informację o tym, jak można się z Tobą skontaktować za pomocą poczty tradycyjnej lub elektronicznej.

Powinieneś również zwrócić się do swojego pracodawcy (jeśli pracujesz jako programista) lub swojej szkoły, jeśli taka jest, o podpisanie "zrzeczenia praw autorskich"<br>w odniesieniu do biblioteki, jeśli jest to potrzebne. Oto przykład; należy zmienić imiona, nazwiska i nazwy:

Yoyodyne, Inc. zrzeka się niniejszym wszelkich praw autorskich do biblioteki,Frob' (biblioteka służąca do dostrajania dźwięków) napisanej przez Jamesa Randoma Hackera.

<podpis Ty Coon>, 1 kwietnia 1990 r.

Ty Coon, Prezes

To wszystko, co jest do zrobienia! LICENCJA GNU GENERAL PUBLIC LICENSE

Wersja 2, Czerwiec 1991

Prawa autorskie: Copyright (C) 1989, 1991 Free Software Foundation, Inc., 51 adres: Franklin Street, Fifth Floor, Boston, MA 02110-1301 USA Każdy jest uprawniony do powielania i rozpowszechniania dosłownych kopii niniejszego dokumentu licencyjnego, przy czym nie zezwala się na dokonywanie w nim zmian.

#### Preambuła

Licencje na większość oprogramowania mają na celu pozbawienie Cię swobody w jego udostępnianiu i zmienianiu. W przeciwieństwie do tego, licencja GNU General Public License zmierza do zagwarantowania Twojej swobody w zakresie udostępniania i zmieniania wolnych programów - tak, aby zapewnić wolny dostęp do oprogramowania wszystkim jego użytkownikom. Niniejsza licencja General Public License ma zastosowanie do większości oprogramowania Free Software Foundation, a także do innych programów, których autorzy zdecydują się z niej skorzystać. (Niektóre inne oprogramowanie Free Software Foundation jest zamiast niej objęte licencją GNU Lesser General Public License.) Możesz również zastosować ją do swoich programów.

Odnosząc się do wolnego oprogramowania, mamy na myśli wolność użycia, a nie cenę. Nasze licencje General Public Licenses stworzone są po to, abyś: mógł swobodnie rozpowszechniać kopie wolnego oprogramowania (i pobierać, zgodnie z życzeniem, opłaty za tę usługę); otrzymał kod źródłowy lub miał możliwość jego uzyskania zgodnie ze swoim życzeniem; mógł zmieniać oprogramowanie i używać jego elementów w nowych wolnych programach; a także byś posiadał informację o możliwości wykonywania wymienionych czynności.

W celu ochrony Twoich praw, potrzebne jest nałożenie ograniczeń zakazujących dystrybutorom pozbawiania Cię ich lub też zwracania się o ich zrzeczenie. Ograniczenia te przekładają się na pewne obowiązki, które musisz spełnić rozpowszechniając kopie oprogramowania lub je zmieniając.

Na przykład, rozpowszechniając kopie takiego programu, czy to nieodpłatnie, czy za opłatą, musisz przekazać odbiorcom wszystkie prawa, które posiadasz. Musisz zapewnić, by oni również otrzymali, lub też mieli możliwość uzyskania, kodu źródłowego. Musisz także przedstawić im niniejsze warunki, tak, aby byli świadomi swoich praw.

Chronimy Twoje prawa metodą, na którą składającą się dwa kroki: (1) zastrzegamy prawa autorskie do oprogramowania oraz (2) oferujemy Ci niniejszą licencję, która uprawnia do powielania, rozpowszechniania i/lub modyfikacji oprogramowania.

Ponadto, aby chronić siebie oraz każdego autora, chcemy zapewnić, aby każdy rozumiał, że na takie wolne oprogramowanie nie jest udzielana żadna gwarancja. Jeśli oprogramowanie zostanie zmodyfikowane przez kogoś innego i przekazane dalej, chcemy, by odbiorcy wiedzieli, że otrzymana przez nich wersja nie jest wersją pierwotną, tak by dobre imię pierwotnego autora nie zostało naruszone wskutek problemów, które spowodowały inne osoby.

W końcu, każdy wolny program jest stale zagrożony patentami na oprogramowani Chcemy uniknąć zagrożenia polegającego na indywidualnym uzyskiwaniu przez<br>osoby dalej rozpowszechniające wolny program licencji patentowych, prowadząc w<br>ten sposób do prawnego zastrzeżenia własności programu. Aby temu zapo zaznaczyliśmy, że jakikolwiek patent musi być objęty licencją na wolny użytek dla każdego bądź też w ogóle nieobjęty licencją.

Dokładne warunki w zakresie powielania, rozpowszechniania i modyfikacji podane zostały poniżej.

LICENCJA GNU GENERAL PUBLIC LICENSE

WARUNKI POWIELANIA, ROZPOWSZECHNIANIA I MODYFIKACJI

0. Niniejsza Licencja ma zastosowanie do każdego programu lub innego utworu, które zawierają oświadczenia umieszczone przez posiadacza praw autorskich, stwierdzające, że mogą być one rozpowszechniane na warunkach niniejszej licencji General Public License. "Program" oznacza poniżej jakikolwiek taki program lub utwór, a "utwór oparty na Programie" oznacza albo Program, albo jakiekolwiek opracowanie w myśl prawa autorskiego: tj. utwór zawierający Program lub jego część, ze zmianami lub bez nich, lub/i przetłumaczony na inny język. (W dalszej części tłumaczenie objęte jest terminem

RQT0A83

"modyfikacja" bez ograniczeń .) Odniesienie do każdego licencjobiorcy następuje w drugiej osobie liczny pojedynczej ("ty").

Działania inne niż powielanie, rozpowszechnianie i modyfikacja nie są objęte niniejszą Licencją; pozostają one poza jej zakresem. Działanie polegające na korzystaniu z Programu nie jest ograniczone, a efekt pracy takiego Programu objęty jest licencją tylko jeśli jego zawartość stanowi utwór oparty na Programie (niezależnie od stworzenia przez wykorzystanie Programu). Wystąpienie powyższej sytuacji zależy od tego, jakie działania wykonuje Program.

1. Po jego otrzymaniu, możesz powielać i rozpowszechniać dosłowne kopie kodu źródłowego Programu za pomocą dowolnych środków, pod warunkiem, że w sposób wyraźny i właściwy umieścisz na każdej kopii właściwe oświadczenie o prawach autorskich i wyłączeniu gwarancji; zachowaj bez zmian wszystkie oświadczenia dotyczące niniejszej Licencji oraz o braku jakiejkolwiek gwarancji; ponadto przekaż wszystkim innym odbiorcom Programu kopię niniejszej Licencji wraz z nim.

Możesz pobierać opłatę za fizyczne działanie polegające na przenoszeniu kopii, a także, wedle Twojego wyboru, możesz za opłatą oferować ochronę gwarancyjną.

2. Możesz modyfikować swoją kopię lub kopie Programu bądź jakiejkolwiek jego części, tworząc w ten sposób utwór oparty na Programie, a także powielać i rozpo takie modyfikacje lub utwór, zgodnie z postanowieniami powyższej Sekcji 1, pod warunkiem, o ile spełniasz również wszystkie następujące warunki:

a) Musisz zapewnić, aby zmodyfikowane pliki posiadały wyraźne informacje o tym, że zmieniłeś te pliki oraz o dacie każdej zmiany.

b) Musisz zapewnić, aby na całość jakiegokolwiek utworu, który rozpowszechniasz lub publikujesz, a który w całości lub części zawiera bądź pochodzi z Programu, bądź jakiejkolwiek jego części, udzielona została licencja bez żadnej opłaty każdej osobie trzeciej, zgodnie z warunkami niniejszej Licencji.

c) Jeśli zmodyfikowany program odczytuje komendy interaktywnie, kiedy jest uruchomiony, musisz zapewnić, aby przy uruchomieniu dla takiego interaktywnego użytku w najzwyczajniejszy sposób, program wywołał lub wyświetlił informację zawierającą właściwe oświadczenie o prawach autorskich, a także o tym, że nie istnieje żadna gwarancja (lub też, że zapewniasz gwarancję) oraz że użytkownicy mogą rozpowszechniać program dalej zgodnie z niniejszymi warunkami, a ponadto o tym, w jaki sposób użytkownik może zobaczyć kopię niniejszej Licencji. (Wyjątek: jeśli Program sam w sobie jest interaktywny, ale nie wywołuje zwykle takiego powiadomienia, Twój utwór oparty na programie nie musi wyświetlać powiadomienia.)

Wymagania te mają zastosowanie do zmienionego utworu jako całości. Jeśli dające się zidentyfikować części tego utworu nie pochodzą od Programu i można rozsądnie uznać je za niezależne i oddzielne utwory same w sobie, niniejsza Licencja wraz z jej warunkami, nie ma zastosowania do tych części, jeśli rozpowszechniasz je jako oddzielne utwory. Jeśli jednak rozpowszechniasz wskazane części jako element całości, którą stanowi utwór oparty na Programie, rozpowszechnianie całości musi podlega warunkom niniejszej Licencji, której zezwolenia dla innych licencjobiorców rozciągają się na całość, a więc na każdy element, bez względu na to, kto ją napisał.

Dlatego też, niniejsza sekcja nie ma na celu roszczenia praw lub kwestionowania Twoich prawa do utworu napisanego w całości przez Ciebie; zmierza ona do wykonywania prawa do kontrolowania rozpowszechniania opracowań lub utworów zbiorowych opartych na Programie.

Ponadto, samo gromadzenie innego utworu nieopartego na Programie łącznie z Programem (lub utworem na nim opartym) na nośnikach przechowywania danych lub środkach rozpowszechniania, nie prowadzi do objęcia tego utworu zakrese niniejszej Licencji.

3. Możesz powielać i rozpowszechniać Program (lub opracowanie na nim oparte, zgodnie z Sekcją 2) w kodzie obiektowym lub formie wykonywalnej zgodnie z postanowieniami powyższych Sekcji 1 i 2, pod warunkiem, że wykonasz również jedną z poniższych czynności:

a) Dołączysz do niego kompletny właściwy kod źródłowy do odczytu komputerowego, który musi być rozpowszechniany zgodnie z postanowieniami powyższych Sekcji 1 i 2, za pomocą środka zwykle stosowanego do wymiany oprogramowania; lub,

b) Dołączysz do niego pisemną ofertę, ważną przez co najmniej trzy lata, na przekazanie każdej osobie trzeciej, za opłatą nieprzekraczającą kosztu fizycznego dostarczenia źródła, kompletną kopię właściwego kodu źródłowego do odczytu komputerowego, do rozpowszechniania zgodnie z postanowieniami powyższych Sekcji 1 i 2 za pomocą środka zwykle stosowanego do wymiany oprogramowania; lub,

c) Dołączysz do niego informację, którą otrzymałeś co do oferty na rozpowszechnienie właściwego kodu źródłowego. (Ta możliwość jest dozwolona jedynie w wypadku rozpowszechniania o charakterze niekomercyjnym i jedynie jeśli otrzymałeś program w kodzie obiektowym lub formie wykonywanej wraz z taką ofertą, zgodnie z powyższą Podsekcją b.

Kod źródłowy dla utworu oznacza preferowaną formę utworu dla dokonywania w niej modyfikacji. W przypadku utworu w postaci pliku wykonywalnego, kompletny kod źródłowy oznacza całość kodu źródłowego dla wszystkich modułów, które zawiera, wraz z jakimikolwiek powiązanymi plikami definicji interfejsu oraz skryptami wykorzystywanymi do kontroli kompilacji i instalacji pliku wykonywalnego. Jednakże, w drodze szczególnego wyjątku, rozpowszechniany kod źródłowy nie musi zawierać niczego, co zwykle jest rozpowszechniane (czy to w formie źródłowej, czy binarnej) wraz z głównymi komponentami (kompilator, jądro itd.) systemu operacyjnego, na którym plik wykonywalny jest uruchamiany, o ile taki komponent sam nie towarzyszy plikowi wykonywanemu.

Jeśli rozpowszechnianie kodu obiektowego dokonywane jest poprzez oferowanie dostępu do kopii ze wskazanego miejsca, zaoferowanie równoważnego dostępu do kopiowania kodu źródłowego z tego samego miejsca spełnia wymaganie dotyczące rozpowszechniania kodu źródłowego, nawet jeśli osoba trzecia nie jest zmuszona do kopiowania kodu źródłowego wraz z kodem obiektowym.

4. Nie wolno Ci powielać, modyfikować, udzielać sublicencji lub rozpowszechniać Programu w zakresie innym niż wyraźnie określony w niniejszej Licencji. Jakakolwiek próba powielania, modyfikowania, udzielania sublicencji lub rozpowszechniania Programu jest nieważna i automatycznie pozbawi Cię praw wynikających z niniejszej Licencji. Jednakże osoby, które otrzymały od Ciebie kopie lub prawa zgodnie z niniejszą Licencją, nie utracą swoich licencji, o ile będą ich w pełni przestrzegać.

5. Nie jesteś zobowiązany do przyjmowania warunków niniejszej Licencji, jako że jej nie podpisałeś. Niemniej, nic innego nie udziela Ci zezwolenia na modyfikowanie bądź rozpowszechnianie Programu lub jego opracowań. Działania te są zabronione przez prawo, jeśli nie przyjmiesz warunków niniejszej Licencji. W związku z tym, poprzez modyfikację lub rozpowszechnienie Programu (lub jakiegokolwiek utworu na nim opartego), wskazujesz na to, iż wyrażasz zgodę na warunki niniejszej Licencji pozwalające na dokonywanie tych czynności, a także na wszystkie jej warunki w zakresie rozpowszechniania, powielania lub modyfikacji Programu lub utworów na nim opartych.

6. Za każdym razem, gdy rozpowszechniasz dalej Program (lub jakikolwiek utwór na nim oparty), odbiorca automatycznie otrzymuje licencję od pierwotnego licencjodawcy na powielanie, rozpowszechnianie i modyfikację Programu zgodnie z niniejszymi warunkami. Nie możesz nakładać żadnych innych ogranczeń na wykonywanie przez odbiorców praw przyznanych im w niniejszej licencji. Nie jesteś odpowiedzialny za egzekwowanie przestrzegania przez osoby trzecie niniejszej Licencji.

7. Jeśli w wyniku orzeczenia sądu lub zarzutu naruszenia patentu, lub z jakiegokolwiek innego powodu (również poza kwestiami patentowymi), zostaną na Ciebie na warunki (czy to w drodze zarządzenia sądu, umowy lub w inny sposób), które są sprzeczne z warunkami niniejszej Licencji, nie zwalniają Cię one od przestrzegania warunków niniejszej Licencji. W wypadku gdy rozpowszechnianie nie jest możliwe w sposób, który jednocześnie wypełniałby Twoje zobowiązania wynikające z niniejszej Licencji oraz jakiekolwiek inne właściwe zobowiązania, nie możesz wskutek tego rozpowszechniać Programu w ogóle. Na przykład, gdyby licencja na korzystanie z patentu nie zezwalała na rozpowszechnianie Programu bez tantiem przez osoby, które otrzymały kopie bezpośrednio lub pośrednio od Ciebie, jedynym sposobem, który pozwalałby Ci na wypełnienie zobowiązań zarówno z takiej licencji, jak i niniejszej Licencji, byłoby całkowite powstrzymanie się od rozpowszechniania Programu.

Jeśli jakakolwiek część niniejszej sekcji zostanie uznana za nieważną lub niemożliwą do wyegzekwowania w danych okolicznościach, zastosowanie ma mieć pozostała część tej sekcji, jak również cała sekcja w innych okolicznościach.

Niniejsza sekcja nie ma na celu skłaniania Cię do naruszania żadnych patentów lub innych roszczeń co do prawa własności bądź też do kwestionowania zasadności takich roszczeń; jedynym celem niniejszej sekcji jest ochrona uczciwości systemu rozpowszechniania darmowego oprogramowania, który jest wprowadzany przez praktyki publicznych licencji. Wiele osób wniosło hojny wkład w tworzenie szerokiej gamy oprogramowania rozpowszechnianego przez ten system w nadziei na konsekwentne jego zastosowanie; to do autora/darczyńcy należy decyzja, czy chciałby rozpowszechniać oprogramowanie przez jakikolwiek inny system, a licencjobiorca nie może mu tego wyboru narzucać.

Niniejsza sekcja ma na celu obszerne wyjaśnienie tego, co ma w zamyśle wynikać z pozostałej treści niniejszej Licencji.

8. Jeżeli rozpowszechnianie i/lub korzystanie z Programu jest w niektórych państwach ograniczone czy to przez patenty, czy przez interfejsy będące przedmiotem praw autorskich, pierwotny posiadacz praw autorskich, który obejmuje Bibliotekę niniejszą Licencją, może dodać wyraźne ograniczenie geograficznego zasięgu rozpowszechniania, wyłączając te państwa, przez co rozpowszechnianie będzie dozwolone jedynie pośród i w granicach państw w ten sposób niewyłączonych. W takim wypadku, niniejsza Licencja obejmuje to ograniczenie jak gdyby wpisane zostało do jej treści.

9. Free Software Foundation może każdorazowo publikować zmienione i/lub nowe wersje licencji General Public License. Takie nowe wersje będą w swoim założeniu podobne do wersji obecnej, jednak mogą różnić się w szczegółach, tak by rozwiązywać we problemy i kwestie.

Każda wersja otrzymuje wyróżniający ją numer wersji. Jeśli Program określa numer wersji niniejszej Licencji, który ma do niej zastosowanie, jak i "każdej późniejszej wersji", masz możliwość wyboru stosowania się do warunków zarówno tej wersji, jak i każdej późniejszej wersji opublikowanej przez Free Software Foundation. Jeśli zaś Program nie określa numeru wersii licencji, możesz wybrać dowolna wersie kiedykolwiek opublikowaną przez Free Software Foundation.

10. Jeśli chciałbyś włączyć części Programu do innych wolnych programów, których warunki rozpowszechniania nie są zgodnie z niniejszymi, napisz do autora oprogramowania z prośbą o pozwolenie. Jeśli chodzi o oprogramowanie, do którego prawa autorskie posiada Free Software Foundation, napisz do niej; czasami dopuszczamy wyjątki w zakresie tego wyjątki.

W naszej decyzji kierować będziemy się dwoma celami: zagwarantowaniem wolnego statusu wszystkich pochodnych naszego wolnego oprogramowania oraz promowaniem udostępniania i ponownego wykorzystania oprogramowania w ogóle.

#### BRAK GWARANCJI

11. PONIEWAŻ LICENCJA NA PROGRAM UDZIELANA JEST NIEODPŁATNIE, NIE JEST ON OBJĘTY ŻADNĄ GWARANCJĄ, W ZAKRESIE DOZWOLONYM PRZEZ MAJĄCE ZASTOSOWANIE PRAWO. W BRAKU PRZECIWNEGO ZASTRZEŻENIA NA PIŚMIE, POSIADACZE PRAW AUTORSKICH I/LUB INNE OSOBY DOSTARCZAJĄ PROGRAM "W STANIE, W JAKIM JEST" BEZ ŻADNEGO RODZAJU GWARANCJI, CZY TO WYRAŹNEJ, CZY DOROZUMIANEJ, W TYM TAKŻE RĘKOJMI W ZAKRESIE WARTOŚCI HANDLOWEJ LUB PRZYDATNOŚCI DO OKREŚLONEGO CELU. PONOSISZ PEŁNE RYZYKO CO DO JAKOŚCI I DZIAŁANIA PROGRAMU. W PRZYPADKU, GDY PROGRAM OKAŻE SIĘ WADLIWY, PRZYJMUJESZ NA SIEBIE ODPOWIEDZIALNOŚĆ ZA KOSZTY WSZELKICH POTRZEBNYCH NAPRAW, SERWISU, CZY POPRAWEK.

12. O ILE NIE ZOSTANIE TO PRZEWIDZIANE PRZEZ MAJĄCE ZASTOSOWANIE PRAWO LUB UZGODNIONE NA PIŚMIE, ŻADEN POSIADACZ PRAW AUTORSKICH LUB INNA OSOBA, KTÓRA W MOŻE MODYFIKOWAĆ I/LUB DALEJ ROZPOWSZECHNIAĆ PROGRAM W ZAKRESIE DOZWOLONYM W POWYŻSZYCH POSTANOWIENIACH, NIE BĘDZIE W ŻADNYM WYPADKU PONOSIŁA WOBEC CIEBIE ODPOWIEDZIALNOŚCI ODSZKODOWAWCZEJ, WŁĄCZAJĄC W TO JAKIEKOLWIEK ODSZKODOWANIA ZWYCZAJNE, SZCZEGÓLNE, ZA SZKODY UBOCZNE LUB WYNIKOWE, POWSTAŁE W WYNIKU KORZYSTANIA LUB NIEUMIEJĘTNOŚCI KORZYSTANIA Z PROGRAMU (W TYM UTRATY DANYCH, NIEDOKŁADNOŚCI DANYCH LUB TEŻ STRAT PONIESIONYCH PRZEZ CIEBIE LUB OSOBY TRZECIE, BĄDŹ TEŻ NIEZDOLNOŚCI PROGRAMU DO DZIAŁANIA Z JAKIMKOLWIEK INNYM OPROGRAMOWANIEM), NAWET JEŚLI TAKI POSIADACZ PRAW AUTORSKICH LUB INNA OSOBA ZOSTAŁY POINFORMOWANE O MOŻLIWOŚCI POWSTANIA TAKICH SZKÓD.

#### KONIEC WARUNKÓW

Jak Zastosować Te Warunki Do Twoich Nowych Programów

Jeśli stworzysz nowy program i będziesz chciał zapewnić mu maksymalną możliwą użyteczność dla odbiorców, najlepszym sposobem jest uczynienie z niego wolnego oprogramowania, które każdy może rozpowszechniać i zmieniać zgodnie z niniejszymi warunkami.

Aby to zrobić, dołącz do programu następujące informacje. Najbezpieczniej dołączyć je na początku każdego pliku źródłowego, aby najskuteczniej zakomunikować wyłąc gwarancji; ponadto każdy plik powinien przynajmniej posiadać wiersz dotyczący praw<br>autorskich "copyright" oraz wskazanie gdzie można znaleźć pełną informację.

<jeden wiersz, aby podać nazwę programu i przekazać krótką ogólną informację o jego funkcjach.>

Prawa autorskie: Copyright (C) <rok> <wskazanie autora>

Niniejszy program stanowi wolne oprogramowanie; możesz rozpowszechniać je dalej i/lub modyfikować na warunkach licencji GNU General Public License tak jak została opublikowana przez Free Software Foundation; zarówno wersję 2 Licencji, jak i (wedle Twojego wyboru), dowolną wersję późniejszą.

Niniejszy program jest rozpowszechniany w nadziei, że okaże się przydatny, jednak BEZ JAKIEJKOLWIEK GWARANCJI, w tym nawet rękojmi w zakresie WARTOŚCI HANDLOWEJ lub PRZYDATNOŚCI DO OKREŚLONEGO CELU. Aby uzyskać więcej szczegółów, zobacz licencję GNU General Public License.

Powinieneś otrzymać kopię licencji GNU General Public License wraz z niniejszym programem; jeśli tak się nie stało, napisz do Free Software Foundation, Inc., na adres: 51 Franklin Street, Fifth Floor, Boston, MA 02110-1301 USA

Dodaj również informację o tym, jak można się z Tobą skontaktować za pomocą poczty tradycyjnej lub elektronicznej.

Jeśli program jest interaktywny, zapewnij, by przy uruchomieniu w trybie interaktywnym podawał krótką informację jak poniższa:

Gnomovision wersja 69, Copyright (C) rok wskazanie autora Na Gnomovision NIE JEST UDZIELANA ŻADNA GWARANCJA; aby uzyskać szczegóły, wpisz 'show w'. To oprogramowanie jest wolne i możesz czuć się zaproszonym do jego dalszego rozpowszechniania na określonych warunkach; wpisz,show c', by uzyskać szczegóły.

Hipotetyczne komendy, show w' i, show c' powinny ukazywać właściwe części licencji General Public License. Oczywiście, komendy, które wykorzystasz, mogą zostać nazwane inaczej niż, show w' i, show c'; mogą nawet sprowadzać się do kliknięć myszki lub pozycji menu - którakolwiek z tych opcji jest odpowiednia do Twojego programu.

Powinieneś również zwrócić się do swojego pracodawcy (jeśli pracujesz jako programista) lub swojej szkoły, jeśli taka jest, o podpisanie "zrzeczenia praw autorskich" w odniesieniu do programu, jeśli jest to potrzebne. Oto przykład; należy zmienić imiona, nazwiska i nazwy:

Yoyodyne, Inc., zrzeka się niniejszym wszelkich praw autorskich do programu Gnomovision (który powoduje przejścia na kompilatory) napisanego przez Jamesa Hackera.

<podpis Ty Coon>, 1 kwietnia 1989 r.

Ty Coon, Prezes

Niniejsza licencja General Public License nie zezwala na włączanie Twojego programu do programów o prawnie zastrzeżonej własności. Jeśli Twój program jest biblioteką podprogramów, możesz uznać, że bardziej użyteczne jest zezwolenie na łączenie biblioteki z aplikacjami o prawnie zastrzeżonej własności. Jeśli chcesz to zrobić, skorzystaj z licencji GNU Lesser General Public License zamiast niniejszej Licencji.

Ten dokument zawiera pewne informacje, które Qualcomm Connected Experiences, Inc. ("QCE") jest zobowiązany Ci przekazać w odniesieniu do komponentów oprogramowania niniejszym dostarczonych. Niezależnie od jakiejkolwiek treści oświadczeń w tym pliku, Twoje korzystanie z niniejszych komponentów oprogramowania wraz z oprogramowaniem QCE (dalej zwane "Oprogramowaniem" podlega warunkom Twojej licencji otrzymanej od odpowiednio QCE lub jej podmio stowarzyszonych. Na użytkowniku spoczywa odpowiedzialność za przestrzeganie wszelkich przepisów o prawach autorskich oraz warunków licencji zawartych w sekcji z oświadczeniami w niniejszym pliku. Niniejszy plik nie zapewnia żadnych praw wynikających z lub licencji na żadne patenty, znaki towarowe, prawa autorskie oraz inną własność intelektualną należącą do QCE lub jej podmiotów stowarzyszonych, poza wypadkami, gdy prawa lub licencje takie zostaną przyznanie zgodnie z licencją na korzystanie z praw autorskich w oddzielnej wyraźnej pisemnej umowie. Żadna część Oprogramowania nie jest Wkładem, a QCE nie dokonał żadnego Wkładu w myśli licencji Apache 2.0. Powiadomienia i licencje są zachowywane jedynie dla celów wskazania źródła.

Jeśli wersja niniejszego oprogramowania, z której korzystasz, jest przeznaczona do uruchamiania na systemie iOS, jest ona stworzona przy wykorzystaniu niezmodyfikowanych pików nagłówka iOS SDK zawartych w iOS SDK firmy Apple i takie użycie nie stanowi Modyfikacji. Prawa autorskie: Copyright (c) 2013-2014 Qualcomm Connected Experiences, Inc. Wszelkie prawa zastrzeżone. Poufne i Zastrzeżone.

QUALCOMM stanowi znak towarowy Qualcomm Incorporated. Inne znaki towarowe należą do ich odpowiednich właścicieli.

============================================================ ============================================================ Prawa autorskie: Copyright AllSeen Alliance. Wszelkie prawa zastrzeżone.

Niniejszym udziela się pozwolenia na używanie, powielanie, modyfikowanie i/lub rozpowszechnianie niniejszego oprogramowania dla dowolnego celu, za opłatą lub nieodpłatnie, pod warunkiem, że powyższe oświadczenie o prawach autorskich i niniejsze pozwolenie pojawią się na każdej kopii.

OPROGRAMOWANIE NINIEJSZE JEST DOSTARCZANE "W STANIE, W JAKIM JEST", A AUTOR ZRZEKA SIĘ ODPOWIEDZIALNOŚCI Z TYTUŁU JAKICHKOLWIEK GWARANCJI W ODNIESIENIU DO TEGO OPROGRAMOWANIA, WŁĄCZAJĄC W TO RĘKOJMIE W ZAKRESIE WARTOŚCI HANDLOWEJ I PRZYDATNOŚCI. AUTOR NIE JEST ODPOWIEDZIALNY W ŻADNYM PRZYPADKU Z TYTUŁU ODPOWIEDZIALNOŚCI ODSZKODOWAWCZEJ, WŁĄCZAJĄC W TO JAKIEKOLWIEK ODSZKODOWANIE SZCZEGÓLNE, ZA SZKODY BEZPOŚREDNIE, POŚREDNIE LUB WYNIKOWE ORAZ ZA WSZELKIE INNE SZKODY WYNIKAJĄCE Z UTRATY MOŻLIWOŚCI KORZYSTANIA, UTRATY DANYCH LUB KORZYŚCI, DOCHODZONEJ CZY TO Z UMOWY, CZY Z DELIKTU, W TYM Z TYTUŁU NIEDBALSTWA, POWSTAŁEJ W WYNIKU LUB W ZWIĄZKU Z KORZYSTANIEM BĄDŹ DZIAŁANIEM NINIEJSZEGO OPROGRAMOWANIA.

============================================================ ============================================================ Boost Software License - Wersja 1.0 - 17 sierpnia 2003

Niniejszym nieodpłatnie udziela się pozwolenia każdej osobie lub organizacji która uzyska kopię oprogramowania i towarzyszącą dokumentację objęte niniejszą licencją ("Oprogramowanie") na korzystanie, przetwarzanie, prezentowani rozpowszechnianie, wykonywanie i przekazywanie Oprogramowania, a także na przygotowywanie opracowań Oprogramowania, a ponadto na zezwalanie osobom trzecim, którym Oprogramowanie jest dostarczane, na dokonywanie wymienionych czynności, przy czym wszystko zgodnie z następującymi postanowieniami:

Oświadczenia o prawach autorskich w Oprogramowaniu i całość niniejszego oświadczenia, włączając to powyższe udzielenie licencji, niniejsze ograniczenie, jak i poniższe wyłączenie odpowiedzialności, musi zostać zawarte w każdej z kopii oprogramowania, w całości lub części, a także w każdym opracowaniu Oprogramowania, o ile taka kopia lub opracowanie nie są wyłącznie w formie maszynowych kodów obiektowych wygenerowanych przez procesor języka źródłowego.

OPROGRAMOWANIE DOSTARCZANE JEST "W STANIE, W JAKIM JEST" BEZ<br>JAKIEGOKOLWIEK RODZAJU GWARANCJI, CZY TO WYRAŹNEJ, CZY DOROZUMIANEJ, W TYM TAKŻE RĘKOJMI W ZAKRESIE WARTOŚCI HANDLOWEJ, PRZYDATNOŚCI DO OKREŚLONEGO CELU, WAD PRAWNYCH, JAK I NIENARUSZANIA PRAW INNYCH OSÓB. POSIADACZE PRAW AUTORSKICH LUB INNE OSOBY ROZPOWSZECHNIAJĄCE OPROGRAMOWANIE W ŻADNYM WYPADKU NIE PONOSZĄ ŻADNEJ ODPOWIEDZIALNOŚCI ODSZKODOWAWCZEJ LUB INNEJ, CZY TO Z UMOWY, CZY DELIKTU, WYNIKAJĄCEJ Z LUB POZOSTAJĄCEJ W ZWIĄZKU Z OPROGRAMOWANIEM, KORZYSTANIEM Z OPROGRAMOWANIA LUB INNYMI DZIAŁANIAMI WOBEC NIEGO PODEJMOWANYMI.

============================================================ ============================================================

// Prawa autorskie: Copyright (c) 2001-2009 Peter Dimov

// // Rozpowszechniane na podstawie licencji Boost Software License, Wersja 1.0. // Zobacz dołączony plik LICENSE\_1\_0.txt lub skopiuj na stronie [dopasowanie]// http://www.boost.org/LICENSE\_1\_0.txt)

// // Aby uzyskać dokumentację, zobacz http://www.boost.org/libs/smart\_ptr/weak\_ptr. htm.

//

============================================================ ============================================================

//Prawa autorskie: Copyright Douglas Gregor 2001-2004. Korzystanie, modyfikowanie i // rozpowszechniane podlega licencji Boost Software License, Wersja // 1.0. (Zobacz dołączony plik LICENSE\_1\_0.txt lub skopiuj na stronie

// http://www.boost.org/LICENSE\_1\_0.txt)

============================================================ ============================================================ // Prawa autorskie: Copyright (C) 2007, 2008 Steven Watanabe, Joseph Gauterin, Niels

Dekker

// // Rozpowszechniane na podstawie licencji Boost Software License, Wersja 1.0. (Zobacz

// dołączony plik LICENSE\_1\_0.txt lub skopiuj na stronie

// http://www.boost.org/LICENSE\_1\_0.txt)

Aby uzyskać więcej informacji, zobacz http://www.boost.org

============================================================

============================================================ // Prawa autorskie: Copyright (C) 2003, Fernando Luis Cacciola Carballal. // Prawa autorskie: Copyright (C) 2007, Tobias Schwinger.

// // Korzystanie, modyfikowanie i rozpowszechnianie podlega licencji Boost Software // License, Wersja 1.0. (Zobacz dołączony plik LICENSE\_1\_0.txt lub skopiuj na stronie // http://www.boost.org/LICENSE\_1\_0.txt)

============================================================ ============================================================ // Prawa autorskie: Copyright 2003 (c) The Trustees of Indiana University (Członkowie Zarządu Uniwersytetu Indiana.

// Korzystanie, modyfikowanie i rozpowszechnianie podlega licencji Boost Software // License, Wersja 1.0. (Zobacz dołączony plik LICENSE\_1\_0.txt lub skopiuj na stronie // http://www.boost.org/LICENSE\_1\_0.txt) ============================================================ ============================================================ // Prawa autorskie: Copyright (C) 2003, Fernando Luis Cacciola Carballal. // Prawa autorskie: Copyright (C) 2007, Tobias Schwinger. // // Korzystanie, modyfikowanie i rozpowszechnianie podlega licencji Boost Software // License, Wersja 1.0. (Zobacz dołączony plik LICENSE\_1\_0.txt lub skopiuj na stronie // http://www.boost.org/LICENSE\_1\_0.txt) // // Aby uzyskać dokumentację, zobacz http://www.boost.org/libs/optional. // Zapraszamy do kontaktu z autorem na adres: // fernando\_cacciola@hotmail.com // ============================================================ ============================================================ // Prawa autorskie: Copyright 2010 Vicente J. Botet Escriba // Rozpowszechniane na podstawie licencji Boost Software License, Wersja 1.0. // Zobacz http://www.boost.org/LICENSE\_1\_0.txt ============================================================ ============================================================ // Prawa autorskie: Copyright (C) 2003, 2008 Fernando Luis Cacciola Carballal. // // Korzystanie, modyfikowanie i rozpowszechnianie podlega licencji Boost Software // License, Wersja 1.0. (Zobacz dołączony plik LICENSE\_1\_0.txt lub skopiuj na stronie // http://www.boost.org/LICENSE\_1\_0.txt) // // Aby uzyskać dokumentację, zobacz http://www.boost.org/libs/optional. // Zapraszamy do kontaktu z autorem na adres: // fernando\_cacciola@hotmail.com // ============================================================ ============================================================ // Prawa autorskie: Copyright 2001, 2003, 2004 Daryle Walker. Korzystanie, modyfikowanie i // rozpowszechniane podlegają licencji Boost Software License, Wersja 1.0. (Zobacz // dołączony plik LICENSE\_1\_0.txt lub skopiuj na stronie [dopasowanie]// http://www.boost.org/LICENSE\_1\_0.txt) ============================================================ ============================================================ // Prawa autorskie: Copyright (C) 2002 Brad King (brad.king@kitware.com) // Douglas Gregor (gregod@cs.rpi.edu) // // Prawa autorskie: Copyright (C) 2002, 2008 Peter Dimov // // Rozpowszechniane na podstawie licencji Boost Software License, Wersja 1.0. (Zobacz // dołączony plik LICENSE\_1\_0.txt lub skopiuj na stronie // http://www.boost.org/LICENSE\_1\_0.txt) Aby uzyskać więcej informacji, zobacz http://www.boost.org ============================================================ ============================================================ // Prawa autorskie: (C) Copyright John Maddock 2000. // Korzystanie, modyfikowanie i rozpowszechnianie podlegają licencji Boost Software License, // Wersja 1.0. (Zobacz dołączony plik LICENSE\_1\_0.txt lub skopiuj na stronie // http://www.boost.org/LICENSE\_1\_0.txt). // // Aby uzyskać najnowszą wersję wraz z dokumentacją, zobacz http://www.boost.org/ libs/type\_traits ============================================================ ============================================================ // Prawa autorskie: (C) Copyright Steve Cleary, Beman Dawes, Howard Hinnant & John Maddock 2000. // Korzystanie, modyfikowanie i rozpowszechnianie podlegają licencji Boost Software License, // Wersja 1.0. (Zobacz dołączony plik LICENSE\_1\_0.txt lub skopiuj na stronie // http://www.boost.org/LICENSE\_1\_0.txt). // // Aby uzyskać najnowszą wersję wraz z dokumentacją, zobacz http://www.boost.org/ libs/type\_traits. ============================================================ ============================================================ // Prawa autorskie: (C) Copyright Dave Abrahams, Steve Cleary, Beman Dawes, Howard [dopasowanie]// Howard Hinnant and John Maddock 2000-2003. // Korzystanie, modyfikowanie i rozpowszechnianie podlegają licencji Boost Software License, // Wersja 1.0. (Zobacz dołączony plik LICENSE\_1\_0.txt lub skopiuj na stronie // http://www.boost.org/LICENSE\_1\_0.txt). // // Aby uzyskać najnowszą wersję wraz z dokumentacją, zobacz http://www.boost.org/ libs/type\_traits. ============================================================ ============================================================ // Prawa autorskie: (C) Copyright Dave Abrahams, Steve Cleary, Beman Dawes // Howard Hinnant and John Maddock 2000-2003. // Prawa autorskie: (C) Copyright Mat Marcus, Jesse Jones and Adobe Systems Inc 2001 // Korzystanie, modyfikowanie i rozpowszechnianie podlegają licencji Boost Software License, // Wersja 1.0. (Zobacz dołączony plik LICENSE\_1\_0.txt lub skopiuj na stronie // http://www.boost.org/LICENSE\_1\_0.txt). // // Aby uzyskać najnowszą wersję wraz z dokumentacją, zobacz http://www.boost.org/ libs/type\_traits. ============================================================ ============================================================ // Prawa autorskie: Copyright 2000 John Maddock (john@johnmaddock.co.uk) // Prawa autorskie: Copyright 2002 Aleksey Gurtovoy (agurtovoy@meta-comm.com) // // Korzystanie, modyfikowanie i rozpowszechnianie podlegają licencji Boost Software License, // Wersja 1.0. (Zobacz dołączony plik LICENSE\_1\_0.txt lub skopiuj na stronie // http://www.boost.org/LICENSE\_1\_0.txt). // ============================================================ ============================================================ // Prawa autorskie: Copyright 2000 John Maddock (john@johnmaddock.co.uk) // Prawa autorskie: Copyright 2000 Jeremy Siek (jsiek@lsc.nd.edu) // Prawa autorskie: Copyright 1999, 2000 Jaakko Jarvi (jaakko.jarvi@cs.utu.fi) // // Korzystanie, modyfikowanie i rozpowszechnianie podlegają licencji Boost Software License, // Wersja 1.0. (Zobacz dołączony plik LICENSE\_1\_0.txt lub skopiuj na stronie // http://www.boost.org/LICENSE\_1\_0.txt). ============================================================ ============================================================ // // Prawa autorskie: (C) Copyright 2002 Rani Sharoni (rani\_sharoni@hotmail.com) i Robert Ramey // Korzystanie, modyfikowanie i rozpowszechnianie podlegają licencji Boost Software // License, Wersja 1.0. (Zobacz dołączony plik LICENSE\_1\_0.txt lub skopiuj na stronie // http://www.boost.org/LICENSE\_1\_0.txt) // ============================================================ ============================================================ // Prawa autorskie: (C) Copyright John Maddock i Steve Cleary 2000. // Korzystanie, modyfikowanie i rozpowszechnianie podlegają licencji Boost Software License, // Wersja 1.0. (Zobacz dołączony plik LICENSE\_1\_0.txt lub skopiuj na stronie // http://www.boost.org/LICENSE\_1\_0.txt). // ============================================================ ============================================================ //Prawa autorskie: Copyright Aleksey Gurtovoy 2001-2008 // // Rozpowszechniane na podstawie licencji Boost Software License, Wersja 1.0. // (Zobacz dołączony plik LICENSE\_1\_0.txt lub skopiuj na stronie // http://www.boost.org/LICENSE\_1\_0.txt) ============================================================ ============================================================ // Prawa autorskie: Copyright David Abrahams 2001-2002. // Korzystanie, modyfikowanie i rozpowszechnianie podlegają licencji Boost Software License, // Wersja 1.0. (Zobacz dołączony plik LICENSE\_1\_0.txt lub skopiuj na stronie // http://www.boost.org/LICENSE\_1\_0.txt). // ============================================================ ============================================================ // Prawa autorskie: (C) Copyright John Maddock & Thorsten Ottosen 2005. // Korzystanie, modyfikowanie i rozpowszechnianie podlegają licencji Boost Software License, // Wersja 1.0. (Zobacz dołączony plik LICENSE\_1\_0.txt lub skopiuj na stronie // http://www.boost.org/LICENSE\_1\_0.txt). // ============================================================ ============================================================ // Prawa autorskie: Copyright 2010 Vicente J. Botet Escriba // Rozpowszechniane na podstawie licencji Boost Software License, Wersja 1.0. // Zobacz http://www.boost.org/LICENSE\_1\_0.txt ============================================================ ============================================================ // Prawa autorskie: Copyright (c) 2002 Peter Dimov i Multi Media Ltd. // Prawa autorskie: Copyright (c) 2008-2009 Emil Dotchevski i Reverge Studios, Inc. //<br>// Rozpowszechniane na podstawie licencji Boost Software License, Wersja 1.0. (Zobacz<br>// dołączony plik LICENSE\_1\_0.txt lub skopiuj na stronie // http://www.boost.org/LICENSE\_1\_0.txt) // ============================================================ ============================================================ // Prawa autorskie: Copyright Beman Dawes 1999-2003, 2006, 2010 // Rozpowszechniane na podstawie licencji Boost Software License, Wersja 1.0. (Zobacz dołączony // plik LICENSE\_1\_0.txt lub skopiuj na stronie http://www.boost.org/LICENSE\_1\_0.txt) ============================================================

**37**

RQT0A83

============================================================

// Prawa autorskie: Copyright Beman Dawes 2006, 2007 // Prawa autorskie: Copyright Christoper Kohlhoff 2007 // Rozpowszechniane na podstawie licencji Boost Software License, Wersja 1.0. (Zobacz dołączony // plik LICENSE\_1\_0.txt lub skopiuj na stronie http://www.boost.org/LICENSE\_1\_0.txt) ============================================================ ============================================================ // Prawa autorskie: (C) Copyright Greg Colvin i Beman Dawes 1998, 1999. // Prawa autorskie: Copyright (c) 2001-2008 Peter Dimov // // Rozpowszechniane na podstawie licencji Boost Software License, Wersja 1.0. (Zobacz // dołączony plik LICENSE\_1\_0.txt lub skopiuj na stronie // http://www.boost.org/LICENSE\_1\_0.txt) ============================================================ ============================================================ // Prawa autorskie: Copyright (c) 2001, 2002, 2003 Peter Dimov i Multi Media Ltd. // Prawa autorskie: Copyright 2004-2005 Peter Dimov // // Rozpowszechniane na podstawie licencji Boost Software License, Wersja 1.0. (Zobacz // dołączony plik LICENSE\_1\_0.txt lub skopiuj na stronie // http://www.boost.org/LICENSE\_1\_0.txt) // ============================================================ ============================================================ // Prawa autorskie: Copyright (c) 2009, Spirent Communications, Inc. // // Rozpowszechniane na podstawie licencji Boost Software License, Wersja 1.0. (Zobacz // dołączony plik LICENSE\_1\_0.txt lub skopiuj na stronie // http://www.boost.org/LICENSE\_1\_0.txt) // ============================================================ ============================================================ // Prawa autorskie: Copyright (c) 2001, 2002, 2003 Peter Dimov i Multi Media Ltd. // // Rozpowszechniane na podstawie licencji Boost Software License, Wersja 1.0. (Zobacz // dołączony plik LICENSE\_1\_0.txt lub skopiuj na stronie // http://www.boost.org/LICENSE\_1\_0.txt) // ============================================================ ============================================================ // Prawa autorskie: Copyright (C) 1999, 2000 Jaakko Jarvi (jaakko.jarvi@cs.utu.fi) // Prawa autorskie: // Copyright (C) 2001, 2002 Peter Dimov // Prawa autorskie: Copyright (C) 2002 David Abrahams // // Rozpowszechniane na podstawie licencji Boost Software License, Wersja 1.0. (Zobacz // dołączony plik LICENSE\_1\_0.txt lub skopiuj na stronie // http://www.boost.org/LICENSE\_1\_0.txt) ============================================================ ============================================================ # /\* \*\*\*\*\*\*\*\*\*\*\*\*\*\*\*\*\*\*\*\*\*\*\*\*\*\*\*\*\*\*\*\*\*\*\*\*\*\*\*\*\*\*\*\*\*\*\*\*\*\*\*\*\*\*\*\*\*\* # \* \* # \* Prawa autorskie: (C) Copyright Edward Diener 2011. \* # \* Prawa autorskie: (C) Copyright Paul Mensonides 2011. \* # \* Rozpowszechniane na podstawie licencji Boost Software License, Wersja 1.0.  $(7$ obacz $*$ # \* dołączony plik LICENSE\_1\_0.txt lub skopiuj na stronie \* # \* http://www.boost.org/LICENSE\_1\_0.txt) \* # \* \* # \*\*\*\*\*\*\*\*\*\*\*\*\*\*\*\*\*\*\*\*\*\*\*\*\*\*\*\*\*\*\*\*\*\*\*\*\*\*\*\*\*\*\*\*\*\*\*\*\*\*\*\*\*\*\*\*\*\*\*\*\*\*\*/ # ============================================================ ============================================================ # /\* Prawa autorskie: Copyright (C) 2001 # \* Housemarque Oy # \* http://www.housemarque.com # \* # \* Rozpowszechniane na podstawie licencji Boost Software License, Wersja 1.0. (Zobacz # \* dołączony plik LICENSE\_1\_0.txt lub skopiuj na stronie # \* http://www.boost.org/LICENSE\_1\_0.txt) # \*/ # # /\* Zmienione przez Paula Mensonidesa (2002-2011) \*/ # /\* Zmienione przez Edwarda Dienera (2011) \*/ # ============================================================ ============================================================ # /\* \*\*\*\*\*\*\*\*\*\*\*\*\*\*\*\*\*\*\*\*\*\*\*\*\*\*\*\*\*\*\*\*\*\*\*\*\*\*\*\*\*\*\*\*\*\*\*\*\*\*\*\*\*\*\*\*\*\*\*\*\*\* # \* \* # \* Prawa autorskie: (C) Copyright Paul Mensonides 2002-2011. \* # \* Prawa autorskie: (C) Copyright Edward Diener 2011. \* # \* Rozpowszechniane na podstawie licencji Boost Software License, Wersja 1.0. (Zobacz \* # \* dołączony plik LICENSE\_1\_0.txt lub skopiuj na stronie \* # \* http://www.boost.org/LICENSE\_1\_0.txt) \* # \* \* # \*\*\*\*\*\*\*\*\*\*\*\*\*\*\*\*\*\*\*\*\*\*\*\*\*\*\*\*\*\*\*\*\*\*\*\*\*\*\*\*\*\*\*\*\*\*\*\*\*\*\*\*\*\*\*\*\*\*\*\*\*\*\*\* \*/ # ============================================================ ============================================================ # /\* \*\*\*\*\*\*\*\*\*\*\*\*\*\*\*\*\*\*\*\*\*\*\*\*\*\*\*\*\*\*\*\*\*\*\*\*\*\*\*\*\*\*\*\*\*\*\*\*\*\*\*\*\*\*\*\*\*\*\*\*\*\*\*\*  $+ * *$ # \* Prawa autorskie:(C) Copyright Paul Mensonides 2002. # \* Rozpowszechniane na podstawie licencji Boost Software License, Wersja 1.0. (Zobacz # \* dołączony plik LICENSE\_1\_0.txt lub skopiuj na stronie # \* http://www.boost.org/LICENSE\_1\_0.txt) # \* \* # \*\*\*\*\*\*\*\*\*\*\*\*\*\*\*\*\*\*\*\*\*\*\*\*\*\*\*\*\*\*\*\*\*\*\*\*\*\*\*\*\*\*\*\*\*\*\*\*\*\*\*\*\*\*\*\*\*\*\*\*\*\*\*\* \*/ # ============================================================ ============================================================ // Prawa autorskie: (C) Copyright David Abrahams, Jeremy Siek, Daryle Walker 1999- 2001. // Rozpowszechniane na podstawie licencji Boost Software License, Wersja 1.0. (Zobacz // dołączony plik LICENSE\_1\_0.txt lub skopiuj na stronie // http://www.boost.org/LICENSE\_1\_0.txt) ============================================================ ============================================================ // Prawa autorskie: Copyright Peter Dimov 2001-2003 // Prawa autorskie: Copyright Aleksey Gurtovoy 2001-2004 // // Rozpowszechniane na podstawie licencji Boost Software License, Wersja 1.0. // (Zobacz dołączony plik LICENSE\_1\_0.txt lub skopiuj na stronie // http://www.boost.org/LICENSE\_1\_0.txt) ============================================================ ============================================================ // Prawa autorskie: Copyright Aleksey Gurtovoy 2002-2006 // Prawa autorskie: Copyright David Abrahams 2002-2003 // Prawa autorskie: Copyright Daniel Walker 2007 // // Rozpowszechniane na podstawie licencji Boost Software License, Wersja 1.0. // (Zobacz dołączony plik LICENSE\_1\_0.txt lub skopiuj na stronie // http://www.boost.org/LICENSE\_1\_0.txt) ============================================================ ============================================================ =// Prawa autorskie: Copyright Aleksey Gurtovoy 2002-2004 // Prawa autorskie: Copyright David Abrahams 2002-2003 // // Rozpowszechniane na podstawie licencji Boost Software License, Wersja 1.0. // (Zobacz dołączony plik LICENSE\_1\_0.txt lub skopiuj na stronie // http://www.boost.org/LICENSE\_1\_0.txt) // ============================================================ ============================================================ // Prawa autorskie: (C) Copyright John maddock 1999. // Prawa autorskie: (C) David Abrahams 2002. Rozpowszechniane na podstawie licencji Boost // Software License, Wersja 1.0. (Zobacz dołączony plik // LICENSE\_1\_0.txt lub skopiuj na stronie http://www.boost.org/LICENSE\_1\_0.txt) // ============================================================ ============================================================ // Prawa autorskie: (C) Copyright David Abrahams 2002. // Prawa autorskie: (C) Copyright Jeremy Siek 2002. // Prawa autorskie: (C) Copyright Thomas Witt 2002. // Rozpowszechniane na podstawie licencji Boost Software License, Wersja 1.0. (Zobacz // dołączony plik LICENSE\_1\_0.txt lub skopiuj na stronie // http://www.boost.org/LICENSE\_1\_0.txt) ============================================================ ============================================================ // Prawa autorskie: (C) Copyright Jeremy Siek 2002. // Rozpowszechniane na podstawie licencji Boost Software License, Wersja 1.0. (Zobacz // dołączony plik LICENSE\_1\_0.txt lub skopiuj na stronie // http://www.boost.org/LICENSE\_1\_0.txt) ============================================================ ============================================================ // Prawa autorskie: (C) Copyright Thomas Witt 2002. // Rozpowszechniane na podstawie licencji Boost Software License, Wersja 1.0. (Zobacz // dołączony plik LICENSE\_1\_0.txt lub skopiuj na stronie // http://www.boost.org/LICENSE\_1\_0.txt) ============================================================ ============================================================ // Prawa autorskie: Copyright 2002, 2005 Daryle Walker. Korzystanie, modyfikowanie i rozpowszechnianie podlegają // licencji Boost Software License, Wersja 1.0. (Zobacz dołączony plik // LICENSE\_1\_0.txt lub skopiuj na stronie <http://www.boost.org/LICENSE\_1\_0.txt>.) ============================================================ /\* boost integer\_traits.hpp plik nagłówka \* \* Prawa autorskie: Copyright Jens Maurer 2000 \* Rozpowszechniane na podstawie licencji Boost Software License, Wersja 1.0. (Zobacz \* dołączony plik LICENSE\_1\_0.txt lub skopiuj na stronie \* http://www.boost.org/LICENSE\_1\_0.txt) ============================================================ ============================================================ // Prawa autorskie: (C) Copyright Dave Abrahams and Daryle Walker 2001. Rozpowszechniane na podstawie licencii Boost

// Software License, Wersja 1.0. (Zobacz dołączony plik // LICENSE\_1\_0.txt lub skopiuj na stronie http://www.boost.org/LICENSE\_1\_0.txt) ============================================================ ============================================================ // Prawa autorskie: Copyright Beman Dawes and Daryle Walker 1999. Rozpowszechniane na podstawie licencji Boost // Software License, Wersja 1.0. (Zobacz dołączony plik // LICENSE\_1\_0.txt lub skopiuj na stronie http://www.boost.org/LICENSE\_1\_0.txt) ============================================================ ============================================================ // Prawa autorskie: Copyright Peter Dimov and David Abrahams 2002. // Rozpowszechniane na podstawie licencji Boost Software License, Wersja 1.0. (Zobacz // dołączony plik LICENSE\_1\_0.txt lub skopiuj na stronie // http://www.boost.org/LICENSE\_1\_0.txt) ============================================================ ============================================================ // Prawa autorskie: Copyright 2005-2009 Daniel James. // Rozpowszechniane na podstawie licencji Boost Software License, Wersja 1.0. (Zobacz dołączony // plik LICENSE\_1\_0.txt lub skopiuj na stronie http://www.boost.org/LICENSE\_1\_0.txt) ============================================================ ============================================================ //Prawa autorskie: Copyright Douglas Gregor 2004. // Prawa autorskie: Copyright 2005 Peter Dimov Korzystanie, modyfikowanie i rozpowszechnianie podlegają // licencji Boost Software License, Wersja 1.0. // (Zobacz dołączony plik LICENSE\_1\_0.txt lub skopiuj na stronie // http://www.boost.org/LICENSE\_1\_0.txt) ============================================================ ============================================================ //Prawa autorskie: Copyright Douglas Gregor 2001-2006. // Prawa autorskie: Copyright Emil Dotchevski 2007 // Korzystanie, modyfikowanie i rozpowszechnianie podlegają licencji Boost Software License, Wersja 1.0. // (Zobacz dołączony plik LICENSE\_1\_0.txt lub skopiuj na stronie // http://www.boost.org/LICENSE\_1\_0.txt) ============================================================ ============================================================ // Prawa autorskie: Copyright Samuel Krempp 2003. Korzystanie, modyfikowanie i rozpowszechnianie // podlegają licencji Boost Software License, Wersja 1.0. (Zobacz dołączony // plik LICENSE\_1\_0.txt lub skopiuj na stronie http://www.boost.org/LICENSE\_1\_0.txt) ============================================================ ============================================================ // Prawa autorskie: Copyright Beman Dawes 2002-2005, 2009 // Prawa autorskie: Copyright Vladimir Prus 2002 // Rozpowszechniane na podstawie licencji Boost Software License, Wersja 1.0. // Zobacz http://www.boost.org/LICENSE\_1\_0.txt ============================================================ ============================================================ // Prawa autorskie: Copyright Beman Dawes 2002-2009 // Prawa autorskie: Copyright Jan Langer 2002 // Prawa autorskie: Copyright Dietmar Kuehl 2001 // Prawa autorskie: Copyright Vladimir Prus 2002 // Rozpowszechniane na podstawie licencji Boost Software License, Wersja 1.0. // Zobacz http://www.boost.org/LICENSE\_1\_0.txt ============================================================ ============================================================ //Prawa autorskie: Copyright (c) 2006-2009 Emil Dotchevski i Reverge Studios, Inc. //Rozpowszechniane na podstawie licencji Boost Software License, Wersja 1.0. (Zobacz dołączony //plik LICENSE\_1\_0.txt lub skopiuj na stronie http://www.boost.org/LICENSE\_1\_0.txt) ============================================================ // Prawa autorskie: Copyright (c) 2003 // Eric Friedman // // Rozpowszechniane na podstawie licencji Boost Software License, Wersja 1.0. (Zobacz // dołączony plik LICENSE\_1\_0.txt lub skopiuj na stronie // http://www.boost.org/LICENSE\_1\_0.txt) ============================================================ ============================================================ // Prawa autorskie: (C) Copyright 2004 Pavel Vozenilek. // Korzystanie, modyfikowanie i rozpowszechnianie podlegają licencji Boost Software // License, Wersja 1.0. (Zobacz dołączony plik LICENSE\_1\_0.txt lub skopiuj na stronie http://www.boost.org/LICENSE\_1\_0.txt) / ============================================================ ============================================================ // Prawa autorskie: (C) Copyright Beman Dawes 1999. // Prawa autorskie: (C) Copyright Jens Mauer 2001 // Prawa autorskie: (C) Copyright John Maddock 2001 // Rozpowszechniane na podstawie licencji Boost // Software License, Wersja 1.0. (Zobacz dołączony plik // LICENSE\_1\_0.txt lub skopiuj na stronie http://www.boost.org/LICENSE\_1\_0.txt) ============================================================ ============================================================ // Prawa autorskie: Copyright (c) 2001-2003 John Maddock // Prawa autorskie: Copyright (c) 2001 Darin Adler // Prawa autorskie: Copyright (c) 2001 Peter Dimov // Prawa autorskie: Copyright (c) 2002 Bill Kempf // // // // //

// Prawa autorskie: Copyright (c) 2002 Jens Maurer // Prawa autorskie: Copyright (c) 2002-2003 David Abrahams // Prawa autorskie: Copyright (c) 2003 Gennaro Prota // Prawa autorskie: Copyright (c) 2003 Eric Friedman // Prawa autorskie: Copyright (c) 2010 Eric Jourdanneau, Joel Falcou // Rozpowszechniane na podstawie licencji Boost Software License, Wersja 1.0. (Zobacz // dołączony plik LICENSE\_1\_0.txt lub skopiuj na stronie // http://www.boost.org/LICENSE\_1\_0.txt) ============================================================ ============================================================ // Prawa autorskie: (C) Copyright John Maddock 2001-2003. // Prawa autorskie: (C) Copyright Jens Maurer 2001-2002. // Korzystanie, modyfikowanie i rozpowszechnianie podlegają // licencji Boost Software License, Wersja 1.0. (Zobacz dołączony plik // LICENSE\_1\_0.txt lub skopiuj na stronie http://www.boost.org/LICENSE\_1\_0.txt) ============================================================ ============================================================ // Prawa autorskie: (C) Copyright John Maddock 2001 - 2003. // Prawa autorskie: (C) Copyright Martin Wille 2003. // Prawa autorskie: (C) Copyright Guillaume Melquiond 2003. ============================================================ ============================================================ // Prawa autorskie: (C) Copyright John Maddock 2001 - 2003. // Prawa autorskie: (C) Copyright Darin Adler 2001 - 2002. // Prawa autorskie: (C) Copyright Jens Maurer 2001 - 2002. // Prawa autorskie: (C) Copyright Beman Dawes 2001 - 2003. //Prawa autorskie: Copyright Douglas Gregor 2002. // Prawa autorskie: (C) Copyright David Abrahams 2002 - 2003. // Prawa autorskie: (C) Copyright Synge Todo 2003. // Korzystanie, modyfikowanie i rozpowszechnianie podlegają // licencji Boost Software License, Wersja 1.0. (Zobacz dołączony plik // LICENSE\_1\_0.txt lub skopiuj na stronie http://www.boost.org/LICENSE\_1\_0.txt) ============================================================ ============================================================ / Prawa autorskie: Copyright (c) 2002, 2003 Peter Dimov // Prawa autorskie: Copyright (c) 2003 Daniel Frey // Prawa autorskie: Copyright (c) 2003 Howard Hinnant // // Rozpowszechniane na podstawie licencji Boost Software License, Wersja 1.0. (Zobacz // dołączony plik LICENSE\_1\_0.txt lub skopiuj na stronie // http://www.boost.org/LICENSE\_1\_0.txt) ============================================================ // Prawa autorskie: Copyright (c) 2001-2004 Peter Dimov and Multi Media Ltd. // Prawa autorskie: Copyright (c) 2001 David Abrahams // Prawa autorskie: Copyright (c) 2003-2005 Peter Dimov // Rozpowszechniane na podstawie licencji Boost Software License, Wersja 1.0. (Zobacz // dołączony plik LICENSE\_1\_0.txt lub skopiuj na stronie // http://www.boost.org/LICENSE\_1\_0.txt) ============================================================ ============================================================ // Prawa autorskie: Copyright (c) 2001, 2002 Peter Dimov and Multi Media Ltd. // Prawa autorskie: Copyright (c) 2007 Peter Dimov // Prawa autorskie: Copyright (c) Beman Dawes 2011 //<br>// Rozpowszechniane na podstawie licencji Boost Software License, Wersja 1.0. (Zobacz<br>// dołączony plik LICENSE\_1\_0.txt lub skopiuj na stronie // http://www.boost.org/LICENSE\_1\_0.txt) ============================================================ ============================================================ www.sourceforge.net/projects/tinyxml Oryginalny kod (2.0 i wcześniejsze ) prawa autorskie: copyright (c) 2000-2006 Lee Thomason (www.grinninglizard.com) Niniejsze oprogramowanie dostarczane jest "w stanie, w jakim jest", bez żadnej wyraźnej lub dorozumianej gwarancji. Autorzy nie ponoszą odpowiedzialności odszkodowawczej wynikającej z korzystania z niniejszego oprogramowania w żadnym przypadku. Każdemu udziela się zezwolenia na korzystanie z niniejszego oprogramowania w dowolnym celu, włączając w to zastosowania komercyjne, a także na jego zmienianie i dalsze rozpowszechnianie w sposób swobodny, zgodnie z następującymi ograniczeniami: 1. Zakazane jest wprowadzanie w błąd co do pochodzenia niniejszego oprogramowania; nie możesz twierdzić, że napisałeś oryginalne oprogramowanie. Jeśli używasz niniejszego oprogramowania w produkcie, bylibyśmy wdzięczni za wskazanie źródła w dokumentacji produktu, jednak nie jest to wymagane. 2. Zmienione wersje źródłowe muszą zostać jasno oznaczone jako takie i zakazane jest

wprowadzanie co do nich w błąd polegające na ukazywaniu ich jako oprogramowania oryginalnego.

3. Niniejsze oświadczenie nie może zostać usunięte z żadnego źródła dystrybucyjnego lub zmienione.

============================================================ ============================================================ libxml2-2.7.8/Copyright (Prawa autorskie)

Jeśli inaczej nie zostało wskazane w kodzie źródłowym (np. pliki shash.c, list.c i pliki trio, które objęte są podobną licencją, ale posiadają różne Oświadczenia o prawach autorskich), wszystkie pliki stanowią:

Prawa autorskie: Copyright (C) 1998-2003 Daniel Veillard. Wszelkie Prawa Zastrzeżone. Niniejszym nieodpłatnie udziela się zezwolenia każdej osobie, która uzyska kopię oprogramowania i towarzyszące pliki dokumentacji ("Oprogramowanie"), na podejmowanie czynności wobec Oprogramowania bez ograniczeń, włączając w to m. in. prawo do korzystania, powielania, modyfikowania, łączenia, publikowania, rozpowszechniania, udzielania sublicencji i/lub sprzedaży kopii Oprogramowania, a także na zezwalanie osobom trzecim, którym Oprogramowanie jest dostarczane, na dokonywanie wymienionych czynności, zgodne z następującymi postanowieniami: Powyższe oświadczenie o prawach autorskich i niniejsze zezwolenie winno być włączone do każdej kopii lub istotnej części Oprogramowania. OPROGRAMOWANIE DOSTARCZANE JEST "W STANIE, W JAKIM JEST" BEZ JAKIEGOKOLWIEK RODZAJU GWARANCJI, CZY TO WYRAŹNEJ, CZY DOROZUMIANEJ, W TYM TAKŻE RĘKOJMI W ZAKRESIE WARTOŚCI HANDLOWEJ, PRZYDATNOŚCI DO OKREŚLONEGO CELU, JAK I NIENARUSZANIA PRAW INNYCH OSÓB. DANIEL VEILLARD W ŻADNYM WYPADKU NIE PONOSI ODPOWIEDZIALNOŚCI ODSZKODOWAWCZEJ, ODPOWIEDZIALNOŚCI Z TYTUŁU JAKIEGOKOLWIEK ROSZCZENIA LUB INNEJ, CZY TO Z UMOWY, CZY DELIKTU, POWSTAŁEJ Z, W WYNIKU LUB W ZWIĄZKU Z OPROGRAMOWANIEM, KORZYSTANIEM Z OPROGRAMOWANIA LUB INNYCH CZYNNOŚCI WOBEC OPROGRAMOWANIA PODEJMOWANYCH. Poza przypadkami zawartymi w niniejszym oświadczeniu, imię i nazwisko Daniel Veillard nie może być używane w ramach reklamy bądź w inny sposób dla promowania sprzedaży, korzystania i innych czynności podejmowanych w stosunku do tego oprogramowania, bez wcześniejszego uzyskania od niego pisemnego upoważnienia ============================================================ ============================================================

#### PROBLEMY DOTYCZĄCE LICENCJ

===============<br>Zestaw narzędzi OpenSSL jest objęty podwójną licencją, tj. mają do niego zastosowanie<br>zarówno warunki licencji OpenSSL License, jak i pierwotnej licencji SSLeay. Aby zapoznać się z właściwymi tekstami licencji, zobacz niżej. Obie licencje są w istocie licencjami typu Open Source (Otwarty Dostęp) w stylu BSD. W przypadku jakichkolwiek problemów dotyczących licencji związanych z OpenSSL, prosimy o kontakt na adres openssl-core@openssl.org.

#### Licencja OpenSSL License

/\* ========================================================== \* Prawa autorskie: Copyright (c) 1998-2011 The OpenSSL Project. Wszelkie prawa zastrzeżone.

---------------

- \* \* Dalsze rozpowszechnianie i wykorzystanie w formie źródłowej i binarnej
- \* ze zmianami lub bez nich, są dozwolone w przypadku gdy następujące warunki \* zostaną spełnione:
- 

\* \* 1. Dalsze udostępnienia kodu źródłowego muszą zachowywać powyższe oświadczenie o prawach

- \* autorskich, niniejszą listę warunków, a także następujące wyłączenie odpowiedzialności.
- 
- \* \* 2. Dalsze rozpowszechnienia w formie binarnej muszą powielać powyższe oświadczenie o prawach
- \* autorskich, niniejszą listę warunków, a także następujące wyłączenie odpowiedzialności w
- dokumentacji i/lub innych materiałach dostarczonych z

#### danym rozpowszechnieniem.

- \* \* 3. Wszelkie materiały reklamowe odnoszące się do cech lub korzystania z niniejszego \* oprogramowania muszą ukazywać następujące wskazanie źródła:
- \* "Niniejszy produkt zawiera oprogramowanie stworzone przez OpenSSL Project
- \* do wykorzystania w zestawie narzędzi Open SSL Toolkit. (http:www.openssl.org/)"
- \*<br>\* 4. Nazwy "OpenSSL Toolkit" oraz "OpenSSL Project" nie mogą być używane do
- \* reklamowania lub promowania produktów pochodzących od niniejszego

oprogramowania bez

\* uprzedniego pisemnego zezwolenia. Aby uzyskać pisemne pozwolenie, prosimy o kontakt na adres:

\* openssl-core@openssl.org.

\* \* 5. Produkty pochodzące od niniejszego oprogramowania nie mogą być nazywane

"OpenSSL",

\* a "OpenSSL" nie może pojawiać się w ich nazwach bez uprzedniego pisemnego \* zezwolenia OpenSSL Project.

\* \* 6. Dalsze rozpowszechnienia w jakiejkolwiek formie muszą zachować następujące \* wskazanie źródła:

- \* "Niniejszy produkt zawiera oprogramowanie stworzone przez OpenSSL Project
- \* do wykorzystania w zestawie narzędzi Open SSL Toolkit (http:www.openssl.org/) \*<br>\* NINIEJSZE OPROGRAMOWANIE DOSTARCZANE JEST PRZEZ OpenSSL PROJECT "W

STANIE, W JAKIM JEST" I JAKIEKOLWIEK

- \* WYRAŹNE BĄDŹ DOROZUMIANE GWARANCJE, W TYM
- \* RĘKOJMIE W ZAKRESIE JAKOŚCI HANDLOWEJ I PRZYDATNOŚCI DO OKREŚLONEGO \* CELU ZOSTAJĄ WYŁĄCZONE. PROJEKT Open SSL LUB
- \* OSOBY, KTÓRE WNIOSŁY SWÓJ WKŁAD, W ŻADNYM PRZYPADKU NIE PONOSZĄ
- ODPOWIEDZIALNOŚCI ODSZKODOWAWCZEJ, WŁĄCZAJĄC W TO JAKIEKOLWIEK ODSZKODOWANIE ZA SZKODY BEZPOŚREDNIE, POŚREDNIE, UBOCZNE, CZY WYNIKOWE,
- \* ODSZKODOWANIE SPECJALNE LUB RETORSYJNE, (WYNIKAJĄCĄ M. IN. Z KONIECZNOŚCI
- \* DOSTARCZENIA ZAMIENNIKÓW TOWARÓW LUB USŁUG;

**40**

\* UTRATY MOŻLIWOŚCI KORZYSTANIA, UTRATY DANYCH LUB KORZYŚCI, BĄDŹ TEŻ ZAKŁÓCENIA DZIAŁALNOŚCI GOSPODARCZEJ)

- \* BEZ WZGLĘDU NA SPOSÓB JEJ POWSTANIA I TEORIĘ ODPOWIEDZIALNOŚCI, CZY TO Z UMOWY,
- \* Z DELIKTU (W TYM NIEDBALSTWA I INNYCH), CZY W ZAKRESIE ODPOWIEDZIALNOŚCI OBIEKTYWNEJ,
- **KTÓRA W JAKIKOLWIEK SPOSÓB POWSTAŁA W WYNIKU KORZYSTANIA Z NINIEJSZEGO** OPROGRAMOWANIA, NAWET JEŚLI O \* MOŻLIWOŚCI POWSTANIA TAKICH SZKÓD ZOSTALI ONI POWIADOMIENI.
- 
- \*============================================================ \* \* Niniejszy produkt zawiera oprogramowanie kryptograficzne napisane przez Erica

Younga

[dopasowanie]\* Erica Younga (eay@cryptsoft.com)" Niniejszy produkt zawiera oprogramowanie napisane przez Tima

\* Hudsona (tjh@cryptsoft.com).

\*/

============================================================ ============================================================

#### Pierwotna licencja SSLeay License

- ----------------------- /\* Prawa autorskie: Copyright (C) 1995-1998 Eric Young (eay@cryptsoft.com) \* Wszelkie prawa zastrzeżone.
- \*
- Ninieiszy pakiet jest implementacją SSL napisaną przez Erica Younga (eay@cryptsoft.com)
- \* Implementacja ta została napisana tak, by pozostawać w zgodzie z Netscapes SSL. \*
- \* Komercyjne i niekomercyjne wykorzystanie niniejszej biblioteki jest wolne pod warunkie
- \* spełnienia następujących warunków. Następujące warunki
- \* mają zastosowanie do całości kodu, który znajduje się w niniejszym rozpowszechnieniu, czy jest to kod RC4, SRA,
- 
- \*Ihash, czy DES, itd., a więc nie tylko kodu SSL. Dokumentacja SSL \* zawarta w niniejszym rozpowszechnieniu objęta jest tymi samymi warunkami w zakresie praw autorskich
- 

\* z zastrzeżeniem, że ich posiadaczem jest Tim Hudson (tjh@cryptsoft.com).

- \* \* Posiadaczem praw autorskich pozostaje Eric Young i jako takie jakiekolwiek Oświadczenia o prawach autorskich w
- \* kodzie nie mogą być usuwane.
- \* Jeśli niniejszy pakiet jest używany w produkcie, Eric Young powinien zostać wskazany
- jako autor wykorzystywanych części biblioteki \* Może to zostać dokonane w formie wiadomości tekstowej przy uruchomieniu
- programu lub
- .<br>\* w dokumentacji (online lub tekstowej) dostarczonej z pakietem
- \* \* Dalsze rozpowszechnianie i wykorzystanie w formie źródłowej i binarnej
- \* ze zmianami lub bez nich, są dozwolone w przypadku gdy następujące warunki
- \* zostaną spełnione:
- \* 1. Dalsze udostępnienia kodu źródłowego muszą zachowywać powyższe
- oświadczenie o prawach \* autorskich, niniejszą listę warunków, a także następujące wyłączenie
- odpowiedzialności.
- \* 2. Dalsze rozpowszechnienia w formie binarnej muszą powielać powyższe oświadczenie o prawach
- \* autorskich, niniejszą listę warunków, a także następujące wyłączenie
- odpowiedzialności w
- \* dokumentacji i/lub innych materiałach dostarczonych z rozpowszechnieniem.
- \* 3. Wszelkie materiały reklamowe odnoszące się do cech lub korzystania z niniejszego
- \* oprogramowania muszą ukazywać następujące wskazanie źródła:
- \* "Niniejszy produkt zawiera oprogramowanie kryptograficzne napisane przez
- \* Erica Younga (eay@cryptsoft.com)"
- \* Słowo "kryptograficzne" może zostać opuszczone, jeśli używane procedury z biblioteki
- \* nie są związane z kryptografią :-). \* 4. Jeśli włączysz jakikolwiek kod typowy dla Windowa (lub jego pochodną) z
- \* katalogu aplikacji (kod aplikacji), musisz załączyć wskazanie źródła:
- \* "Niniejszy produkt zawiera oprogramowanie napisane przez Tima Hudsona (tjh@ cryptsoft.com)"
- 
- \*<br>\* NINIEJSZE OPROGRAMOWANIE DOSTARCZANE JEST PRZEZ ERICA YOUNGA "W STANIE, W JAKIM JEST" I WSZELKIE
- \* WYRAŹNE BĄDŹ DOROZUMIANE GWARANCJE, W TYM
- \* RĘKOJMIE W ZAKRESIE JAKOŚCI HANDLOWEJ I PRZYDATNOŚCI DO OKREŚLONEGO **CELL**
- ZOSTAJĄ WYŁĄCZONE. AUTOR LUB OSOBY, KTÓRE WNIOSŁY SWÓJ WKŁAD, W ŻADNYM WYPADKU NIE PONOSZĄ ŻADNEJ ODPOWIEDZIALNOŚCI
- \* ODSZKODOWAWCZEJ ZA SZKODY BEZPOŚREDNIE, POŚREDNIE, UBOCZNE LUB
- WYNIKOWE, JAK TEŻ Z TYTUŁU ODSZKODOWANIA SPECJALNEGO CZY RETORSYJNEGO \* (WYNIKŁEJ M. IN. Z KONIECZNOŚCI DOSTARCZENIA ZAMIENNIKÓW TOWARÓW
- \* LUB USŁUG; UTRATY MOŻLIWOŚCI KORZYSTANIA, UTRATY DANYCH LUB KORZYŚCI; BĄDŹ TEŻ ZAKŁÓCENIA DZIAŁALNOŚCI GOSPODARCZEJ) \* BEZ WZGLĘDU NA SPOSÓB JEJ POWSTANIA I TEORIĘ ODPOWIEDZIALNOŚCI, CZY TO
- Z UMOWY, \* DELIKTU (W TYM NIEDBALSTWA I INNYCH) CZY W ZAKRESIE ODPOWIEDZIALNOŚCI
- OBIEKTYWNEJ, \* KTÓRA W JAKIKOLWIEK SPOSÓB WYNIKA Z KORZYSTANIA Z NINIEJSZEGO
- OPROGRAMOWANIA, NAWET JEŚLI O
- \* MOŻLIWOŚCI POWSTANIA TAKICH SZKÓD ZOSTALI ONI POWIADOMIENI. \*

RQT0A83

\* Warunki licencji i rozpowszechniania dla jakiejkolwiek publicznie dostępnej wersji lub \* opracowania niniejszego kodu nie mogą zostać zmienione. tj. niniejszy kod nie może zostać po prostu

\* powielony i objęty inną licencją na rozpowszechnianie \* [włącznie z licencją GNU Public Licence.]

\*/ ============================================================ ============================================================ ============================================================

Licencja Apache License Wersja 2., Styczeń 2004

http:www.apache.org/licenses/

WARUNKI KORZYSTANIA, POWIELANIA I ROZPOWSZECHNIANIA

1. Definicje.

"Licencja" oznacza warunki korzystania, powielania i rozpowszechniania w znaczeniu nadanym przez Sekcje od 1 od 9 niniejszego dokumentu.

"Licencjodawca" oznacza właściciela praw autorskich lub podmiot przez niego upoważniony, który udziela Licencji.

"Podmiot Prawny" oznacza związek działającego podmiotu i wszystkich innych podmiotów, które kontrolują, są kontrolowane przez lub podlegają wspólnej kontroli z tym podmiotem. Dla celów niniejszej definicji, "kontrola" oznacza (i) pośrednią lub bezpośrednią zdolność do nadawania kierunku lub zarządzania takim podmiotem, czy to na mocy umowy, czy na innej podstawie lub (2) własność pięćdziesięciu procent (50%) lub więcej akcji (udziałów) pozostających w obrocie, lub (iii) pozostawanie faktycznym właścicielem takiego podmiotu.

Odniesienie do drugiej osoby liczby pojedynczej ("Ty", "Twój") oznacza osobę fizyczną lub Podmiot Prawny korzystający z pozwoleń udzielonych przez niniejszą Licencję.

Forma "Źródłowa" oznacza preferowaną formę do dokonywania modyfikacji, m. in. kod źródłowy oprogramowania, źródło dokumentacji, jak i pliki konfiguracji.

Forma "Obiektowa" oznacza jakąkolwiek formę wynikającą z mechanicznego przekształcenia lub przetłumaczenia formy Źródłowej, m. in. skompilowany kod obiektowy, wygenerowaną dokumentację, a także konwersje na inne rodzaje środków.

"Utwór" oznacza utwór autorski, czy to w formie Źródłowej czy Obiektowej, udostępniony na postawie Licencji, w zakresie wskazanym w oświadczeniu o prawach autorskich zawartym lub dołączonym do utworu (w Załączniku poniżej podano przykład).

"Opracowania" oznaczają jakiekikolwiek utwór, czy to w formie Źródłowej, czy Obiektowej, który jest oparty na (lub pochodzi od) Utworu i w przypadku którego zmiany redakcyjne, adnotacje, rozwinięcia lub inne modyfikacje przedstawiają, jako całość, oryginalny utwór autorski. Dla celów niniejszej Licencji, Opracowania nie obejmują utworów, które można oddzielić lub które jedynie łączą się (lub są związane przez nazwę) z interfejsami Utworu i jego Opracowań.

"Wkład" oznacza jakikolwiek utwór autorski, w tym pierwotną wersję Utworu oraz jakiekolwiek modyfikacje lub dodatki do tego Utworu lub jego Opracowań, które zostają celowo przedłożone Licencjodawcy do włączenia do Utworu przez właściciela praw autorskich lub przez osobę fizyczną bądź Podmiot Prawny upoważnione do takiego przedłożenia w imieniu właściciela praw autorskich. Dla celów niniejszej definicji, "przedłożenie" oznacza dowolną formę elektronicznej, ustnej bądź pisemne komunikacji przesłanej do Licencjodawcy lub jego przedstawicieli, m. in. komunikację na elektronicznych listach mailingowych , systemach kontroli kodu źródłowego, jak również systemach śledzenia problemów, które są zarządzane przez lub w imieniu Licencjodawcy w celu omawiania lub ulepszania Utworu, jednak z wyłączeniem komunikacji, która jest wyraźnie oznaczona lub w inny sposób wskazana na piśmie przez właściciela praw autorskich jako "Niebędąca Wkładem".

"Wnoszący wkład" oznacza Licencjodawcę, jak również każdą inną osobę fizyczną lub Podmiot Prawny, w imieniu którego Licencjodawca otrzymał Wkład, który następnie został włączony w Utwór.

2. Udzielenie Licencji na Korzystanie z Praw Autorskich. Zgodnie z warunkami niniejszej Licencji, każdy Wnoszący Wkład niniejszym udziela Ci bezterminowej, ogólnoświatowej, niewyłącznej, nieodpłatnej, nieobciążonej tantiemami, nieodwołalnej licencji na korzystanie z praw autorskich w zakresie powielania, sporządzania Opracowań, publicznej prezentacji, wykonywania, udzielania sublicencji oraz rozpowszechniania Utworu i takich Opracowań w formie Źródłowej lub Obiektowej.

3. Udzielenie Licencji na Korzystanie z Patentu. Zgodnie z warunkami niniejszej Licencji, każdy Wnoszący Wkład niniejszym udziela Ci bezterminowej, ogólnoświatowej, niewyłącznej, nieodpłatnej, nieobciążonej tantiemami, nieodwołalnej (za wyjątkiem przypadków określonych w tej sekcji) licencji na korzystanie z patentu w zak tworzenia, w tym uprzedniego utworzenia, używania, oferowania do sprzedaży, sprzedaży, importu i przenoszenia Utworu w inny sposób, przy czym licencja taka ma zastosowanie jedynie do roszczeń patentowych mogących być przedmiotem udzielenia licencji przez rzeczonego Wnoszącego Wkład, które są w sposób nieuchronny naruszane przez jego własny Wkład (Wkłady) lub przez kombinację jego Wkładu (Wkładów) z Utworem, do którego Wkład (Wkłady) zostały przedłożone. Jeśli zostanie przez Ciebie wszczęte postępowanie z tytułu patentu przeciwko jakiemukolwiek podmiotowi (w tym o roszczenie wzajemne lub w ramach powództwa wzajemnego), w którym zarzucisz, że Utwór lub Wkład w niego włączony stanowi bezpośrednie naruszenie patentu lub się do niego przyczynia, jakakolwiek licencja na korzystanie z patentu udzielona Ci na podstawie niniejszej Licencji na ten Utwór wygaśnie z dniem wszczęcia postępowania.

4. Dalsze rozpowszechnianie. Możesz powielać i rozpowszechniać kopie Utworu i jego Opracowań za pomocą jakiegokolwiek środka, ze zmianami lub bez nich, w formie Źródłowej lub Obiektowej, pod warunkiem, że spełnisz następujące warunki:

(a) Musisz przekazać każdemu innemu odbiorcy Utworu lub Opracowania kopię niniejszej Licencji; oraz

(b) Musisz zapewnić, by zmodyfikowane pliki posiadały wyraźne informacje o tym, że Ty zmieniłeś pliki; a także

(c) Musisz zachować, w formie Źródłowej każdego Opracowania, które rozpowszechniasz, wszelkie oświadczenia o prawach autorskich, patentach, znakach towarowych i wskazaniach źródła zawarte w formie Źródłowej Utworu, z wyłączenie tych oświadczeń, które nie odnoszą się do żadnej części Opracowania; jak również

(d) Jeśli Utwór zawiera plik tekstowy "NOTICE" stanowiący część jego dystrybucji, każde Opracowanie, które rozpowszechniasz musi zawierać umożliwiającą odczyt kopię oświadczeń wskazujących źródło w takim pliku NOTICE, wyłączając te oświadczenia, które nie odnoszą się do żadnej części Opracowań, w jednym z następujących miejsc: w ramach dokumentacji, jeśli dostarczana jest wraz z Opracowaniami; lub w ramach informacji wyświetlanych przez Opracowania, jeśli i gdziekolwiek takie oświadczenia osób trzecich zwykle występują. Zawartość pliku NOTICE ma charakter jedynie informacyjny i nie modyfikuje Licencji. Możesz dodać Twoje własne oświadczenia wskazujące źródło w Opracowaniach, które Ty rozpowszechniasz, obok lub jako dodatek do tekstu NOTICE Utworu, pod warunkiem, że takie dodatkowe oświadczenia nie mogą być interpretowane jako zmieniające Licencję.

Możesz dodać własne oświadczenie o prawach autorskich do Twojej modyfikacji, jak również wprowadzić dodatkowe lub inne warunki licencji na korzystanie, powielanie i rozpowszechnianie Twoich modyfikacji lub jakichkolwiek takich Opracowań jako całości, pod warunkiem, że Twoje wykorzystanie, powielanie i rozpowszechnianie Utworu w inny sposób pozostaje w zgodzie z postanowieniami określonymi w niniejszej Licencji.

5. Przedłożenie Wkładów. W braku innego wyraźnego stwierdzenia z Twojej strony, każdy Wkład celowo przedłożony przez Ciebie Licencjodawcy do włączenia do Utworu będzie objęty warunkami niniejszej Licencji, bez żadnych dodatkowych warunków.

Niezależnie od powyższego, nic w niniejszej licencji nie zastępuje ani nie zmienia postanowień żadnej innej umowy licencyjnej zawartej z Licencjodawcą w odniesieniu do takich Wkładów.

6. Znaki Towarowe. Niniejsza licencja nie pozwala na używanie nazw handlowych, znaków towarowych lub usługowych, bądź nazw produktów Licencjodawcy, z wyjątkiem, gdy jest to wymagane dla rozsądnego i zwyczajowego użycia w opisie pochodzenia Utworu i powielania treści pliku NOTICE.

7. Wyłączenie Gwarancji. O ile nie jest to wymagane przez mające zastosowanie prawo ani uzgodnione na piśmie, Licencjodawca dostarcza Utwór (a każdy Wnoszący Udział dostarcza swój Wkład) "W STANIE, W JAKIM JEST", BEZ GWARANCJI LUB WARUNKÓW JAKIEGOKOLWIEK RODZAJU, czy to wyraźnych, czy dorozumianych, w tym także jakichkolwiek gwarancji i warunków w zakresie WAD PRAWNYCH, NIENARUSZANIA PRAW INNYCH OSÓB, WARTOŚCI HANDLOWEJ lub PRZYDATNOŚCI DO OKREŚLONEGO CELU. Jesteś wyłącznie odpowiedzialny za ustalenie właściwego wykorzystania i dalszego rozpowszechniania Utworu, a także przyjmujesz na siebie wszelkie ryzyka związane z korzystaniem przez Ciebie z pozwoleń udzielonych na mocy niniejszej Licencji.

8. Ograniczenie Odpowiedzialności W żadnym przypadku i na postawie żadnej teorii prawnej, czy to z tytułu deliktu (w tym niedbalstwa), umowy lub innego tytułu, o ile nie wymaga tego mające zastosowanie prawo (jak w wypadku czynów celowych lub wynikających z rażącego niedbalstwa) lub nie zostało to uzgodnione na piśmie, żaden Wnoszący Wkład nie ponosi wobec Ciebie odpowiedzialności odszkodowawczej, włączając w to odszkodowanie za szkody bezpośrednie, pośrednie, uboczne, wyniko i odszkodowanie specjalne o jakimkolwiek charakterze, wynikającej z licencji bądź wykorzystania czy też nieumiejętności wykorzystania Utworu (w tym jeśli chodzi o odszkodowanie za utratę dobrego imienia, przestój w pracy, usterkę lub niewłaściwe działanie komputera, lub jakiekolwiek inne szkody lub straty handlowe), nawet jeśli taki Wnoszący Wkład został poinformowany o możliwości powstania takich szkód.

9. Przyjęcie Gwarancji lub Dodatkowej Odpowiedzialności. Rozpowszechniając Utwór lub jego Opracowania, możesz zdecydować się na zaoferowanie i pobranie opłaty za przyjęcie zobowiązania do wsparcia, gwarancji, przyjęcia na siebie odpowiedzialności lub innych obowiązków i/lub praw zgodnych z niniejszą Licencją. Jednakże, przyjmując takie zobowiązania, możesz działać jedynie w swoim własnym imieniu i na Twoją wyłączną odpowiedzialność, w szczególności nie w imieniu innego Wnoszącego Wkład, i jedynie pod warunkiem, że zobowiążesz się do zwolnienia z odpowiedzialności i zabezpieczenie każdego Wnoszącego Wkład za zaciągnięte zobowiązania lub roszczenia wysuniętych przeciwno takiemu Wnoszącemu Wkład, wynikające z przyjęcia przez Ciebie jakiejkolwiek takiej odpowiedzialności gwarancyjnej i dodatkowej.

#### KONIEC WARUNKÓW

============================================================ ============================================================ wygenerowane automatycznie przez aclocal 1.11.3 Autoconf Prawa autorskie: Copyright (C) 1996, 1997, 1998, 1999, 2000, 2001, 2002, 2003, 2004, Prawa autorskie: Copyright (C) 1991, 1999 Free Software Foundation, Inc. Niniejszy plik stanowi wolne oprogramowanie; Free Software Foundation udziela nieograniczonego zezwolenia na jego powielanie i/lub rozpowszechnianie, ze zmianami lub bez nich, o ile zachowane jest niniejsze oświadczenie. Ten program jest rozpowszechniany w nadziei, że okaże się przydatny, jednak BEZ JAKIEJKOLWIEK GWARANCJI, w zakresie dozwolonym przez prawo, w tym nawet rękojmi w zakresie WARTOŚCI HANDLOWEJ lub PRZYDATNOŚCI DO OKREŚLONEGO CELU. ============================================================

============================================================ Prawa autorskie: Copyright 2013 jQuery Foundation i inne osoby, które wniosły swój wkład

http:jquery.com/

Niniejszym nieodpłatnie udziela się zezwolenia każdej osobie, która uzyska kopię oprogramowania i towarzyszące pliki dokumentacji ("Oprogramowanie"), na<br>podejmowanie czynności wobec Oprogramowania bez ograniczeń, włączając w to m. in. prawo do korzystania, powielania, modyfikowania, łączenia, publikowania, rozpowszechniania, udzielania sublicencji i/lub sprzedaży kopii Oprogramowania, a także na zezwalanie osobom trzecim, którym Oprogramowanie jest dostarczane, na dokonywanie wymienionych czynności, zgodne z następującymi postanowieniami: Powyższe oświadczenie o prawach autorskich oraz niniejsze zezwolenie należy włączyć

do każdej kopii lub istotnej części Oprogramowania. OPROGRAMOWANIE DOSTARCZANE JEST "W STANIE, W JAKIM JEST" BEZ JAKIEGOKOLWIEK RODZAJU GWARANCJI, CZY TO WYRAŹNEJ, CZY DOROZUMIANEJ, W TYM TAKŻE RĘKOJMI W ZAKRESIE WARTOŚCI HANDLOWEJ, PRZYDATNOŚCI DO OKREŚLONEGO CELU, JAK I NIENARUSZANIA PRAW INNYCH OSÓB. AUTORZY OPROGRAMOWANIA I POSIADACZE PRAW AUTORSKICH W ŻADNYM WYPADKU NIE PONOSZĄ ODPOWIEDZIALNOŚCI ODSZKODOWAWCZEJ, ODPOWIEDZIALNOŚCI Z TYTUŁU JAKIEGOKOLWIEK ROSZCZENIA LUB INNEJ, CZY TO Z UMOWY, CZY DELIKTU, WYNIKAJĄCEJ Z LUB POWSTAŁEJ W ZWIĄZKU Z OPROGRAMOWANIEM, KORZYSTANIEM Z OPROGRAMOWANIA LUB INNYMI CZYNNOŚCIAMI WOBEC OPROGRAMOWANIA PODE IMOWANYMI.

============================================================ ============================================================

#### LuCI - Lua Interfejs Konfiguracji

Prawa autorskie: Copyright 2008 Steven Barth <steven@midlink.org> Prawa autorskie: Copyright 2008-2011 Jo-Philipp Wich <xm@leipzig.freifunk.net> Udzielona licencja Apache License, Wersja 2.0 ("Licencja"); Nie możesz wykorzystywać pliku inaczej niż zgodnie z Licencją. Możesz uzyskać kopię Licencji na stronie http:www.apache.org/licenses/LICENSE-2.0 ============================================================ ============================================================

LuCI - Lua Interfejs Konfiguracji

Prawa autorskie: Copyright 2009 Jo-Philipp Wich <xm@subsignal.org> Udzielona licencja Apache License, Wersja 2.0 ("Licencja");

Nie możesz wykorzystywać pliku inaczej niż zgodnie z Licencją.

Możesz uzyskać kopię Licencji na stronie http://www.apache.org/licenses/LICENSE-2.0

============================================================ ============================================================

#### PRAWA AUTORSKIE:

2002 Joseph M. O'Leary. Kod jest wolny w 100%. Możesz go wykorzystywać gdziekolwiek chcesz.

Przerabiaj go, zmieniaj strukturę, cokolwiek. Jeśli potrafisz napisać oprogramowanie, które zarabia na nim pieniądze, dobrze dla Ciebie. Jakoś lubię kapitalizm. Proszę, nie obwiniaj mnie, jeśli spowoduje on, że Twoja warta 30 miliardów dolarów satelita eksploduje na orbicie. Jeśli rozpowszechniasz go dalej w dowolnej formie, będzie wdzięczny za pozostawienie tego oświadczenia w tym miejscu. Oświadczenie w stylu MIT.

============================================================ ============================================================

ConfigFile.h

Klasa do czytania nazwanych wartości z plików konfiguracji Richard J. Wagner v2.1 24 maja 2004 r. wagnerr@umich.edu Prawa autorskie: Copyright (c) 2004 Richard J. Wagner

Niniejszym nieodpłatnie udziela się zezwolenia każdej osobie, która uzyska kopię oprogramowania i towarzyszące pliki dokumentacji ("Oprogramowanie"), na podejmowanie czynności wobec Oprogramowania bez ograniczeń, włączając w to m. in. prawo do korzystania, powielania, modyfikowania, łączenia, publikowania, rozpowszechniania, udzielania sublicencji i/lub sprzedaży kopii Oprogramowania, a także na zezwalanie osobom trzecim, którym Oprogramowanie jest dostarczane, na dokonywanie wymienionych czynności, zgodne z następującymi postanowieniami: Powyższe oświadczenie o prawach autorskich i niniejsze zezwolenie winny być włączone do każdej kopii lub istotnej części Oprogramowania. OPROGRAMOWANIE DOSTARCZANE JEST "W STANIE, W JAKIM JEST" BEZ<br>JAKIEGOKOLWIEK RODZAJU GWARANCJI, CZY TO WYRAŹNEJ, CZY DOROZUMIANEJ, W TYM TAKŻE RĘKOJMI W ZAKRESIE WARTOŚCI HANDLOWEJ, PRZYDATNOŚCI DO OKREŚLONEGO CELU, JAK I NIENARUSZANIA PRAW INNYCH OSÓB. AUTORZY OPROGRAMOWANIA I POSIADACZE PRAW AUTORSKICH W ŻADNYM WYPADKU NIE PONOSZĄ ODPOWIEDZIALNOŚCI ODSZKODOWAWCZEJ, ODPOWIEDZIALNOŚCI Z TYTUŁU JAKIEGOKOLWIEK ROSZCZENIA LUB INNEJ, CZY TO Z UMOWY, CZY DELIKTU, WYNIKAJĄCEJ Z LUB POWSTAŁEJ W ZWIĄZKU Z OPROGRAMOWANIEM, KORZYSTANIEM Z OPROGRAMOWANIA LUB INNYMI CZYNNOŚCIAMI WOBEC OPROGRAMOWANIA PODEJMOWANYMI.

============================================================ ============================================================

Prawa autorskie: Copyright (c) 1990, 1993

\* The Regents of the University of California (Regenci [Członkowie Zarządu] Uniwersytetu Kalifornijskiego). Wszelkie prawa zastrzeżone.

\* \* Dalsze rozpowszechnianie i wykorzystanie w formie źródłowej i binarnej

- \* ze zmianami lub bez nich, są dozwolone w przypadku gdy następujące warunki \* zostaną spełnione:
- \* 1. Dalsze udostępnienia kodu źródłowego muszą zachowywać powyższe

oświadczenie o prawach \* autorskich, niniejszą listę warunków, a także następujące wyłączenie

odpowiedzialności.

\* 2. Dalsze rozpowszechnienia w formie binarnej muszą powielać powyższe oświadczenie o prawach

\* autorskich, niniejszą listę warunków, a także następujące wyłączenie odpowiedzialności w

\* dokumentacji i/lub innych materiałach dostarczonych z rozpowszechnieniem.

- \* 3. Wszelkie materiały reklamowe odnoszące się do cech lub korzystania z niniejszego \* oprogramowania muszą ukazywać następujące wskazanie źródła:
- \* "Niniejszy produkt zawiera oprogramowanie stworzone przez Uniwersytet
- \* Kalifornijski w Berkeley i osoby, które wniosły swój wkład.

\* 4. Nazwa Uniwersytetu ani imiona, nazwiska (nazwy) osób, które wniosły wkład,

\* nie mogą być wykorzystywane do reklamowania lub promowania produktów

pochodzących od niniejszego oprogramowania \* bez uprzedniego pisemnego zezwolenia.

\* \* NINIEJSZE OPROGRAMOWANIE DOSTARCZANE JEST PRZEZ REGENTÓW I OSOBY, KTÓRE WNIOSŁY SWÓJ WKŁAD "W STANIE, W JAKIM JEST" I WSZELKIE

\* WYRAŹNE BĄDŹ DOROZUMIANE GWARANCJE, W TYM

\* RĘKOJMIE W ZAKRESIE JAKOŚCI HANDLOWEJ I PRZYDATNOŚCI DO OKREŚLONEGO CELU

ZOSTAJĄ WYŁĄCZONE. REGENCI LUB OSOBY, KTÓRE WNIOSŁY SWÓJ WKŁAD, W ŻADNYM WYPADKU NIE PONOSZĄ JAKIEJKOLWIEK ODPOWIEDZIALNOŚCI \* ODSZKODOWAWCZEJ ZA SZKODY BEZPOŚREDNIE, POŚREDNIE, UBOCZNE LUB

WYNIKOWE, JAK TEŻ Z TYTUŁU ODSZKODOWANIA SPECJALNEGO CZY RETORSYJNEGO

\* (WYNIKŁEJ M. IN. Z KONIECZNOŚCI DOSTARCZENIA ZAMIENNIKÓW TOWARÓW \* LUB USŁUG; UTRATY MOŻLIWOŚCI KORZYSTANIA, UTRATY DANYCH LUB KORZYŚCI;

BĄDŹ TEŻ ZAKŁÓCENIA DZIAŁALNOŚCI GOSPODARCZEJ)

\* BEZ WZGLĘDU NA SPOSÓB JEJ POWSTANIA I TEORIĘ ODPOWIEDZIALNOŚCI, CZY TO Z UMOWY,

\* DELIKTU (W TYM NIEDBALSTWA I INNYCH) CZY W ZAKRESIE ODPOWIEDZIALNOŚCI **OBIEKTYWNEJ** 

\* KTÓRA W JAKIKOLWIEK SPOSÓB WYNIKA Z KORZYSTANIA Z NINIEJSZEGO OPROGRAMOWANIA, NAWET JEŚLI O

\* MOŻLIWOŚCI POWSTANIA TAKICH SZKÓD ZOSTALI ONI POWIADOMIENI.

 $*$  @(#)if dl h  $8.1$  (Berkeley) 6/10/93

\$FreeBSD: src/sys/net/if\_dl.h,v 1.12 2002/05/07 22:14:06 kbyanc Exp \$ \*/

============================================================ Zastrzeżenia prawne: WAŻNE: Niniejsze oprogramowanie Apple jest Ci dostarczane przez Apple Inc. ("Apple") o ile wyrażasz zgodę na następujące warunki, przy czym Twoje wykorzystanie, instalacja, modyfikacja lub dalsze rozpowszechnianie niniejszego oprogramowania Apple stanowi wyrażenie zgody na niniejsze warunki. Jeśli nie wyrażasz zgody na niniejsze warunki, prosimy o powstrzymanie się od wykorzystywania, modyfikacji lub dalszego rozpowszechniania niniejszego oprogramowania Apple.

============================================================

W zamian za wyrażoną przez Ciebie zgodę na przestrzeganie następujących warunków i zgodnie z nimi, Apple udziela Ci osobistej, niewyłącznej licencji, zgodnie z prawami autorskimi Apple na niniejszym oryginalnym oprogramowaniu Apple ("Oprogramowanie Apple"), na używanie, powielanie, modyfikowanie i dalsz rozpowszechnianie Oprogramowania Apple, ze zmianami lub bez nich, w formie źródłowej i/lub binarnej;

pod warunkiem, że jeśli rozpowszechniasz Oprogramowanie Apple w całości i bez zmian, musisz zachować niniejsze oświadczenie i następujący tekst oraz wyłączenia odpowiedzialność w każdym takim rozpowszechnieniu Oprogramowania Apple.

Nazwa, znaki towarowe, znaki usługowe oraz loga Apple Inc. nie mogę być wykorzystywane do reklamowania lub promowana produktów pochodzących od Oprogramowania Apple bez uprzedniego szczególnego pisemnego zezwolenia Apple. O ile w niniejszym oświadczeniu wyraźnie nie stwierdzono inaczej, Apple nie przyznaje żadnych praw ani licencji, czy to wyraźnych, czy dorozumianych, w tym praw z patentów, które mogą zostać naruszone przez Twoje opracowania lub inne utwory, w których Oprogramowanie Apple zostanie zawarte.

Oprogramowanie Apple jest dostarczane przez Apple "W STANIE, W JAKIM JEST".<br>APPLE NIE UDZIELA ŻADNYCH GWARANCJI, WYRAŹNYCH CZY DOROZUMIANYCH, W TYM TAKŻE RĘKOJMI W ZAKRESIE NIENARUSZANIA PRAW INNYCH OSÓB, JAKOŚCI HANDLOWEJ I PRZYDATNOŚCI DO OKREŚLONEGO CELU, W ODNIESIENIU DO OPROGRAMOWANIA APPLE LUB JEGO WYKORZYSTANIA I DZIAŁANIA, ZARÓWNO SAMODZIELNEGO, JAK I W POŁĄCZENIU Z TWOIMI PRODUKTAMI. APPLE W ŻADNYM WYPADKU NIE PONOSI ŻADNEJ ODPOWIEDZIALNOŚCI ODSZKODOWAWCZEJ, WŁACZAJĄC W TO ODSZKODOWANIE SZCZEGÓLNE ORAZ ZA SZKODY POŚREDNIE, UBOCZNE I WYNIKOWE (W TYM WYNIKAJĄCEJ Z KONIECZNOŚCI DOSTARCZENIA ZAMIENNIKÓW TOWARÓW LUB USŁUG, UTRATY MOŻLIWOŚCI KORZYSTANIA, UTRATY DANYCH LUB KORZYŚCI BĄDŹ PRZESZKÓD W DZIAŁALNOŚCI GOSPODARCZEJ) POWSTAŁYCH W JAKIKOLWIEK SPOSÓB W WYNIKU WYKORZYSTYWANIA, POWIELANIA, MODYFIKACJI I/LUB ROZPOWSZECHNIANIA OPROGRAMOWANIA APPLE, BEZ WZGLĘDU NA PRZYCZYNĘ POWSTANIA ORAZ TEGO, CZY ODPOWIEDZIALNOŚĆ TA MA CHARAKTER UMOWNY, DELIKTOWY (W TYM Z TYTUŁU NIEDBALSTWA), OBIEKTYWNY BĄDŹ INNY, NAWET JEŚLI APPLE ZOSTAŁ POWIADOMIONY O MOŻLIWOŚCI POWSTANIA TAKICH SZKÓD.

Prawa autorskie: Copyright (C) 2012 Apple Inc. Wszelkie Prawa Zastrzeżone.

============================================================ ============================================================#

Prawa autorskie: Copyright (C) 1996, 1997, 1998, 1999, 2000, 2001, 2002, 2003, 2004, [dopasowanie][dopasowanie]Prawa autorskie: Copyright (C) 1991, 1999 Free Software Foundation, Inc. # Inc.

- # Niniejszy plik stanowi wolne oprogramowanie; Free Software Foundation
- 
- # udziela nieograniczonego pozwolenia na jego powielanie i/lub rozpowszechnianie, # ze zmianami lub bez nich, o ile zachowane jest niniejsze oświadczenie.
- # Ten program jest rozpowszechniany w nadziei, że okaże się użyteczny,
- # jednak BEZ JAKIEJKOLWIEK GWARANCJI, w zakresie dozwolonym przez prawo, w tym
- # nawet rękojmi w zakresie WARTOŚCI HANDLOWEJ lub PRZYDATNOŚCI DO # OKREŚLONEGO CELU.
- 

RQT0A83

============================================================ ============================================================

/\*\* \* \plik spotify\_embedded.h

\*\informacje The public Spotify Embedded API

\* \prawa autorskie Copyright 2015 Spotify AB. Wszelkie prawa zastrzeżone.

\* \* Licencja udzielona Apache Software Foundation (ASF) na mocy jednej \* lub więcej umów licencyjnych w przedmiocie wnoszonego wkładu. Zobacz plik NOTICE

\* dostarczany wraz z niniejszym utworem, aby uzyskać dodatkowe informacje \* odnośnie własności praw autorskich. ASF udziela Ci licencji na ten plik

\* na warunkach licencji Apache License, Wersja 2.0 \* "Licencja"); nie możesz wykorzystywać pliku inaczej niż zgodnie(

z Licencją. Możesz uzyskać kopię Licencji na stronie

\* \* http://www.apache.org/licenses/LICENSE-2.0

\* \* O ile nie wymaga tego mające zastosowanie prawo ani nie zostało to uzgodnione na piśmie

\* oprogramowanie rozpowszechniane na warunkach Licencji dostarczane jest

\* "W STANIE, W JAKIM JEST", BEZ GWARANCJI LUB WARUNKÓW JAKIEGOKOLWIEK \* RODZAJU, czy to wyraźnych, czy dorozumianych. Zobacz Licencję w celu

\* zapoznania się z zezwoleniami i ograniczeniami

wynikającymi z Licencji w określonym języku.

\*/

============================================================ ============================================================ PRAWA AUTORSKIE:

2002 Joseph M. O'Leary. Kod jest wolny w 100%. Możesz go wykorzystywać gdziekolwiek chcesz.

Przerabiaj go, zmieniaj strukturę, cokolwiek. Jeśli potrafisz napisać oprogramowanie, które zarabia na nim pieniądze, dobrze dla Ciebie. Jakoś lubię kapitalizm. Proszę, nie obwiniaj mnie, jeśli spowoduje on, że Twoja warta 30 miliardów dolarów satelita eksploduje na orbicie

Jeśli rozpowszechniasz go dalej w dowolnej formie, będę wdzięczny za pozostawienie tego oświadczenia w tym miejscu.

============================================================

============================================================ Prawa autorskie: Copyright (c) 2004 Richard J. Wagner Niniejszym nieodpłatnie udziela się zezwolenia każdej osobie, która uzyska kopię

oprogramowania i towarzyszące pliki dokumentacji ("Oprogramowanie"), na podejmowanie czynności wobec Oprogramowania bez ograniczeń, włączając w to m. in. prawo do korzystania, powielania, modyfikowania, łączenia, publikowania, rozpowszechniania, udzielania sublicencji i/lub sprzedaży kopii Oprogramowania, a także na zezwalanie osobom trzecim, którym Oprogramowanie jest dostarczane, na dokonywanie wymienionych czynności, zgodne z następującymi postanowieniami: Powyższe oświadczenie o prawach autorskich i niniejsze zezwolenie winno być

włączone do każdej kopii lub istotnej części Oprogramowania.<br>OPROGRAMOWANIE DOSTARCZANE JEST "W STANIE, W JAKIM JEST" BEZ JAKIEGOKOLWIEK RODZAJU GWARANCJI, CZY TO WYRAŹNEJ, CZY DOROZUMIANEJ, W TYM TAKŻE RĘKOJMI W ZAKRESIE WARTOŚCI HANDLOWEJ, PRZYDATNOŚCI DO OKREŚLONEGO CELU, JAK I NIENARUSZANIA PRAW INNYCH OSÓB. AUTORZY OPROGRAMOWANIA I POSIADACZE PRAW AUTORSKICH W ŻADNYM WYPADKU NIE PONOSZĄ ODPOWIEDZIALNOŚCI ODSZKODOWAWCZEJ, ODPOWIEDZIALNOŚCI Z TYTUŁU JAKIEGOKOLWIEK ROSZCZENIA LUB INNEJ, CZY TO Z UMOWY, CZY DELIKTU, WYNIKA JACEJ Z LUB POWSTAŁEJ W ZWIAZKU Z OPROGRAMOWANIEM, KORZYSTANIEM Z OPROGRAMOWANIA LUB INNYMI CZYNNOŚCIAMI WOBEC OPROGRAMOWANIA PODEJMOWANYMI.

============================================================ ==========================================================

\*- \* Prawa autorskie: Copyright (c) 2000 The NetBSD Foundation, Inc.

\* Wszelkie prawa zastrzeżone.

\* \* Niniejszy kod pochodzi od oprogramowania, które przekazali dla The NetBSD **Foundation** 

\* Dieter Baron i Thomas Klausner.

\* \* Dalsze rozpowszechnianie i wykorzystanie w formie źródłowej i binarnej

- \* ze zmianami lub bez nich, są dozwolone w przypadku gdy następujące warunki \* zostaną spełnione:
- \* 1. Dalsze udostępnienia kodu źródłowego muszą zachowywać powyższe oświadczenie o prawach
- \* autorskich, niniejszą listę warunków, a także następujące wyłączenie

odpowiedzialności.

\* 2. Dalsze rozpowszechnienia w formie binarnej muszą powielać powyższe oświadczenie o prawach

\* autorskich, niniejszą listę warunków, a także następujące wyłączenie

odpowiedzialności w

\*

\* dokumentacji i/lub innych materiałach dostarczonych z rozpowszechnieniem.

\* 3. Wszelkie materiały reklamowe odnoszące się do cech lub korzystania z niniejszego

\* oprogramowania muszą ukazywać następujące wskazanie źródła: \* "Niniejszy produkt zawiera oprogramowanie stworzone przez the NetBSD

- 
- \* Foundation, Inc. i osoby, które wniosły swój wkład.

\* 4. Nazwa The NetBSD Foundation ani imiona i nazwiska (nazwy)

\* osób, które wniosły swój wkład, nie mogą być wykorzystywane do reklamowania lub promowania produktów pochodzących

\* od niniejszego oprogramowania bez uprzedniego szczególnego pisemnego pozwolenia.

\* NINIEJSZE OPROGRAMOWANIE JEST DOSTARCZANE PRZEZ THE NETBSD FOUNDATION, INC. ORAZ OSOBY, KTÓRE WNIOSŁY W NIE SWÓJ WKŁAD

\* "W STANIE, W JAKIM JEST" I JAKIEKOLWIEK WYRAŹNE BĄDŹ DOROZUMIANE GWARANCJE, W TYM

\* RĘKOJMIE W ZAKRESIE JAKOŚCI HANDLOWEJ I PRZYDATNOŚCI DO OKREŚLONEGO \* CELU ZOSTAJĄ WYŁĄCZONE. FUNDACJA LUB OSOBY, KTÓRE WNIOSŁY SWÓJ WKŁAD W ŻADNYM WYPADKU NIE

\* PONOSZĄ ŻADNEJ ODPOWIEDZIALNOŚCI ODSZKODOWAWCZEJ ZA SZKODY BEZPOŚREDNIE, POŚREDNIE, UBOCZNE LUB WYNIKOWE, JAK TEŻ Z TYTUŁU ODSZKODOWANIA SPECJALNEGO CZY RETORSYJNEGO,

\* (WYNIKŁEJ M. IN. Z KONIECZNOŚCI DOSTARCZENIA

\* ZAMIENNIKÓW TOWARÓW LUB USŁUG; UTRATY MOŻLIWOŚCI KORZYSTANIA, UTRATY DANYCH LUB KORZYŚCI; BĄDŹ TEŻ

\* ZAKŁÓCENIA DZIAŁALNOŚCI GOSPODARCZEJ) BEZ WZGLĘDU NA SPOSÓB JEJ POWSTANIA I TEORIĘ ODPOWIEDZIALNOŚCI, CZY TO Z

\* UMOWY, Z DELIKTU (W TYM NIEDBALSTWA I INNYCH), CZY W ZAKRESIE ODPOWIEDZIALNOŚCI OBIEKTYWNEJ,

\* KTÓRA W JAKIKOLWIEK SPOSÓB WYNIKA Z KORZYSTANIA Z NINIEJSZEGO OPROGRAMOWANIA, NAWET JEŚLI O

\* MOŻLIWOŚCI POWSTANIA TAKICH SZKÓD ZOSTALI ONI POWIADOMIENI. \*/

============================================================ Prawa autorskie: Copyright (c) 2015, Randall Stewart and Michael Tuexen

Wszelkie prawa zastrzeżone.

Dalsze rozpowszechnianie i wykorzystanie w formie źródłowej i binarnej, ze zmianami lub bez nich, są dozwolone w przypadku gdy następujące warunki zostaną spełnione: \* Dalsze dystrybucje kodu źródłowego muszą zachowywać powyższe oświadczenie o prawach autorskich, niniejszą listę warunków, a także następujące wyłączenie odpowiedzialności.

\* Dalsze rozpowszechnienia w formie binarnej muszą powielać powyższe oświadczenie o prawach autorskich, niniejszą listę warunków, a także następujące wyłączenie odpowiedzialności w dokumentacji i/lub innych materiałach dostarczanych z danym rozpowszechnieniem.

\* Ani nazwa usrsctp ani imiona i nazwiska (nazwy) osób, które wniosły swój wkład, nie mogą być wykorzystywane do reklamowania lub promowania produktów pochodzących od tego oprogramowania bez uprzedniego szczególnego pisemnego .<br>zezwolenia

NINIEJSZE OPROGRAMOWANIE DOSTARCZANE JEST PRZEZ POSIADACZY PRAW AUTORSKICH I OSOBY, KTÓRE WNIOSŁY SWÓJ WKŁAD, "W STANIE, W JAKIM JEST", A JAKIEKOLWIEK GWARANCJE, CZY TO WYRAŹNE, CZY DOROZUMIANE, W TYM TAKŻE RĘKOJMIE W ZAKRESIE WARTOŚCI HANDLOWEJ I PRZYDATNOŚCI DO OKREŚLONEGO CELU ZOSTAJĄ WYŁĄCZONE. POSIADACZ PRAW AUTORSKICH LUB OSOBY, KTÓRE WNIOSŁY SWÓJ WKŁAD, W ŻADNYM WYPADKU NIE PONOSZĄ JAKIEJKOLWIEK ODPOWIEDZIALNOŚCI ODSZKODOWAWCZEJ ZA SZKODY BEZPOŚREDNIE, POŚREDNIE, UBOCZNE LUB WYNIKOWE, JAK TEŻ Z TYTUŁU ODSZKODOWANIA SPECJALNEGO CZY RETORSYJNEGO, (W TYM WYNIKAJĄCEJ Z KONIECZNOŚCI DOSTARCZENIA ZAMIENNIKÓW TOWARÓW LUB USŁUG;

UTRATY MOŻLIWOŚCI KORZYSTANIA, DANYCH LUB KORZYŚCI; BĄDŹ ZAKŁÓCEŃ W DZIAŁALNOŚCI GOSPODARCZEJ) POWSTAŁEJ W JAKIKOLWIEK SPOSÓB I OPARTEJ NA JAKIEJKOLWIEK TEORII ODPOWIEDZIALNOŚCI, CZY TO NA PODSTAWIE UMOWY, DELIKTU (W TYM NIEDBALSTWA I INNYCH) LUB ODPOWIEDZIALNOŚCI OBIEKTYWNEJ, WYNIKAJĄCEJ W JAKIKOLWIEK SPOSÓB Z KORZYSTANIA Z NINIEJSZEGO OPROGRAMOWANIA, NAWET JEŚLI OSOBY TE ZOSTAŁY POWIADOMIONE O MOŻLIWOŚCI POWSTANIA TAKICH SZKÓD.

======================================================== ====

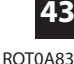

#### **Pozbycie się zużytego sprzętu oraz baterii Tylko dla Unii Europejskiej i krajów z systemami recyklingu**

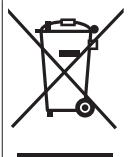

Te symbole, umieszczane na produktach, opakowaniach i/lub w dokumentacji towarzyszącej oznaczają, że zużytego sprzętu elektrycznego i elektronicznego oraz baterii nie należy mieszać z innymi odpadami domowymi.

W celu odpowiedniego przetwarzania, odzysku i recyklingu zużytych produktów oraz baterii, należy oddawać je do odpowiednich punktów zbiórki, zgodnie z miejscowym ustawodawstwem krajowym.

Przez ich odpowiednią utylizacje oszczędzasz cenne zasoby naturalne i unikasz negatywnego wpływu na zdrowie ludzi i środowisko naturalne.

Aby uzyskać więcej informacji na temat zbiórki i recyklingu, skontaktuj się z lokalnymi władzami. W przypadku niewłaściwej utylizacji odpadów, mogą zostać zastosowane kary, zgodnie z ustawodawstwem krajowym.

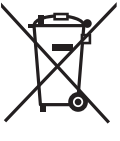

#### **Dotyczy symbolu baterii (symbolu na dole):**

Symbol ten może być stosowany w połączeniu z symbolem chemicznym. W tym przypadku jest on zgodny z wymogami określonymi w dyrektywie dla symbolu chemicznego.

## **Informacje dotyczące bezpieczeństwa dla klientów w UE**

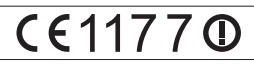

Deklaracja zgodności

Niniejszym "Panasonic Corporation" deklaruje, że ten produkt jest zgodny z istotnymi wymaganiami i innymi odnośnymi postanowieniami dyrektywy 1999/5/WE. Klienci mogą pobrać oryginalną deklarację zgodności naszych produktów z serwera deklaracji zgodności: http://www.doc.panasonic.de

Kontakt się z autoryzowanym przedstawicielem: Panasonic Marketing Europe GmbH, Panasonic Testing Centre, Winsbergring 11, 22525 Hamburg, Niemcy Ten produkt spełnia normy radiowe niżej wymienionych krajów.

GB, DE, AT, BE, DK, SE, FR, IT, NL, FI, PL, HU, CZ, SK, EE, LV, LT, SI, BG, RO, IE, LU, HR, NO, CH, IS, LI

Funkcja WLAN niniejszego produktu może być używana wyłącznie wewnątrz budynków.

Ten produkt służy do podłączenia punktu dostępowego WLAN 2,4 GHz lub 5 GHz.

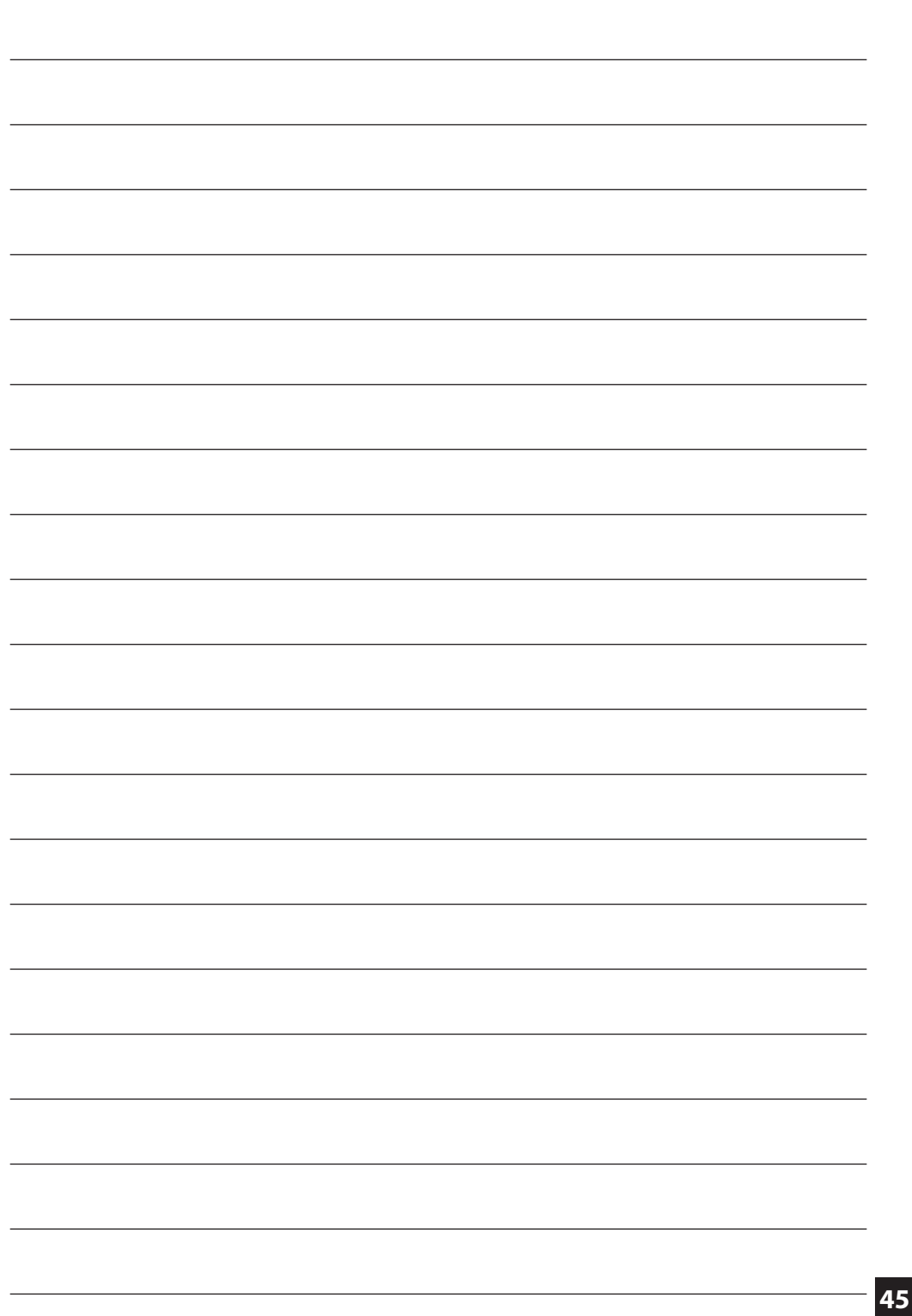

 $\overline{\phantom{a}}$ 

RQT0A83

## **Produkt firmy Panasonic**

Ten produkt jest objęty e-gwarancją Panasonic. Prosimy zachować dowód zakupu. Warunki gwarancji oraz informacje dotyczące tego produktu są dostępne na **www.panasonic.com/pl**

lub pod poniższym numerem telefonu:

222953727 – numer do połączeń stacjonarnych (kablowych)

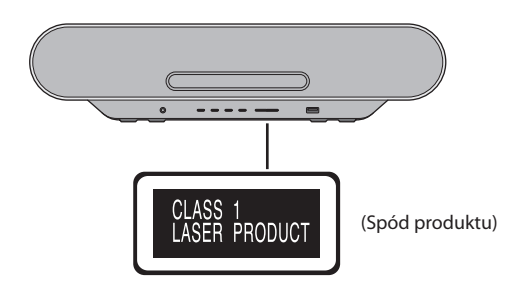

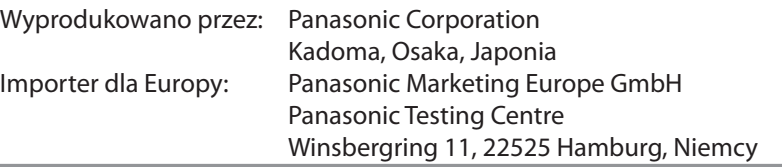

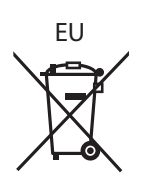

## **Panasonic Corporation Strona internetowa:** http://www.panasonic.com

PL

© Panasonic Corporation 2016

RQT0A83-B F0216TM1036